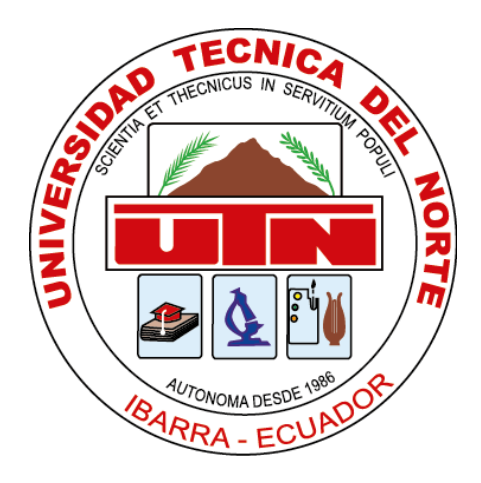

# **UNIVERSIDAD TÉCNICA DEL NORTE**

# **FACULTAD DE INGENIERÍA EN CIENCIAS APLICADAS**

# **CARRERA DE INGENIERÍA EN MECATRÓNICA**

# TRABAJO DE GRADO PREVIO A LA OBTENCIÓN DEL TÍTULO DE INGENIERO EN MECATRÓNICA

**TEMA:**

"SISTEMA DE MONITOREO DE HUMEDAD DE SUELO, DE LARGO ALCANCE Y GEOREFERENCIACIÓN USANDO INTERNET DE LAS COSAS (IoT)"

**AUTOR:** Gonzalo David Paredes Cruz

**DIRECTOR:** Ing. Milton Alejandro Gavilanez Villalobos, MSc.

IBARRA – ECUADOR

2021

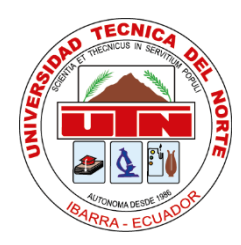

# **UNIVERSIDAD TÉCNICA DEL NORTE**

# **BIBLIOTECA UNIVERSITARIA**

# **AUTORIZACIÓN DE USO Y PUBLICACIÓN A FAVOR DE LA UNIVERSIDAD TÉCNICA DEL NORTE**

# **IDENTIFICACIÓN DE LA OBRA**

El cumplimiento del Art. 144 de la Ley de Educación Superior, hago la entrega del presente trabajo a la Universidad Técnica del Norte para que sea publicado en el Repositorio Digital

Institucional, para lo cual pongo a disposición la siguiente información:

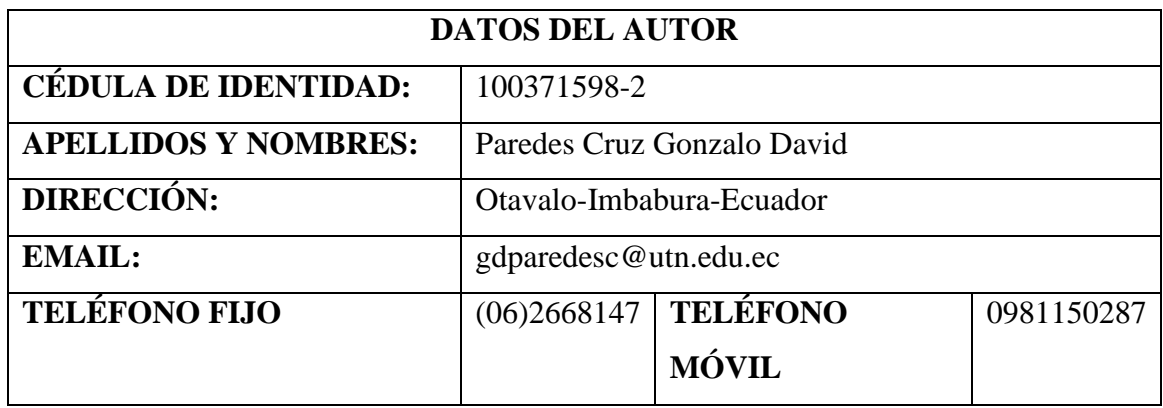

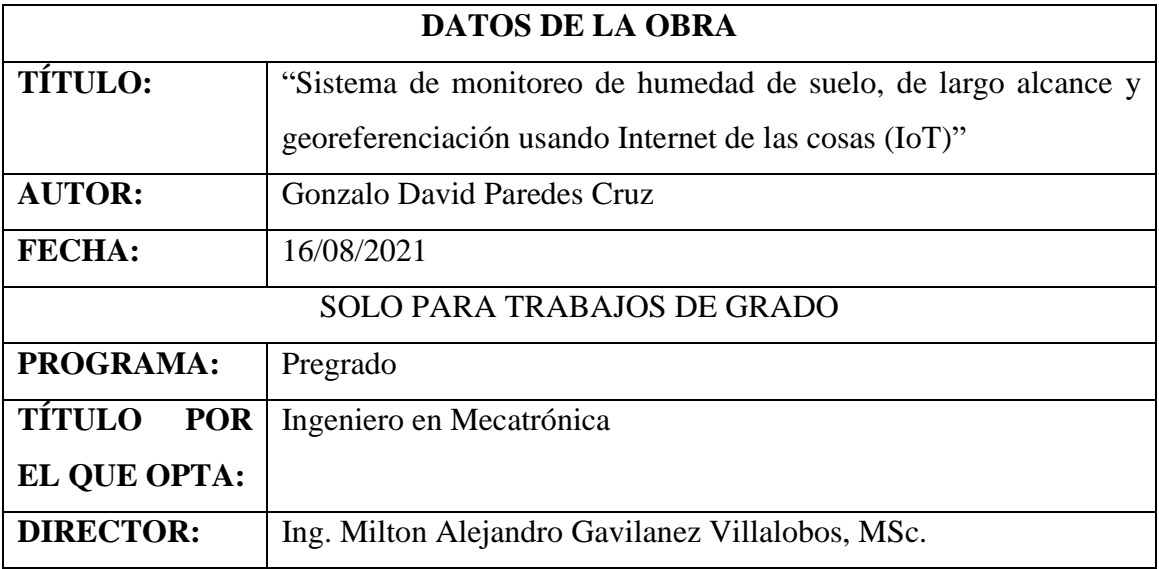

#### **CONSTANCIAS**

El autor manifiesta que la obra objeto de la presente autorización es original y se la desarrolló, sin violar derechos de autor de terceros, por lo tanto, la obra es original y que es el titular de los derechos patrimoniales, por lo que asume la responsabilidad sobre el contenido de la misma y saldrá en defensa de la Universidad en caso de reclamación por parte de terceros.

Ibarra, a los 16 días del mes de agosto de 2021

**EL AUTOR:** 

Creder Davis

Firma

Nombre: Gonzalo David Paredes Cruz

Cédula: 1003715982-2

# **CERTIFICACIÓN**

<span id="page-3-0"></span>En calidad de director del trabajo de grado "Sistema de monitoreo de humedad de suelo, de largo alcance y georeferenciación usando Internet de las Cosas (IoT)", presentado por el señor Gonzalo David Paredes Cruz, para optar por el título de Ingeniero en Mecatrónica, certifico que el mencionado proyecto fue realizado bajo mi supervisión.

Suivinot f

Ing. Milton Gavilanez MSc. DIRECTOR

#### **AGRADECIMIENTO**

<span id="page-4-0"></span>El agradecimiento más grande se lo debo a Dios y a mis padres, Cecilia y Gonzalo, por darme la oportunidad de llegar a este punto: fue su amor, esfuerzo y dedicación los que forjaron la persona que soy y el profesional que quiero ser. No fue un camino fácil, pero, siempre supe que a cada paso que daba ellos lo daban conmigo, gracias.

A mi tutor, el Ing. Milton Gavilanez por guiarme de la manera más oportuna con sus conocimientos para la realización de esta tesis. Mi gratitud a mis cotutores y a cada docente que a lo largo de la carrera impartió su tiempo para apoyar en mi formación como profesional.

Gracias a esos amigos y compañeros, con los que sacamos adelante cada proyecto. A familiares y amigos, que con una palabra apoyaron a que este estudiante cumpla su meta.

Por último, pero, no menos importante, un agradecimiento especial a la mujer que me ha acompañado semestre a semestre, con su amor, apoyo y exigencia de ser y hacer mejor las cosas. Has puesto tu huella en mi corazón y también en esta tesis.

# <span id="page-5-0"></span>**DEDICATORIA**

Esta tesis es el resultado de un trabajo en equipo que no podría haberlo hecho solo. La dedico a mis padres, a ellos se lo debo todo. A mis hermanos, que me hacen saber que nunca estaré solo. Y a mi novia, para que este sea el inicio de una vida juntos.

-Gonzalo David Paredes Cruz

#### **Resumen**

<span id="page-6-0"></span>La agricultura es uno de los sectores que más aporta a la economía del país con sistemas de riego tradicionales que no toman en cuenta la necesidad real de humedad en el suelo que necesitan los cultivos, además, tampoco ponen a consideración que el agua es un recurso natural no renovable. Estos sistemas no permiten determinar la cantidad de agua a aplicar y cuándo aplicarla, parámetros que son importantes para la adecuada formación de las plantas y el máximo rendimiento de los cultivos.

Este trabajo tiene como finalidad implementar un sistema basado en el Internet de las Cosas que permite el monitoreo continuo de humedad de suelo y georeferenciación con la transmisión de datos a largo alcance, que ayudará al agricultor a mejorar la programación de riego contribuyendo al desarrollo de la agricultura de precisión con mejores prácticas agropecuarias.

El sistema diseñado está basado en hardware y software libre y consta de un módulo inalámbrico de tecnología LoRa que permite el largo alcance en la transmisión de datos, además, es portable y autosuficiente, capaz de adquirir valores de humedad de suelo con un sensor externo y datos de georeferenciación mediante GPS. Esta información es recibida por un Gateway y enviada a una plataforma IoT gratuita donde los datos se pueden visualizar en un aplicativo web y una aplicación móvil.

Este sistema está compuesto por un nodo final que cuenta con un Shield LoRa/GPS, un sensor de humedad de suelo capacitivo y un banco de batería; un Gateway LG01-P; la plataforma The Things Network (TTN); y, el aplicativo web Cayenne y su versión de aplicación móvil que permite la visualización y registro de porcentaje de humedad de suelo y valores de latitud y longitud.

Se cumple con el objetivo del presente trabajo tras implementarse con éxito el sistema de monitoreo de humedad de suelo y georeferenciación usando IoT en un área de cultivo piloto donde se obtuvieron valores que permiten al agricultor conocer en tiempo real el estado de humedad del suelo de sus cultivos, lo que aporta información valiosa para la programación del riego.

#### **Abstract**

<span id="page-8-0"></span>Agriculture is one of the sectors that contributes most to the country's economy with traditional irrigation systems that do not take into account the real need for soil moisture required by crops, nor do they take into consideration that water is a non-renewable natural resource. These systems do not allow determining the amount of water to apply and when to apply it, parameters that are important for the proper formation of plants and maximum crop yield.

This work aims to implement a system based on the Internet of Things that allows continuous monitoring of soil moisture and georeferencing with long-range data transmission, which will help the farmer to improve irrigation scheduling contributing to the development of precision agriculture with better farming practices.

The designed system is based on free hardware and software and consists of a wireless module of LoRa technology that allows long range data transmission, in addition, it is portable and self-sufficient, capable of acquiring soil moisture values with an external sensor and georeferencing data through GPS. This information is received by a Gateway and sent to a free IoT platform where the data can be visualized in a web application and a mobile application.

This system is composed of a final node that has a LoRa/GPS Shield, a capacitive soil moisture sensor and a battery bank; a Gateway LG01-P; The Things Network (TTN) platform; and, the Cayenne web application and its mobile application version that allows the visualization and recording of soil moisture percentage and latitude and longitude values.

The objective of this work is met after successfully implementing the soil moisture monitoring and geo-referencing system using IoT in a pilot crop area where values were obtained that allow the farmer to know in real time the soil moisture status of his crops, which provides valuable information for irrigation scheduling.

# ÍNDICE GENERAL

<span id="page-10-0"></span>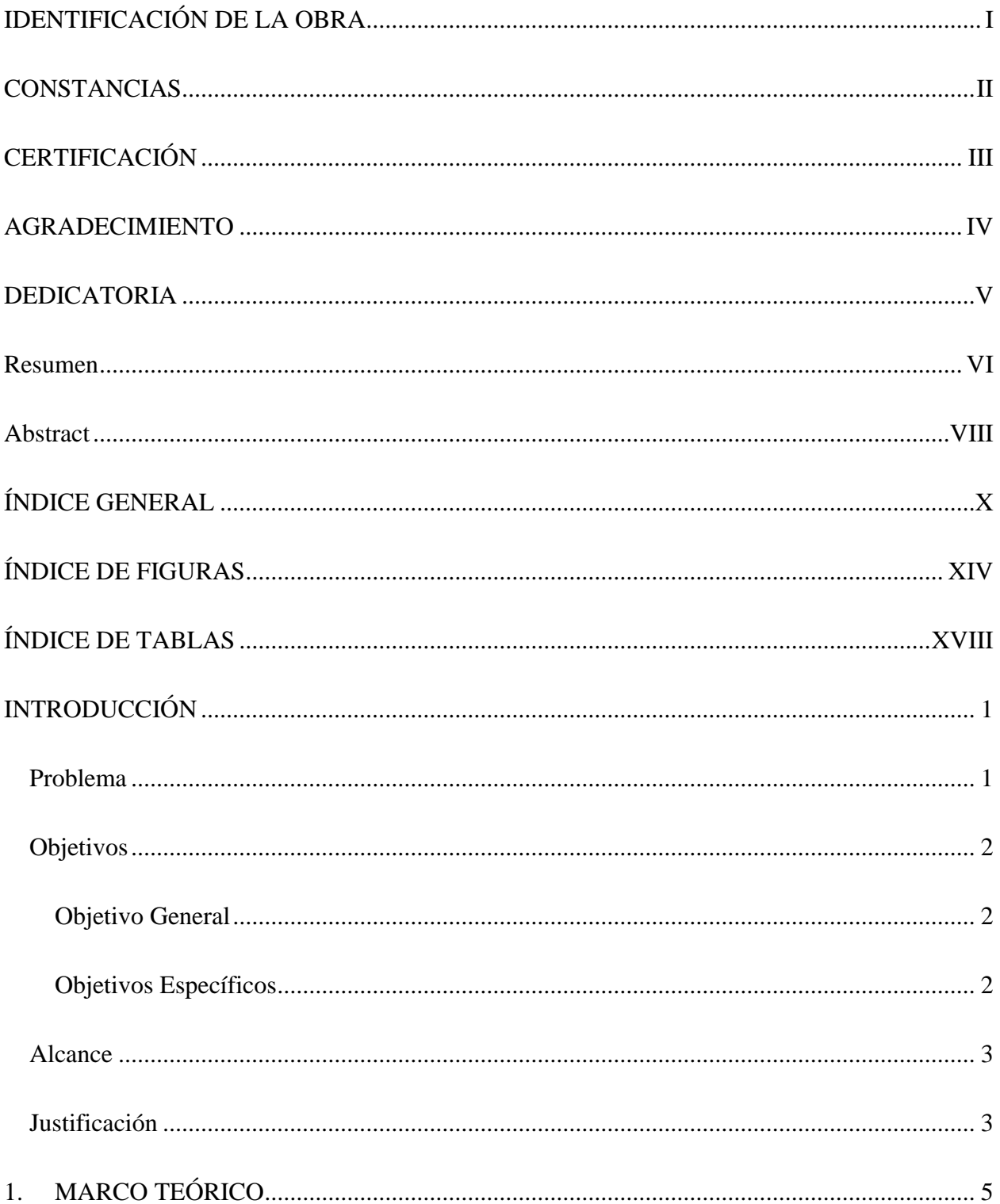

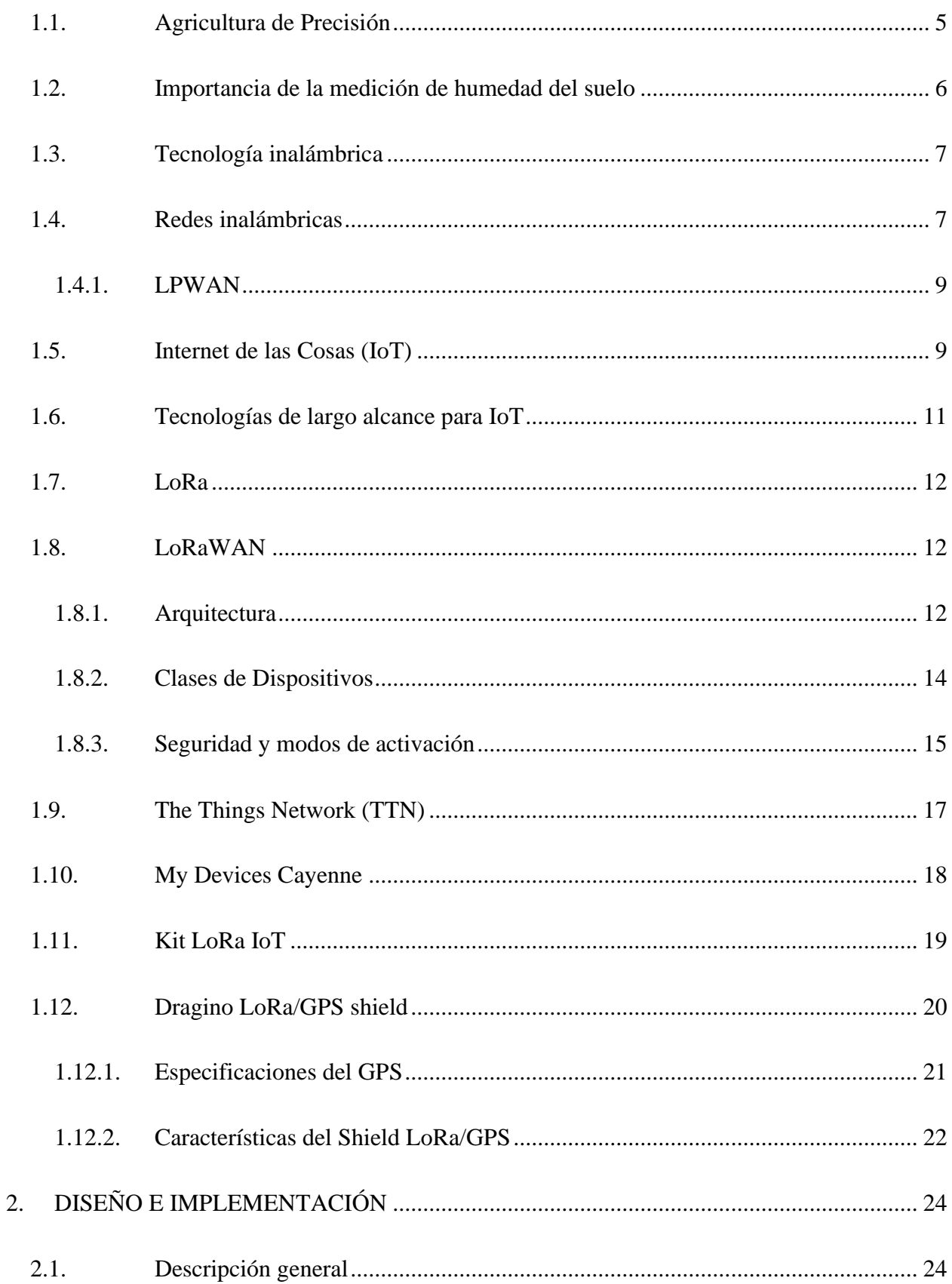

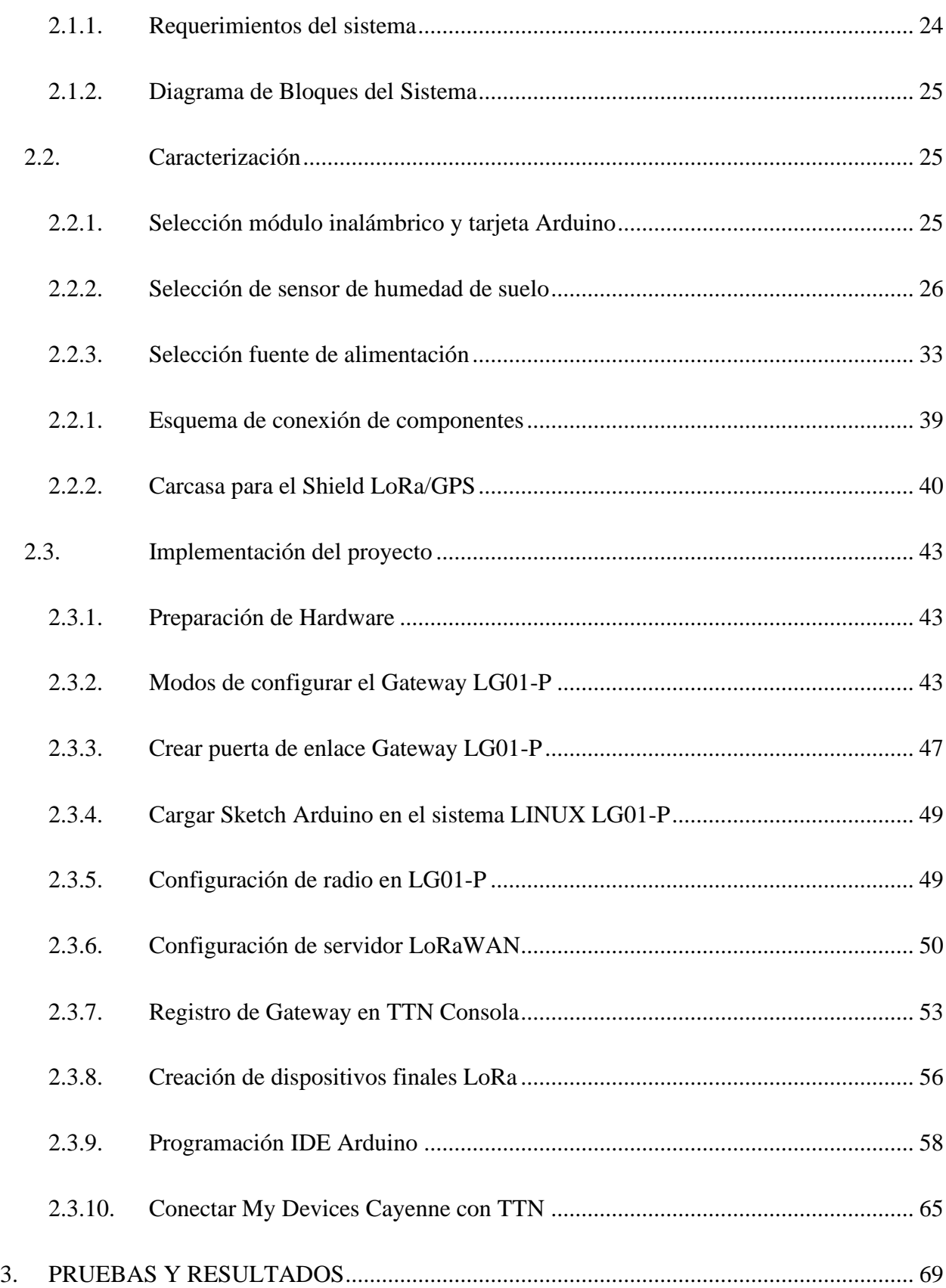

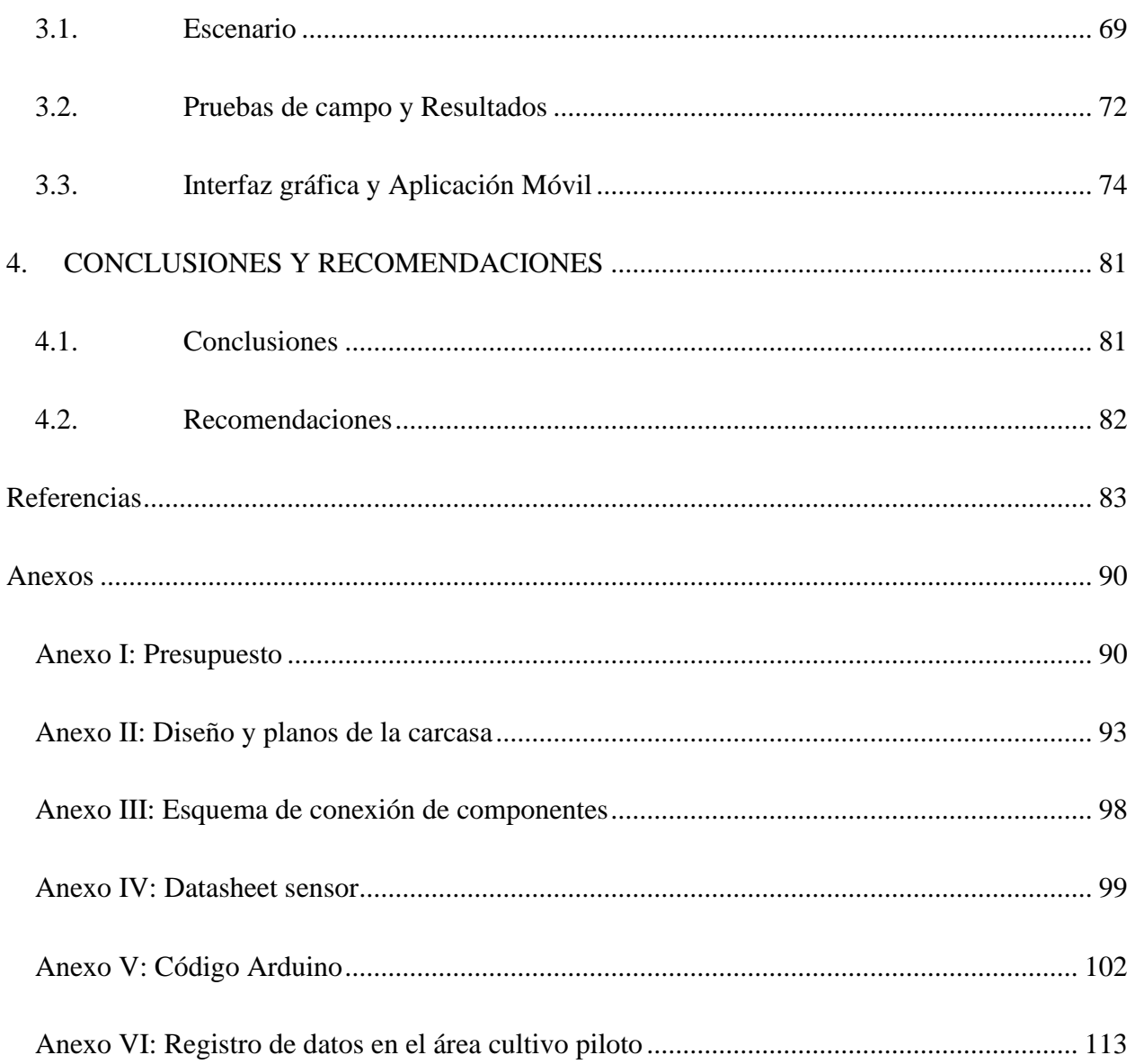

# ÍNDICE DE FIGURAS

<span id="page-14-0"></span>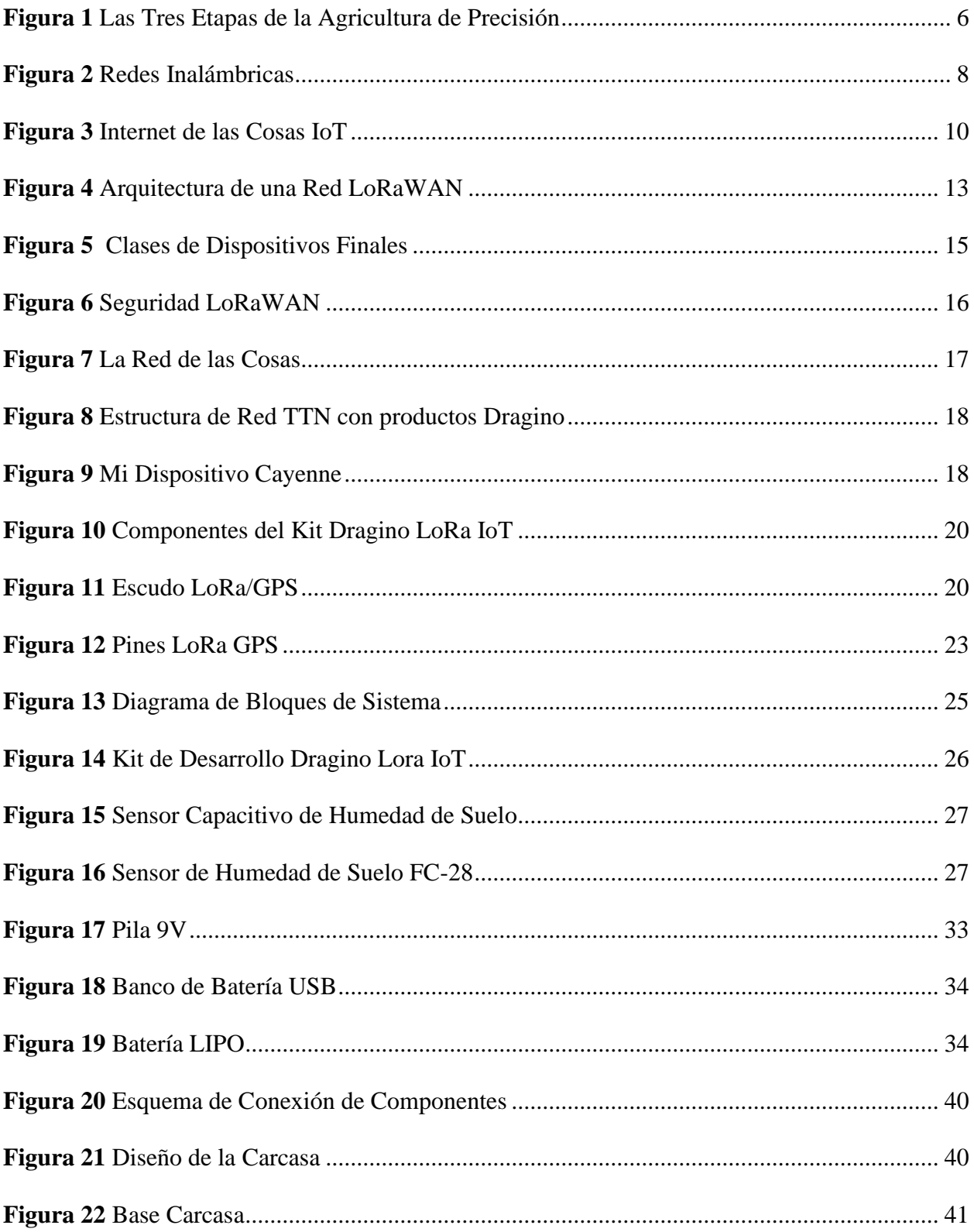

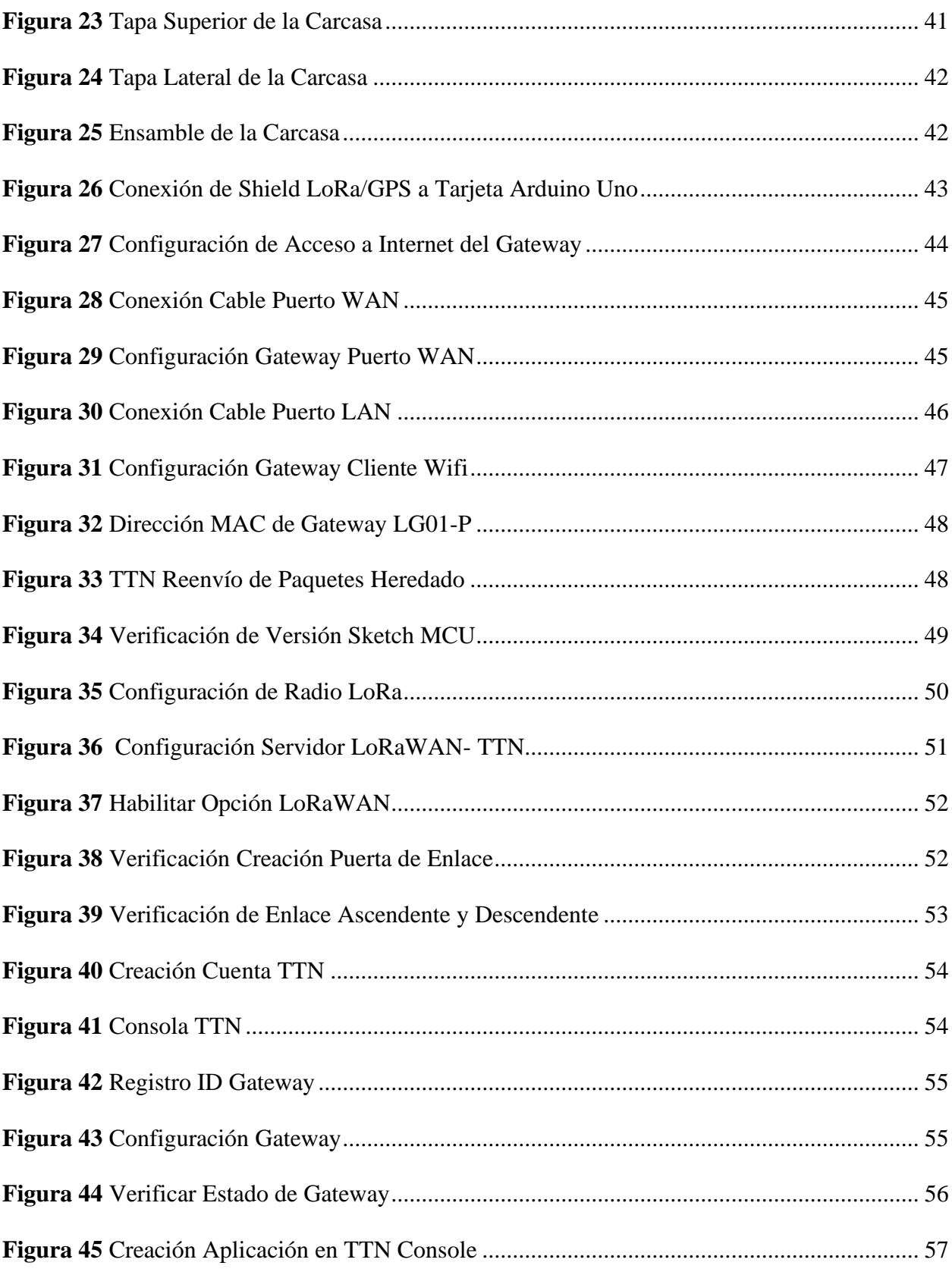

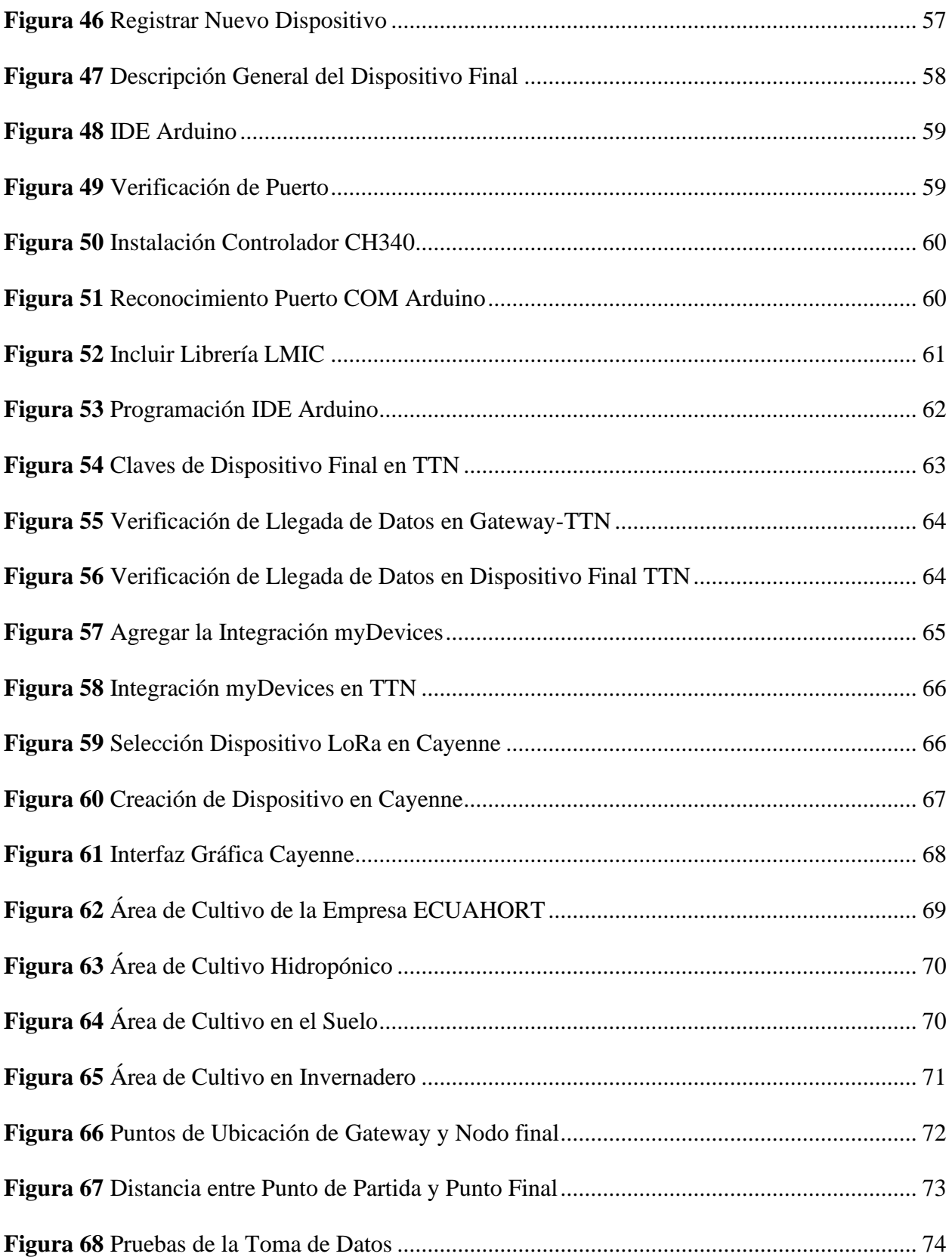

# XVII

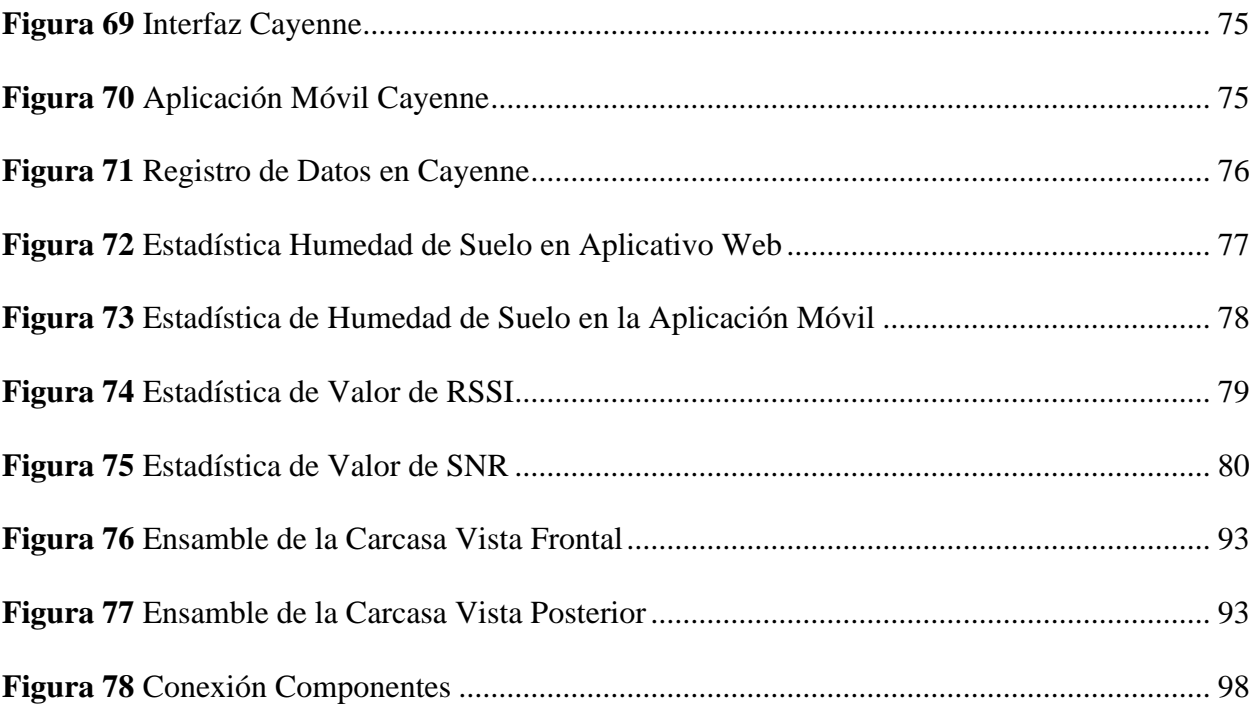

# **ÍNDICE DE TABLAS**

<span id="page-18-0"></span>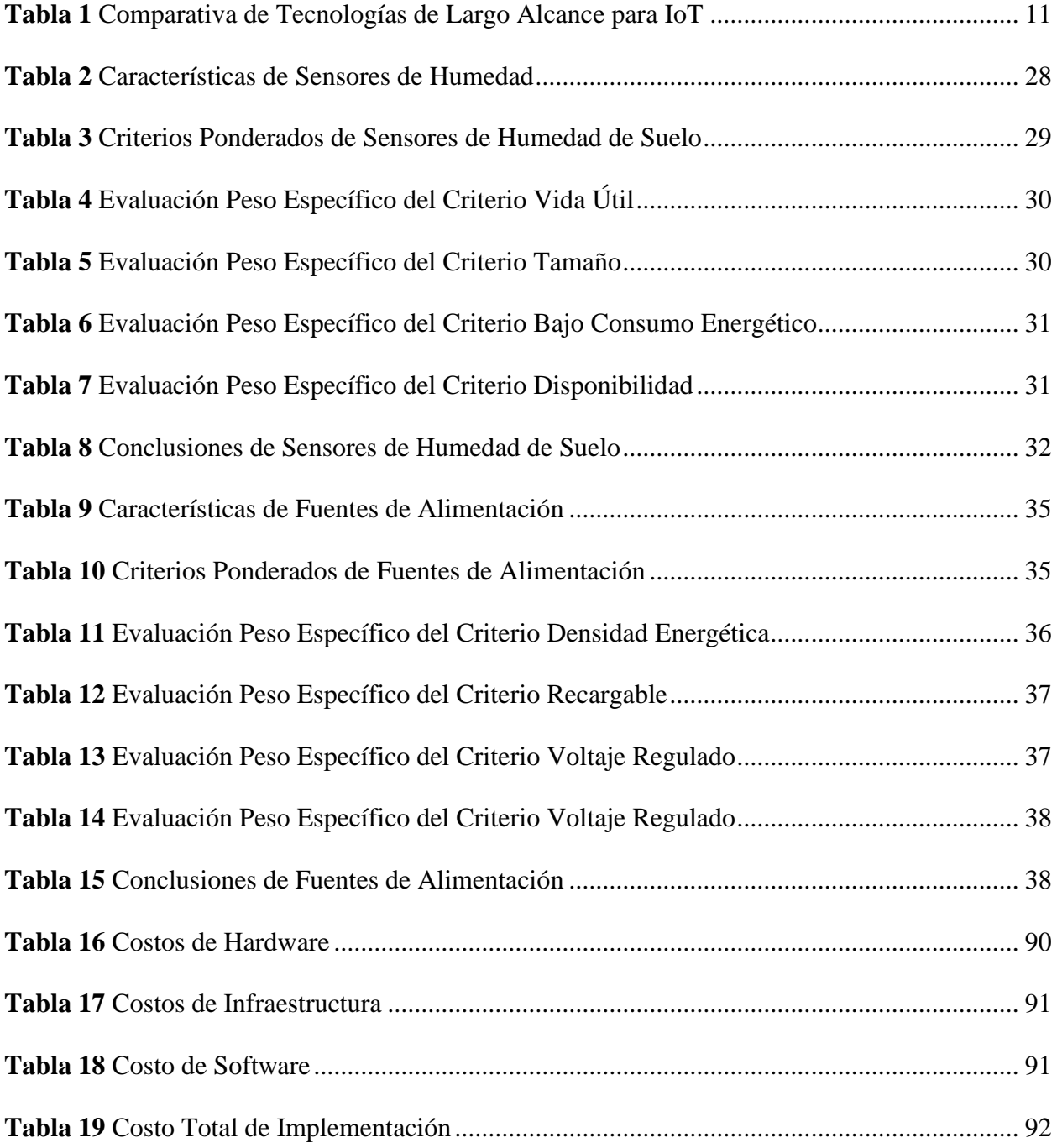

## **INTRODUCCIÓN**

#### <span id="page-19-0"></span>**Problema**

<span id="page-19-1"></span>La agricultura es uno de los ejes principales sobre los que se desarrolla la economía del país, según el reporte de Productividad Agrícola del Ecuador señala que esta actividad aporta un promedio de 8.5% al PIB, siendo el sexto sector que aporta a la producción del país (Universidad Técnica del Norte, 2017). En el año 2019, el porcentaje de la superficie cultivada bajo riego a nivel nacional era de 24,1% (INEC, 2020), pero, no existe una conciencia real de la importancia del agua en el riego como un recurso natural limitado que debe ser utilizado con eficiencia. El cálculo de dotación de agua es un proceso que todavía no tiene aplicación práctica, los campesinos riegan de acuerdo a la experiencia adquirida de sus generaciones pasadas y de acuerdo a la disponibilidad de agua en la zona (Calderón Bolaños, 2014).

En la actualidad, los cultivos cuentan con sistemas de riego tradicionales que realizan el riego sin base a la necesidad real de la humedad en el suelo que necesitan las plantas. El tener disponible este valor, es esencial para que el agricultor pueda optimizar la producción, conservar agua, reducir los impactos ambientales y ahorrar dinero. Además, monitorear la humedad del suelo ayuda a tomar mejores decisiones en la programación del riego, tales como el determinar la cantidad de agua a aplicar y cuándo aplicarla (iAgua, 2015). Unos niveles suficientes de humedad del suelo son una condición importante para la formación adecuada de las plantas y el alto rendimiento de los cultivos (Earth Observing System, 2020).

La agricultura de precisión es una técnica que permite gestionar de forma eficiente los recursos agrícolas, entre las herramientas tecnológicas utilizadas están los sensores remotos que son parte del IoT (Internet de las Cosas), en conjunto con un sistema de monitoreo que permita conocer el contenido de humedad en el suelo, ayudará a los agricultores a aplicar de manera oportuna el riego a sus cultivos para mejorar la producción y obtener productos de calidad.

Implementar un sistema basado en el Internet de las Cosas para el monitoreo continuo de humedad de suelo, de largo alcance, permitirá un análisis y toma de acciones respecto a la aplicación de riego de agua para contribuir con las buenas prácticas agropecuarias.

## <span id="page-20-0"></span>**Objetivos**

#### <span id="page-20-1"></span>*Objetivo General*

Implementar un sistema de monitoreo de largo alcance y georeferenciación para adquisición de datos de humedad de suelo usando Internet de las Cosas (IoT).

# <span id="page-20-2"></span>*Objetivos Específicos*

Determinar la tecnología inalámbrica, de largo alcance y georeferenciación para el uso de IoT en el monitoreo de la humedad de suelo para un cultivo.

Seleccionar el hardware y software para el sistema de monitoreo.

Implementar el sistema de monitoreo de humedad de suelo.

Validar el funcionamiento del sistema de monitoreo para la adquisición de datos de humedad de suelo en un área de cultivo piloto.

#### <span id="page-21-0"></span>**Alcance**

La finalidad del presente trabajo es diseñar e implementar un sistema de monitoreo de humedad de suelo y georeferenciación mediante la transmisión de datos de largo alcance. El sistema basado en hardware y software libre, constará de un módulo inalámbrico, portable y autosuficiente de energía, capaz de tomar datos de humedad de suelo mediante un sensor, además podrá obtener datos de georeferenciación del lugar donde se encuentra el módulo mediante GPS. La información recolectada en un solo nodo será enviada y almacenada en una base de datos de una plataforma IoT gratuita. Se desarrollará una aplicación que permitirá visualizar los datos de manera simple y concisa, la cual, ayudará en la toma de decisiones en la programación de riego de agua para los cultivos.

#### <span id="page-21-1"></span>**Justificación**

Contribuir al cumplimiento del objetivo 5 del Plan Nacional del Buen Vivir, desarrollándose en la política: "Promover la productividad, competitividad y calidad de los productos primarios y la disponibilidad de servicios conexos y otros insumos, para desarrollar la industria agrícola, pecuaria, acuícola y pesquera sostenible con enfoque a satisfacer la demanda nacional y de exportación" (República del Ecuador, Consejo Nacional de Planificación (CNP), 2017).

Mediante esta propuesta tecnológica poder aplicar los conocimientos aprendidos de ingeniería para resolver una necesidad real en beneficio de los productores agrícolas que necesitan el monitoreo continuo de humedad del suelo de sus cultivos en áreas extensas que ayudará a la toma de decisiones y tarea de riego en los cultivos mejorando la calidad de sus productos que representan beneficios económicos.

Tradicionalmente la decisión de regar el suelo se ha basado en la experiencia del agricultor, lo que podría tener un alto grado de error, para esto se pretende implementar un sistema que facilite y dé una clara noción del estado de humedad de suelo del cultivo, para de esta manera tener un proceso de producción más óptimo (Magán et al. 2001) (Betancourth Catro, 2016). Además, de aportar al grupo de Investigación SIBI (Sistemas Industriales y Biomecánicos) de CIME, que está orientado a la investigación de la agricultura inteligente.

# **1. MARCO TEÓRICO**

#### <span id="page-23-1"></span><span id="page-23-0"></span>**1.1. Agricultura de Precisión**

La agricultura de precisión consiste en un conjunto de tecnologías utilizado para gestionar la recolección, procesamiento y análisis de datos sobre las características específicas del suelo. Esto con el objetivo de incrementar el rendimiento de los cultivos, logrando integrar la gestión espacial y temporal del manejo del suelo usando sistemas geográficos (GPS y SIG), redes de sensores y mapas de terreno (Salazar Cabrera, Pachón de la Cruz, & Cruz López, 2019) (Orozco & Llano Ramírez, 2016).

La agricultura de precisión permite manejar la producción de los cultivos de una manera sencilla y completa, aplicando la cantidad adecuada de insumos en el momento y lugar correctos. Una de las ventajas de la agricultura de precisión es la facilidad de analizar grandes extensiones de cultivos. Realmente, se acomoda a la necesidad del cultivo a ser analizado, determinando el tipo y la dosis de fertilizante o agua necesarias (Domínguez Pasquel, 2020).

Con el tiempo se han desarrollado sistemas inteligentes que permiten la gestión localizada de las prácticas agrícolas para la eficiencia en la aplicación de insumos, a su vez, disminuyen el impacto ambiental y costos de producción de los alimentos. Los agentes involucrados en el desarrollo y adopción de las prácticas de agricultura de precisión se suelen dividir en tres etapas: recolección de datos, procesamiento e interpretación de la información y aplicación de insumos; como se muestra en la Figura 1.

#### <span id="page-24-1"></span>**Figura 1**

#### *Las Tres Etapas de la Agricultura de Precisión*

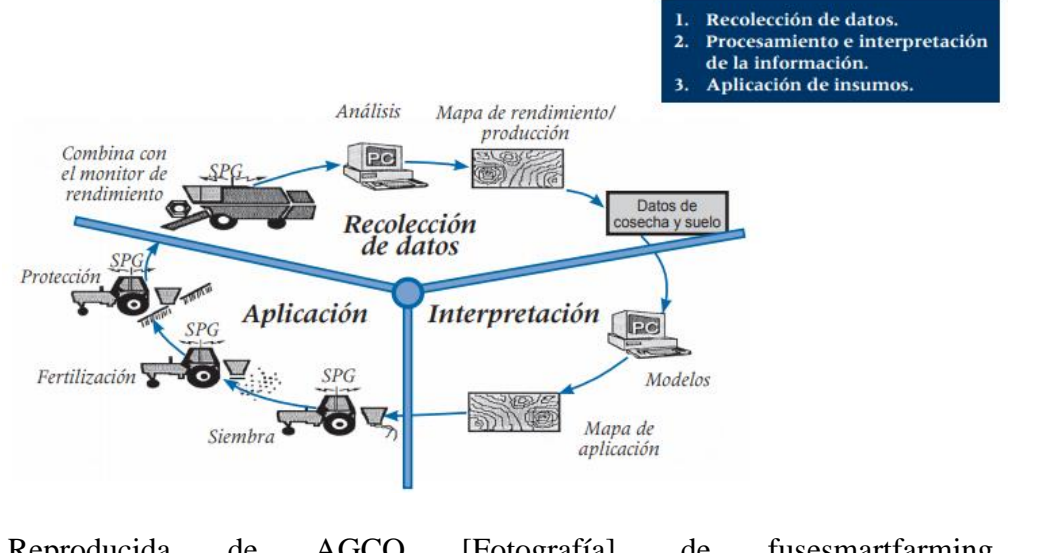

*Nota.* Reproducida de AGCO [Fotografía], de fusesmartfarming, 2020, www.fusesmartfarming.com/. CC BY 2.0

## <span id="page-24-0"></span>**1.2. Importancia de la medición de humedad del suelo**

El monitoreo y la determinación de humedad del suelo es muy importante para solucionar problemas orientados a las necesidades de riego en los cultivos. En la programación de riego se debe saber cuándo y cuánto regar, lo primero, es el intervalo de riego que permite optimizar la producción, disminuir el consumo de agua y ahorrar dinero; lo segundo, es cumplir con el requerimiento de agua en el cultivo en cantidades suficientes, además, de evitar pérdidas por percolación y lavado de fertilizantes en la zona radicular (Celuz Agro, 2018).

Cuando se riega lo que se hace es reponer el agua del suelo, mas no, dar directamente el agua a las plantas, de esta manera, el suelo almacena el agua que posteriormente las plantas aprovecharán en el intervalo de tiempo entre dos riegos consecutivos. Es necesario realizar mediciones en tiempo real, pues al contar con información se puede regular la cantidad de agua a aplicar y simultáneamente, dosificar insumos agrícolas por vía de riego en sistemas comunes, por ejemplo, aspersión, micro irrigación y goteo (Celuz Agro, 2018).

## <span id="page-25-0"></span>**1.3. Tecnología inalámbrica**

La tecnología inalámbrica permite la comunicación entre dos o más dispositivos separados por una distancia sin la necesidad de uso de cables o de ningún otro medio físico. En una transmisión inalámbrica el aire es el medio empleado a través de ondas electromagnéticas, por lo general de radio o de microondas. Una comunicación inalámbrica consta de un emisor que trasmite la información codificada mediante ondas electromagnéticas y de un receptor que recoge las ondas, decodifica y recibe la información. El uso de tecnología inalámbrica permite optimizar recursos evitando cableado de largas distancias, además de la movilidad (AREATECNOLOGIA, s.f.).

#### <span id="page-25-1"></span>**1.4. Redes inalámbricas**

Las redes inalámbricas son aquellas que emplean ondas de radio para conectar los dispositivos sin utilizar ningún tipo de cable. Entre los dispositivos que utilizan redes inalámbricas están ordenadores portátiles y de escritorio, netbooks, asistentes digitales personales (PDA), celulares, tablets y dispositivos localizadores. Las redes inalámbricas deben convertir las señales de información en una forma adecuada para la transmisión a través del aire (Salazar, 2016).

Los usuarios finales demandan de comunicaciones más robustas lo que ha provocado el desarrollo de tecnologías desde las tradicionales redes LAN (Local Área Network - Red de Área Local), WAN (Wide Área Network - Red de Área Extensa), PAN (Personal Área Network - Red de Área Personal) y MAN (Metropolitan Área Network - Red de Área Metropolitana) las cuales se caracterizan por un adecuado flujo de transferencia de datos, pero con un alto consumo de potencia; hasta llegar a las redes como la LPWAN (Low Power Wide Area Network - red de área extensa de baja potencia) que priorizan el bajo consumo de potencia en la transmisión de datos, enfocada en comunicaciones de larga distancia y cobertura extendida. Además, de desplegar nodos alimentados por baterías (Chiriboga Torres, 2020).

Existen redes inalámbricas que se diferencian según la distancia, velocidad de transmisión de datos y consumo de energía, Figura 2, depende del usuario escoger el tipo de red y su aplicación para resolver su necesidad.

#### <span id="page-26-0"></span>**Figura 2**

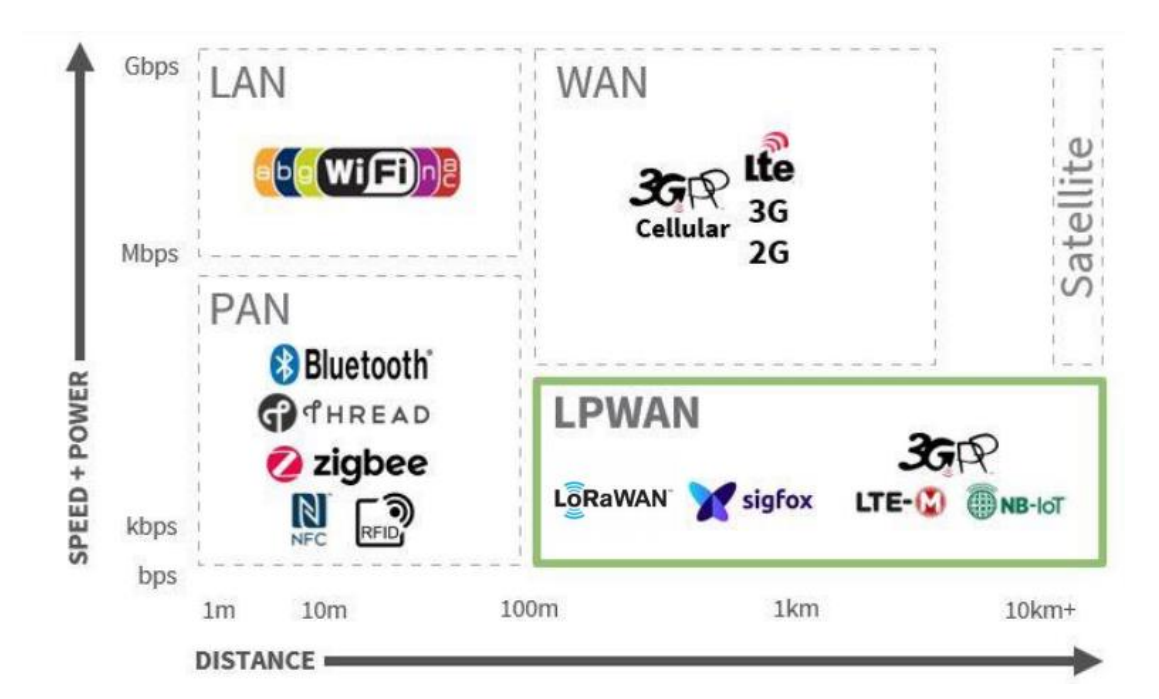

*Redes Inalámbricas*

Nota. Reproducida de Tecnologías Inalámbricas [Fotografía], por BridgeThings, 2021, https://www.bridgethings.com/wireless-technology-in-iot-lpwan-solutions/.CC BY 2.0

Una red IoT se enfoca en mejorar las características de consumo de energía en los elementos que la componen, mientras que las redes tradicionales buscan garantizar el correcto desempeño en retardos y capacidad de procesamiento de la información. Por lo general, una red IoT está formada por los siguientes elementos: nodo sensor, Gateway y estación base (Chiriboga Torres, 2020).

#### <span id="page-27-0"></span>*1.4.1. LPWAN*

Low Power Wide Area Network (LPWAN siglas en inglés) es una red de área amplia y de baja potencia que permite la transmisión de pequeñas cantidades de datos a larga distancia (10 a 15 km en zonas rurales y 1 a 5 km en zonas urbanas), tiene un consumo bajo de energía y se preocupa por la seguridad y privacidad. Es considerada como un protocolo básico en el transporte inalámbrico de datos para implementaciones de IoT (BridgeThings, 2021) (Pandorafms, 2018). Entre las principales tecnologías con referencia a LPWAN están: SigFox, Ingenu y Long Range (LoRa), las dos primeras ofrecen servicios completos de IoT pues son privadas, en el caso de LoRa, la empresa Semtech es dueña de la capa física mientras que, la capa de acceso al medio la desarrolla de manera abierta una entidad denominada LoRa Alliance.

#### <span id="page-27-1"></span>**1.5. Internet de las Cosas (IoT)**

Internet of Things (IoT) es un concepto que se refiere a la conexión de internet con objetos, sensores y artículos de uso habitual, permitiendo que generen, intercambien y consuman datos con una mínima intervención humana. Sin embargo, no existe ninguna definición única y universal (Rose, Eldridge, & Chapin, 2015).

Según la OBS Business School, se entiende por Internet de las Cosas aquellos dispositivos inteligentes interconectados que las empresas utilizan para obtener más visibilidad en la identificación, localización y estado de los productos, bienes, transacciones o personas (OBS Business School, 2015), como en la Figura 3.

El internet de las cosas permite interconexión de puntos finales (dispositivos), los cuales son direccionados e identificados de manera única por medio de una dirección IP, pueden recibir y enviar datos, comunicarse entre ellos mismos o con aplicaciones a través de tecnologías, redes o plataformas (I-scoop, 2016).

### <span id="page-28-0"></span>**Figura 3**

*Internet de las Cosas IoT*

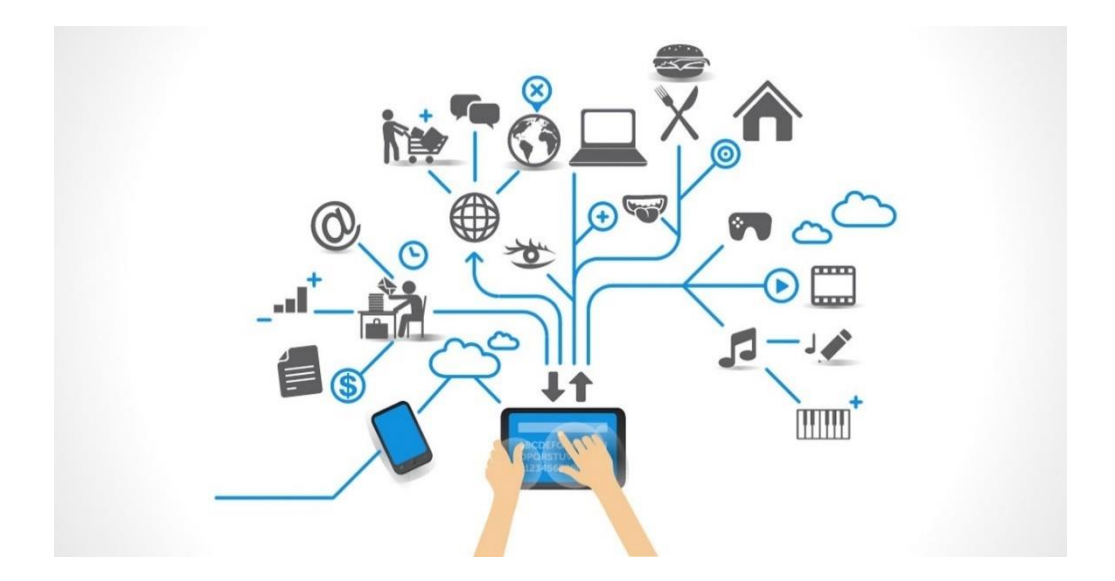

Nota. Reproducida de Internet de las Cosas [Fotografía], de Fernando Thomson,2017, http://fernandothompson.com/2017/11/tus-primeros-pasos-para-el-internet-de-las-cosas/. CC BY 2.0

## <span id="page-29-0"></span>**1.6. Tecnologías de largo alcance para IoT**

En la Tabla 1, se muestra la comparación de los diferentes tipos de tecnologías de largo alcance para IoT, donde sobresale la tecnología LoRaWAN, que es una tecnología inalámbrica que logra la transmisión de datos en distancias de hasta 20 millas, además, de operar en ancho de banda ISM desde 150 MHz a 1GHz (Domínguez Pasquel, 2020) (Buestán Vera, 2019).

# <span id="page-29-1"></span>**Tabla 1**

| Protocolos    |                 | Gama               | Velocidad |           | $i$ Requiere   | Propietario |
|---------------|-----------------|--------------------|-----------|-----------|----------------|-------------|
| Inalámbricos  | Frecuencia      | (entorno no        | de datos  | Topología | Gateway?       | o Abierto   |
| para IoT      |                 | urbano)            |           |           |                |             |
|               | 2.4 GHz, 915    |                    | 250 kbps  |           |                |             |
| <b>ZIGBEE</b> | MHz (US), 868   | $100 - 325$        | 40 kbps   | Malla     | Si             | Abierto     |
|               | MHz (EU)        | pies               | 20 kbps   |           |                |             |
| <b>WIFI</b>   | 2.4 GHz / 5 GHz | $115 - 230$        | 7 Gbps    | Estrella  | N <sub>o</sub> | Abierto     |
| LoRaWAN       | 150 MHz-1       | Hasta 20<br>millas | 50 kbps   | Estrella  | Si             | Abierto     |
|               | GHz             |                    |           |           |                |             |
| <b>SIGFOX</b> | 900 MHz (US)    | Más de 20          | 100 bps   | Estrella  | Si             | Propietario |
|               | 868 MHz (EU)    | millas             |           |           |                |             |
|               |                 |                    | 200 kbps  |           |                |             |
| 3G y 4G       | 700 MHz-        | Más de 20          | (3G)      | Estrella  | N <sub>o</sub> | Abierto     |
| celular       | 2500MHz         | millas             | 10 Mbps   |           |                |             |
|               |                 |                    | (4G)      |           |                |             |

*Comparativa de Tecnologías de Largo Alcance para IoT*

Nota: Reproducida de Tecnologías de alcance para aplicar en IoT, de Dominguez,2020

### <span id="page-30-0"></span>**1.7. LoRa**

LoRa (Long Range, significa Largo Alcance) es una tecnología inalámbrica basada en un sistema de radio frecuencia para dispositivos, que se caracteriza por tres factores: largo alcance, bajo consumo y bajo bitrate. LoRa emplea una técnica de modulación inalámbrica basada en spread spectrum, desarrollada a partir de la tecnología chirp spread spectrum (CSS) que tiene radios de cobertura del orden de 2 km en áreas urbanas y hasta 10 km en áreas rurales (sin interferencias u obstáculos), trabaja en las bandas ISM (Industrial, Scientific, and Medical), por debajo de 1GHz (433, 868 y 915MHz), en cada transmisión es posible enviar entre 2 y 255 octetos con una velocidad de transmisión de hasta 37.5 Kbps. Lora representa la capa física dentro de una red LoRaWAN (Capa MAC) que por sus características es ideal para aplicaciones de Internet de las Cosas (IoT) ( Horovitz & Mayobre, 2018) (Chiriboga Torres, 2020) (iOTConsulting, s.f.).

#### <span id="page-30-1"></span>**1.8. LoRaWAN**

Es una red de área amplia dentro del grupo LPWAN, se refiere a una red de nodos LoRa que se comunican inalámbricamente mediante Gateways y la información es gestionada por un servidor de red (iOTConsulting, s.f.). LoRaWAN define el protocolo de comunicación y la arquitectura para la red teniendo influencia directa sobre la vida útil de una batería en un nodo, en la capacidad de red, la calidad y seguridad de las aplicaciones (Alliance Lora, 2015).

#### <span id="page-30-2"></span>*1.8.1. Arquitectura*

LoRaWAN utiliza una arquitectura en estrella de un solo salto con la finalidad de aumentar la vida útil de la batería en comunicaciones de largo alcance, a diferencia de las arquitecturas de malla que, aunque, al enviar información de nodo en nodo aumentando el rango de comunicación, agregan complejidad, reducen la capacidad de red y la vida útil de la batería (Alliance Lora, 2015).

Una red LoRaWAN está formada por tres elementos: los *dispositivos finales o nodos,* se encargan de recoger la información específica del objeto y transmitir a la pasarela; el *Gateway* o estación base LoRa, se encarga de recibir las transmisiones de múltiples dispositivos finales y reenviar a servidores de red; por último, están los *servidores de red,* son los encargados de la recepción y procesamiento de la información que llega desde el Gateway (Ordóñez Monfort, 2016), como muestra la Figura 4.

## <span id="page-31-0"></span>**Figura 4**

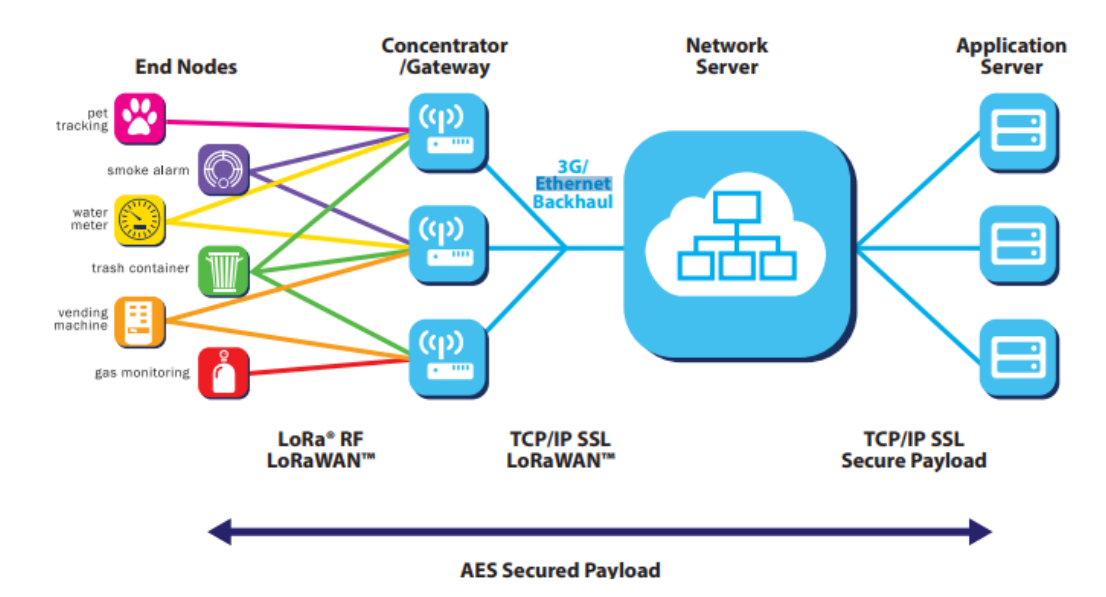

*Arquitectura de una Red LoRaWAN*

Nota. Reproducida de Network Architecture [Fotografía], de LoRa Alliance,2015, https://loraalliance.org/wp-content/uploads/2020/11/what-is-lorawan.pdf. CC BY 2.0

<span id="page-32-0"></span>En la red LoRaWAN puede haber tres clases de dispositivos finales que se dividen según las funcionalidades que soportan. Existe una relación entre la latencia de la comunicación del enlace descendente de la red y la vida útil de la batería utilizada por el dispositivo final (Alliance Lora, 2015).

- CLASE A: es la clase más eficiente desde el punto de vista de consumo de energía, es adecuada en aplicaciones que solo envían datos, puesto que la planificación de transmisiones depende del propio dispositivo final y la recepción está permitida luego de una transmisión completada correctamente (Ordóñez Monfort, 2016).
- CLASE B: en esta clase se crean ventanas de recepción sin que se haya producido una transmisión previa, de esta manera se aumenta la capacidad de recibir datos al estar sincronizado el dispositivo final y el Gateway, pero, de igual manera ocurre un aumento de consumo eléctrico a causa de dicha sincronización (Ordóñez Monfort, 2016).
- CLASE C: esta clase de dispositivos finales permanecen en modo de recepción y sólo se interrumpe cuando se ejecuta una transmisión. Presentan un consumo mayor debido a la mejor latencia entre el dispositivo final y el Gateway (Ordóñez Monfort, 2016).

#### <span id="page-33-1"></span>**Figura 5**

#### *Clases de Dispositivos Finales*

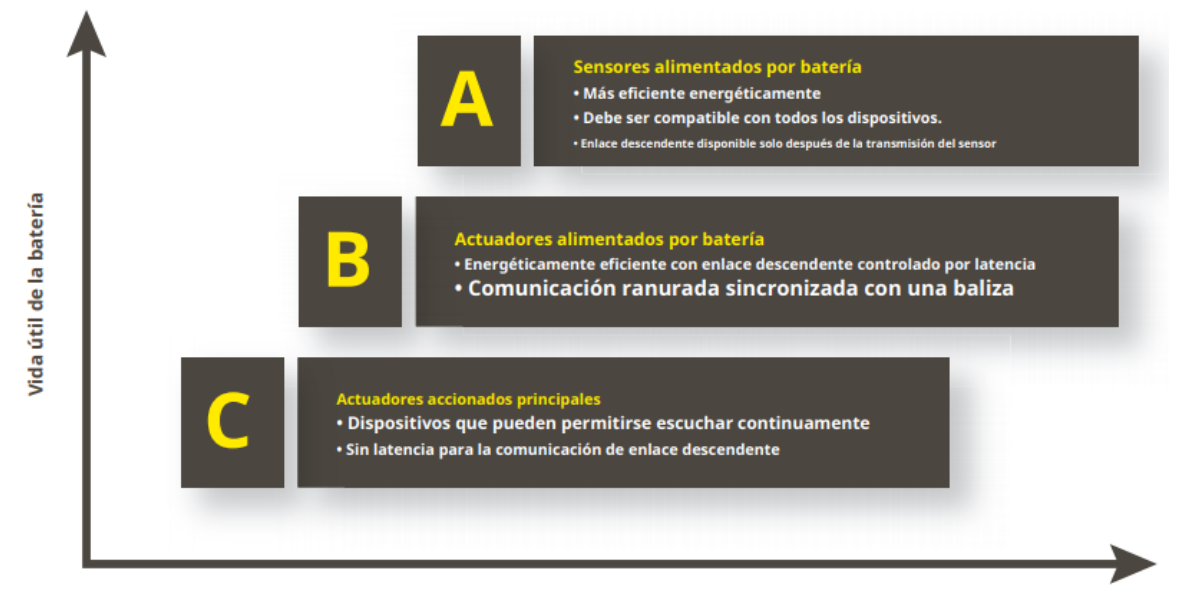

Latencia de comunicación de la red de enlace descendente

Nota. Reproducida de Device Classes[Fotografía], de LoRa Alliance,2015, https://loraalliance.org/wp-content/uploads/2020/11/what-is-lorawan.pdf. CC BY2.0

## <span id="page-33-0"></span>*1.8.3. Seguridad y modos de activación*

La seguridad es importante para cualquier dispositivo dentro de una red LoRaWAN, para ello se emplea el protocolo IEEE 802.15.4. A través de la *capa de seguridad para la red* se autentifica el dispositivo en la red y mediante la *capa para la aplicación* se evita el acceso a datos de la aplicación final (Figura 6). Existen dos modos de activación para que un dispositivo o nodo final pase a ser parte de una red LoRaWAN, se detallan a continuación (Moya Quimbita, 2018):

> • Modo Activación por Personalización (ABP), tiene los siguientes parámetros: DevAdd: dirección del nodo.

NwkSkey: Clave de Sesión de Red, es la clave de cifrado del nodo final y la red.

AppKey: Clave de Sesión de Aplicación, es la clave de cifrado del nodo final y la aplicación de red, permite conocer el contenido de la carga útil (payload).

• Modo Activación por Aire (OTAA), tiene los siguientes parámetros: DevEui: (end-device identifier unique), único en cada dispositivo final. AppEui: Identificador de aplicación único formado por 64 bits. AppKey: Clave formado por 128 bits entre el dispositivo final y la red.

## <span id="page-34-0"></span>**Figura 6**

### *Seguridad LoRaWAN*

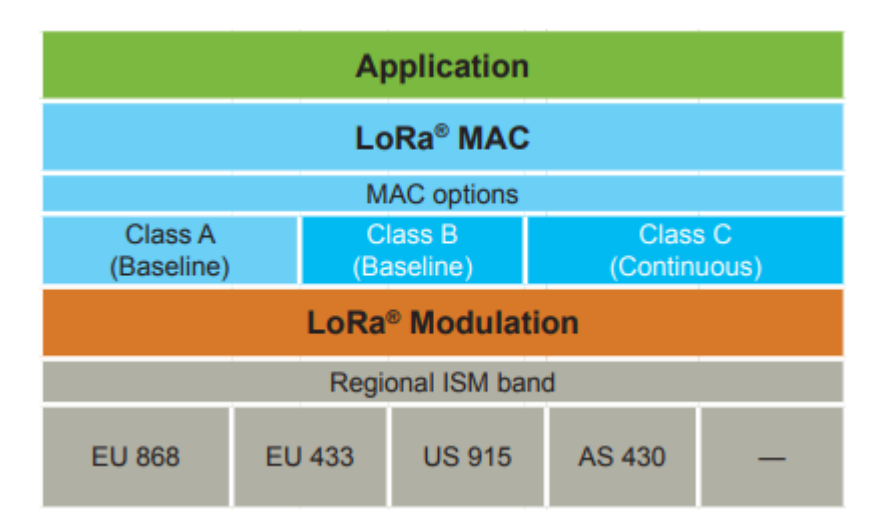

Nota. Reproducida de LoRaWAN [Fotografía], de LoRa Alliance,2015, https://loraalliance.org/wp-content/uploads/2020/11/what-is-lorawan.pdf. CC BY 2.0

## <span id="page-35-0"></span>**1.9. The Things Network (TTN)**

#### <span id="page-35-1"></span>**Figura 7**

*La Red de las Cosas*

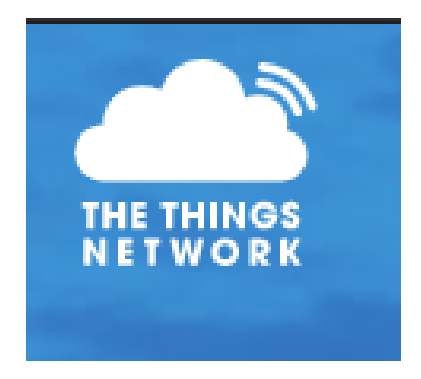

Nota. Reproducida de The Things Network [Fotografía], de The Things Network,s.f, https://www.thethingsnetwork.org/. CC BY 2.0

The Things Network o TTN, es un servidor de IoT para implementar redes LoRaWAN de manera gratuita y pública.

TTN fue creado por Wienke Giezeman y Johan Stokking en 2015 con el propósito de facilitar el diseño y creación de redes con funcionalidades de servidor de red y servidor de aplicación. Puede gestionar transmisión de mensajes, integraciones con diferentes plataformas, entre ellas HTTP o MQTT y ofrece APIs en algunos lenguajes de programación (Merino Polidura, 2019).

The Things Network (TTN) es una red de IoT habilitada para LoRaWAN (Cayenne, s.f.). La estructura de red más simple se muestra en la Figura 8.
### *Estructura de Red TTN con productos Dragino*

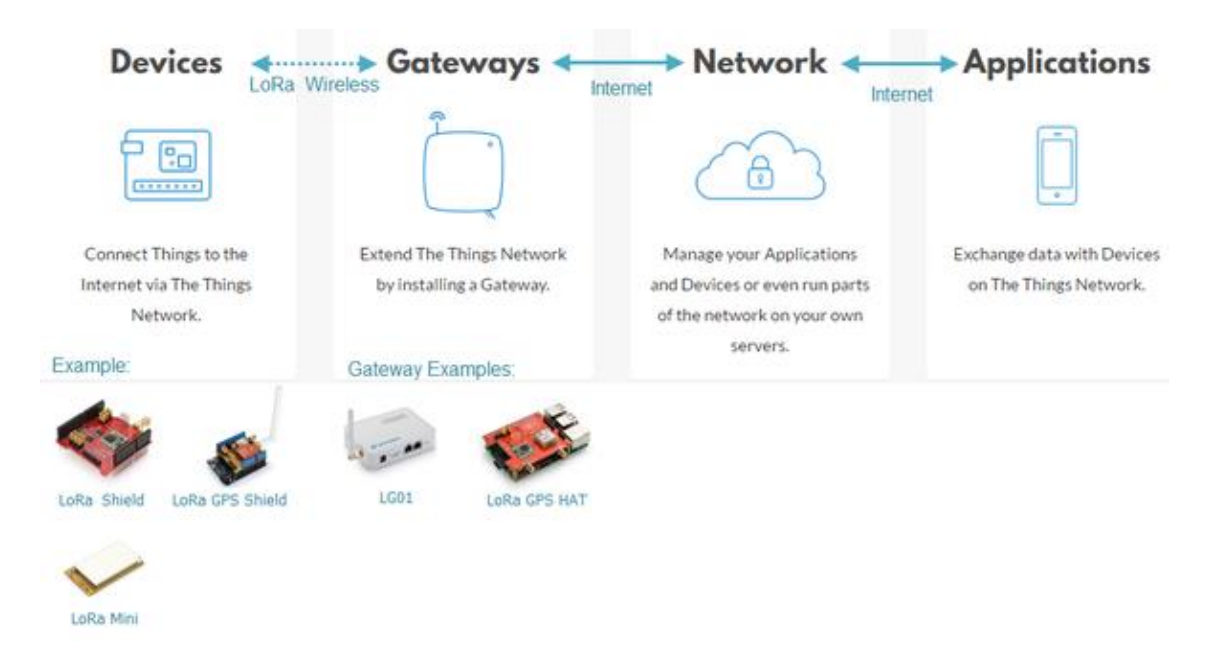

Nota. Reproducida de TTN Network Structure with Dragino Products [Fotografía], de Dragino,s.f, https://www.wiki.dragino.com/index.php?title=Connect\_to\_TTN. CC BY 2.0

#### **1.10. My Devices Cayenne**

### **Figura 9**

*Mi Dispositivo Cayenne*

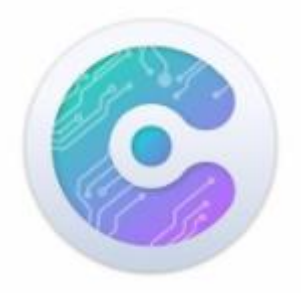

Nota. Reproducida de myDevices Cayenne Alternatives & Competitors [Fotografía], de G2, s.f, https://www.g2.com/products/mydevices-cayenne/competitors/alternatives. CC BY 2.0

Cayenne es un servidor de aplicaciones para dispositivos IoT que permite al usuario configurar el sistema sin la facultad de programar, mediante la creación de paneles o widgets. De esta manera, se puede visualizar, gestionar y controlar cada uno de los dispositivos que se añaden a una red LoRaWAN IoT. Entre sus funcionalidades están el control y monitoreo de manera remota, creación de alarmas y avisos, tratamiento y registros de datos para un completo seguimiento de los dispositivos. Otra de las ventajas, es que soporta diferentes tipos de placas, entre ellas Arduino y Raspberry Pi (Morales Padilla & Játiva Sierra).

#### **1.11. Kit LoRa IoT**

El kit Dragino de desarrollo IoT con tecnología LoRa fue diseñado para implementar rápidamente aplicaciones prácticas de Internet de las Cosas. Permite la creación de redes de dispositivos usando el espectro abierto LoRa, desde un nodo sensor se puede enviar datos a diferentes servidores IoT. Cuando se conecta un nodo sensor a una puerta de enlace o Gateway se puede alcanzar una comunicación desde 500 m hasta 5km de distancia (puede ser más en línea de vista) (Dragino, s.f.). La red se forma por un nodo LoRa, un Gateway LoRa y un Servidor IoT. Los componentes del Kit se detallan en la Figura 10.

• Aplicaciones:

Automatización de viviendas y edificios Sistemas de seguridad y alarmas inalámbricos Monitoreo y control industrial Sistemas de riego a largo alcance Rastreador GPS, entre otros

### *Componentes del Kit Dragino LoRa IoT*

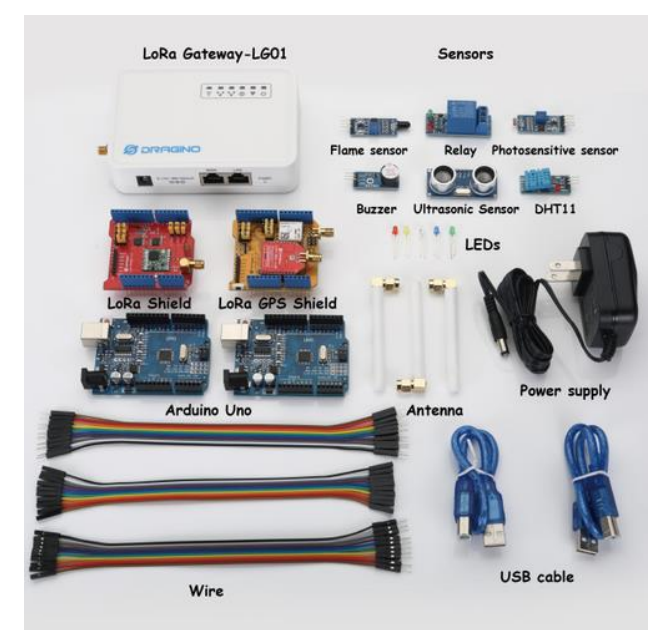

Nota. Reproducida de IoT Development Kit featuring LoRa® technology[Fotografía], de Dragino,

s.f, https://www.dragino.com/products/lora/item/120-lora-iot-kit.html. CC BY 2.0

### **1.12. Dragino LoRa/GPS shield**

### **Figura 11**

*Escudo LoRa/GPS*

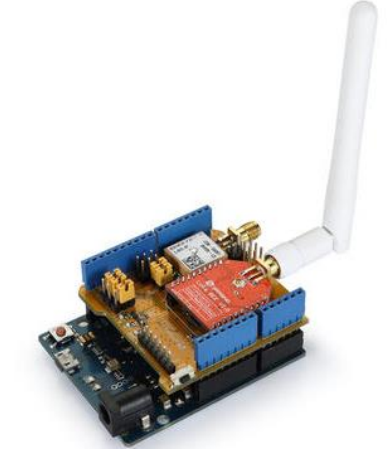

Nota. Reproducida de LoRa GPS Shield with Arduino [Fotografía], de wikidragino, s.f, https://wiki.dragino.com/index.php?title=Lora/GPS\_Shield. CC BY 2.0

El Dragino LoRa/GPS Shield es una placa de expansión para utilizar con Arduino, específicamente diseñada para desarrollar soluciones LoRa. Está compuesta por la placa madre LoRa/GPS Shield y Lora Abeja. El Shield LoRa/GPS se basa en el transceptor SX1276/SX1278, estos a su vez cuentan con el módem de largo alcance LoRa, el cual permite la comunicación de espectro extendido de rango largo y alta inmunidad a interferencias exteriores mientras minimiza el consumo de corriente. Además, el Shield LoRa/GPS emplea el complemento L80 GPS, diseñado para aplicaciones de GPS conectando los puertos serie al Arduino, se puede emplear en aplicaciones de temporizaciones o cuando se requiera información de GPS (Dragino, s.f.).

#### *1.12.1. Especificaciones del GPS*

- Basado en MT3339.
- Adquisición de energía: 25 mA, seguimiento de energía: 20 mA.
- Compatible con GPS, SBAS.
- Tasa de bits programable hasta 300 kbps.
- Interfaces seriales UART: Ajustable 4800 ~ 115200 bps, Predeterminado: 9600bps.
- Tasa de actualización: 1 Hz (predeterminado), hasta 10 Hz.
- Voltaje de E / S: 2,7 V ~ 2,9 V.
- Protocolos: NMEA 0183, PMTK.
- Precisión de posición horizontal: autónoma <2,5 m CEP.
- TTFF @ -130dBm con EASY TM: Arranque en frío <15s, Arranque en caliente <5s, Arranque en caliente <1s; TTFF@-130dBm. Sin EASY ™: Arranque en frío <35s, Arranque en caliente <30s, Arranque en caliente <1s.
- Precisión de tiempo: 1PPS a 10ns, tiempo de readquisición <1s.
- Precisión de velocidad sin ayuda < 0,1 m / s, precisión de aceleración sin ayuda  $0,1$  $m / s<sup>2</sup>$ .
- Adquisición de sensibilidad -148dBm, seguimiento -165dBm, readquisición 160dBm.
- Ambiental: temperatura de funcionamiento de -40 ° C a 85 ° C, temperatura de almacenamiento de -45 ° C a 125 ° C.
- Altitud de rendimiento dinámico máx.18000m, velocidad máxima máx.515m / s, aceleración máxima 4G.
- Receptor de Banda L1 (1575.42MHz) Canal 22 (Seguimiento) / 66 (Adquisición).

## *1.12.2. Características del Shield LoRa/GPS*

- Banda de frecuencia: 868 MHZ / 433 MHZ / 915 MHZ.
- Bajo consumo de energía.
- Compatible con Arduino Leonardo, Uno, Mega, etc.
- Módem LoRa ™.
- Modulación FSK, GFSK, MSK, GMSK, LoRa ™ y OOK.
- Detección de preámbulos.
- Tasa de baudios configurable.
- Sensor de temperatura incorporado e indicador de batería baja.
- Excelente inmunidad al bloqueo.
- Detección automática de RF y CAD con AFC ultrarrápido.
- Conmutación automática de GPS entre antena de parche interna y antena activa externa.
- PPS VS. NMEA se puede utilizar en el servicio horario.
- Admite el comando SDK.
- LNA incorporado para una mejor sensibilidad.
- EASY <sup>TM</sup>, tecnología AGPS avanzada sin memoria externa.
- AlwaysLocate ™, un controlador inteligente de modo periódico.
- Modo GPS FLP, aproximadamente 50% de consumo de energía del modo normal.
- GPS admite protección contra cortocircuitos y detección de antena.
- Antena externa mediante conector I-Pex / conector SMA

A continuación, la Figura 12 con las partes y pines del Shield LoRa/GPS:

## **Figura 12**

*Pines LoRa GPS*

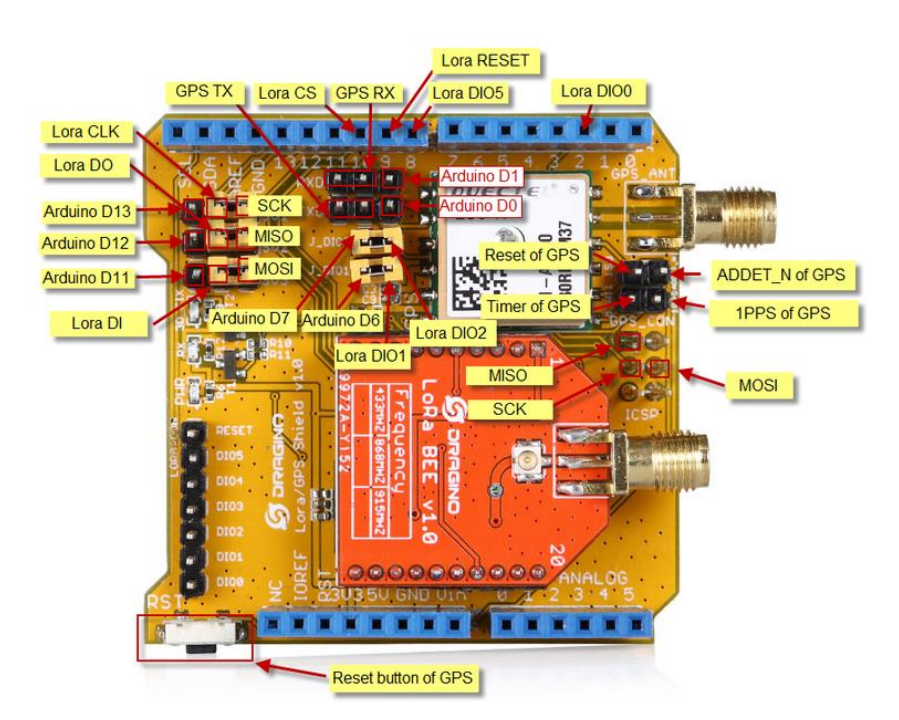

Nota. Reproducida de LoRa GPS Shield Pin Definition [Fotografía], de wikidragino, s.f, https://wiki.dragino.com/index.php?title=Lora/GPS\_Shield. CC BY 2.0

### **2. DISEÑO E IMPLEMENTACIÓN**

En este capítulo se describe el diseño e implementación del sistema de monitoreo para la adquisición de datos referentes a la humedad del suelo y de georeferenciación a largo alcance. Se muestra el desarrollo de hardware y software para el sistema usando IoT.

#### **2.1. Descripción general**

El sistema de monitoreo tiene el objetivo de medir la humedad del suelo con un sensor y adquirir datos de georeferenciación del lugar donde se está realizando la medición mediante GPS. Cuenta con un módulo inalámbrico, portable y autosuficiente de energía capaz de transmitir los datos a larga distancia a un Gateway a través de radio frecuencia. El Gateway con conexión wifi se encarga de subir los datos a una plataforma IoT gratuita, mientras que un servidor de aplicación se encarga de procesar la información para mostrar de manera sencilla dichos valores, además de mantener un registro, también, estos valores se podrán visualizar en una aplicación móvil. El sistema de monitoreo cuenta con un módulo inalámbrico de tecnología LoRa y su placa Arduino, 1 Gateway, 1 sensor de humedad de suelo y una fuente de alimentación de energía.

#### *2.1.1. Requerimientos del sistema*

El dispositivo debe cumplir con los siguientes requerimientos:

- Medir la humedad de suelo.
- Adquirir datos de georeferenciación.
- El módulo inalámbrico debe ser portátil, con autonomía de energía y enviar datos a largo alcance.
- Visualizar y tener un registro de datos en una plataforma IoT y en un aplicativo.

#### *2.1.2. Diagrama de Bloques del Sistema*

### **Figura 13**

#### *Diagrama de Bloques de Sistema*

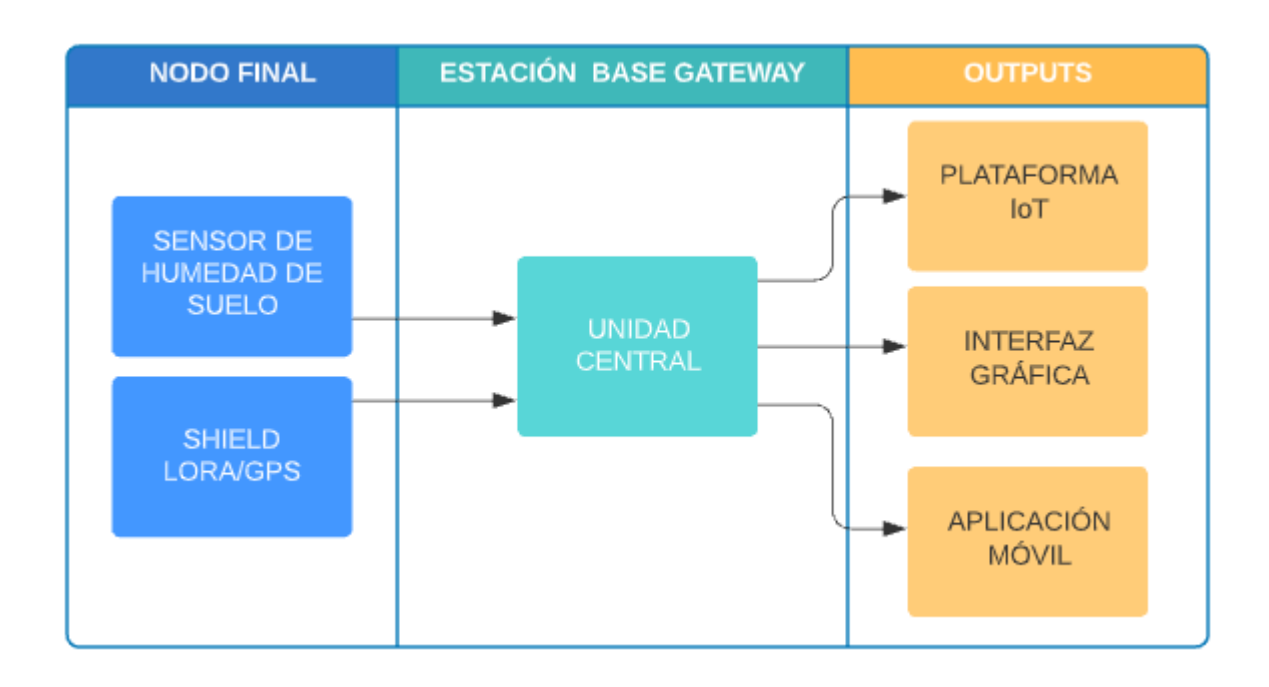

Nota. Elaboración propia

### **2.2. Caracterización**

Una vez que se conoce los requerimientos del sistema se determina cuáles son los componentes para implementarse para cumplir con la necesidad del presente trabajo.

#### *2.2.1. Selección módulo inalámbrico y tarjeta Arduino*

En el capítulo 2.7 se da a conocer sobre la tecnología LoRa, que permite el desarrollo de aplicaciones IoT, logrando largo alcance y bajo consumo de energía en la transmisión de datos. Y en el capítulo 2.12 y 2.13 se presenta el Kit Dragino LoRa IoT a utilizarse en el presente proyecto, el cual ha sido importado debido a que no se encuentra en el mercado local. Se utiliza el Shield LoRa/GPS, que cumple perfectamente con los requerimientos del sistema a emplearse, es adaptable y viene en conjunto con la tarjeta Arduino Uno y el Gateway LG01-P 915 Mhz. Estos dispositivos permiten adquirir datos de georeferenciación mediante GPS, a la vez permiten la adquisición de datos de humedad de suelo utilizando un sensor externo. El kit Dragino adquirido se presenta en la Figura 14.

### **Figura 14**

*Kit de Desarrollo Dragino Lora IoT*

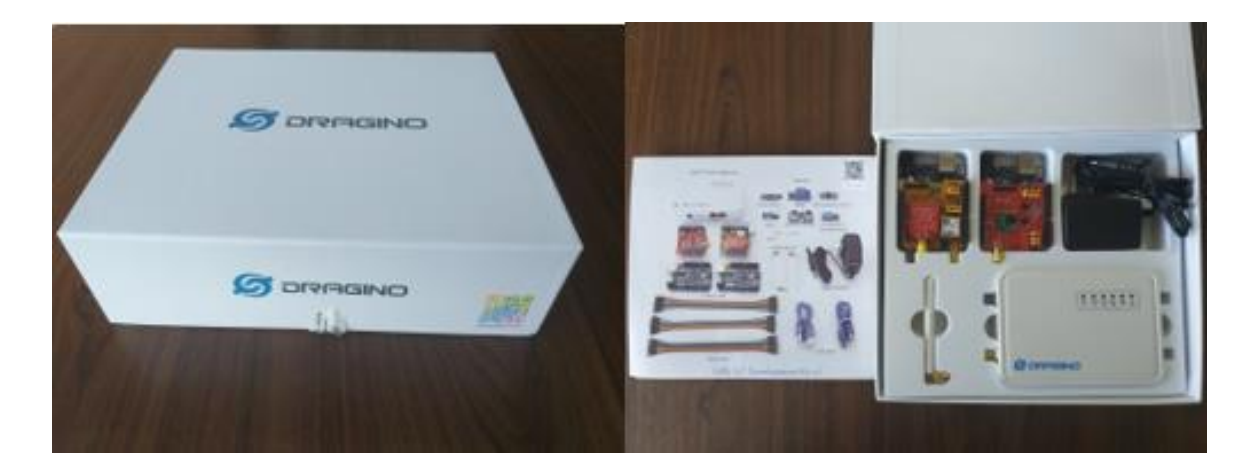

Nota. Elaboración propia

### *2.2.2. Selección de sensor de humedad de suelo*

El sensor es importante para determinar el estado de humedad del suelo. Para ello se ha investigado en el mercado y se ha seleccionado dos opciones posibles para realizar el análisis de criterios ponderados:

Sensor Capacitivo

*Sensor Capacitivo de Humedad de Suelo*

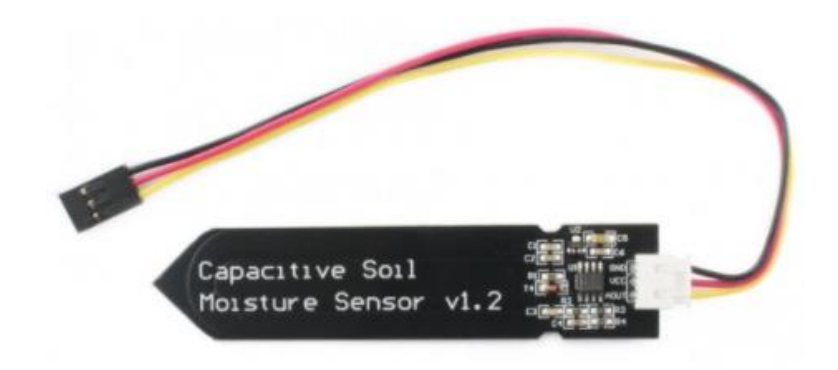

Nota. Reproducida de sensor de humedad de suelo capacitivo [Fotografía], de naylampmechatronics,s.f,https://naylampmechatronics.com/sensores-temperatura-yhumedad/538-sensor-de-humedad-del-suelo-capacitivo.html. CC BY 2.0

• Sensor FC-28

## **Figura 16**

*Sensor de Humedad de Suelo FC-28*

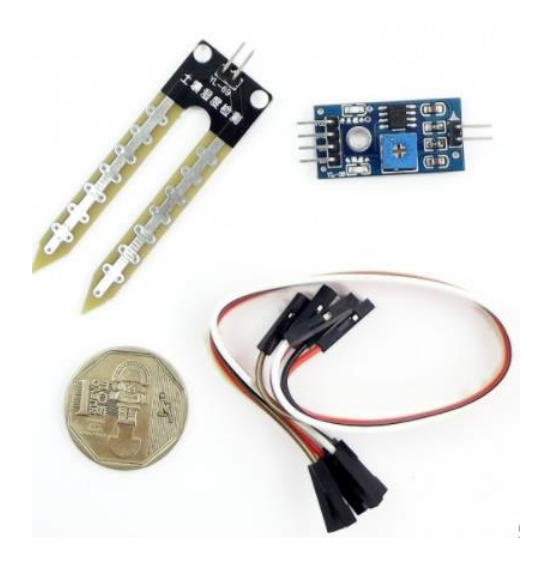

Nota. Reproducida de Sensor humedad de suelo FC-28[Fotografía], de naylampmechatronics,s.f, https://naylampmechatronics.com/sensores-temperatura-y-humedad/47-sensor-de-humedad-desuelo-fc-28.html. CC BY 2.0

En la tabla 2 se indica las características para el análisis de criterios ponderados que permita seleccionar el sensor de humedad adecuado:

### **Tabla 2**

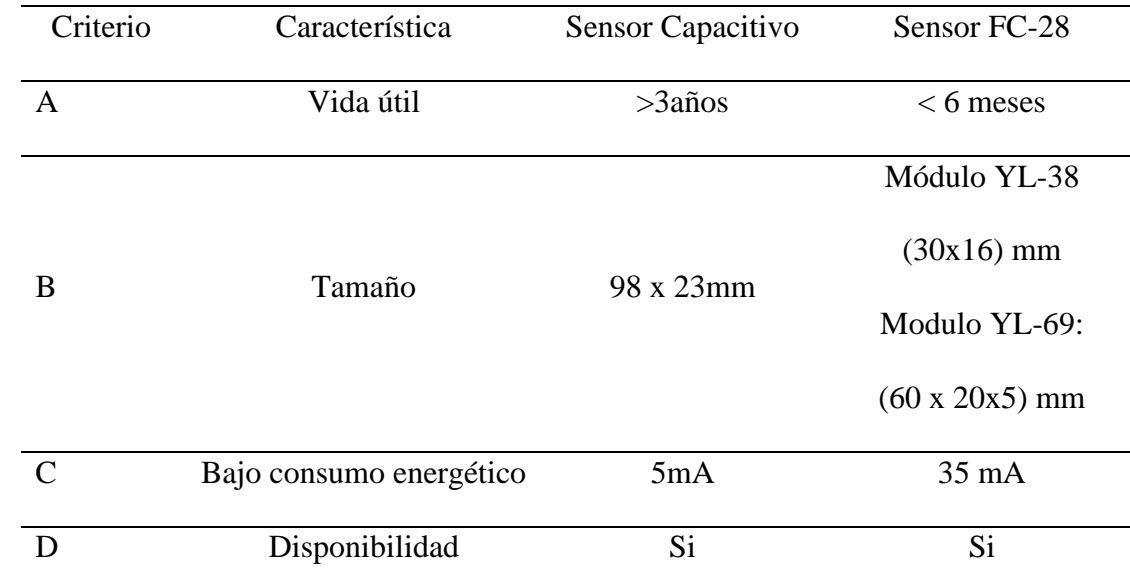

### *Características de Sensores de Humedad*

Nota. Elaboración propia

Se ordena los criterios según su importancia para seleccionar el sensor:

Criterio C > Criterio A > Criterio B = Criterio D

## **Tabla 3**

## *Criterios Ponderados de Sensores de Humedad de Suelo*

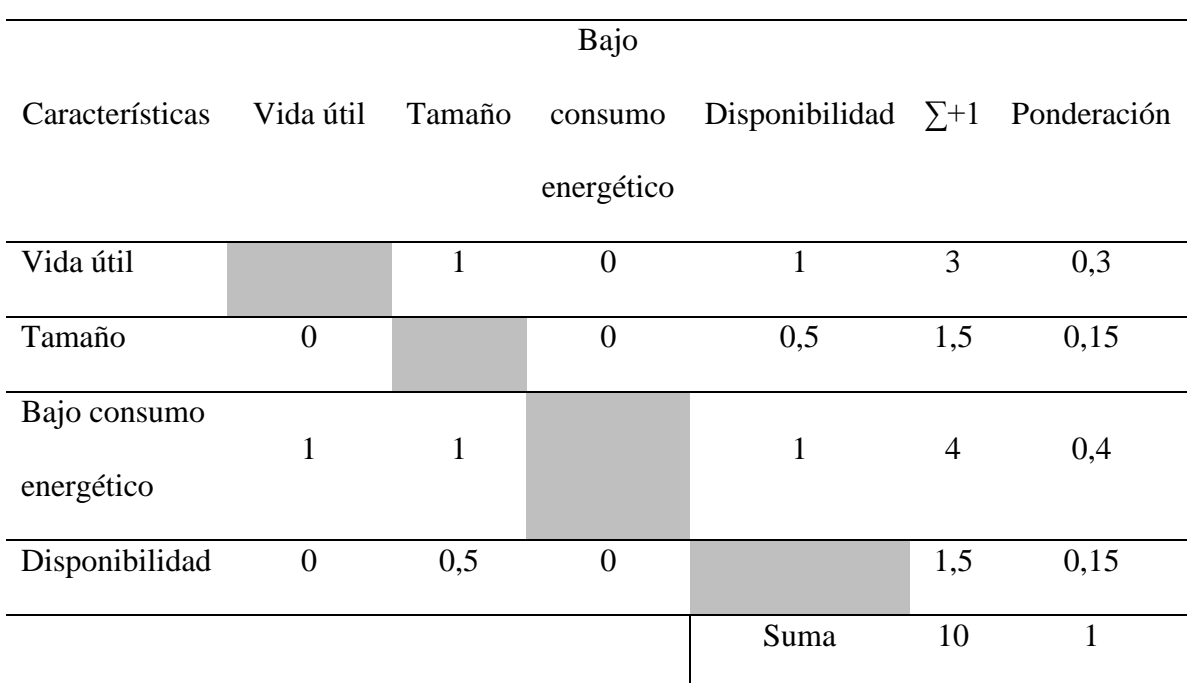

Nota. Elaboración propia

## • Criterio **vida útil**

Sensor capacitivo > Sensor FC-28

## **Tabla 4**

# *Evaluación Peso Específico del Criterio Vida Útil*

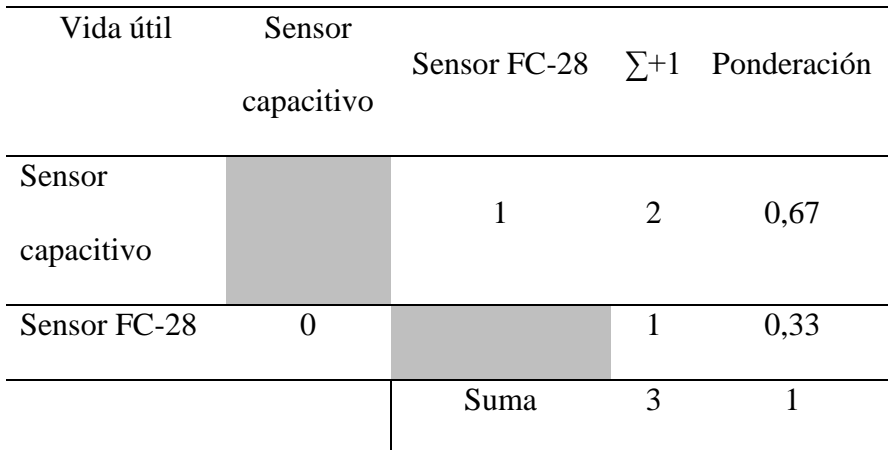

Nota. Elaboración propia

• Criterio **tamaño**

Sensor capacitivo < Sensor FC-28

## **Tabla 5**

*Evaluación Peso Específico del Criterio Tamaño*

| Tamaño               | Sensor<br>capacitivo | Sensor FC-28 $\Sigma + 1$ Ponderación |                |      |
|----------------------|----------------------|---------------------------------------|----------------|------|
| Sensor<br>capacitivo |                      | 0                                     |                | 0,33 |
| Sensor FC-28         |                      |                                       | $\overline{2}$ | 0,67 |
|                      |                      | Suma                                  | 3              |      |

Nota. Elaboración propia

• Criterio bajo consumo energético

Sensor capacitivo > Sensor FC-28

### **Tabla 6**

*Evaluación Peso Específico del Criterio Bajo Consumo Energético*

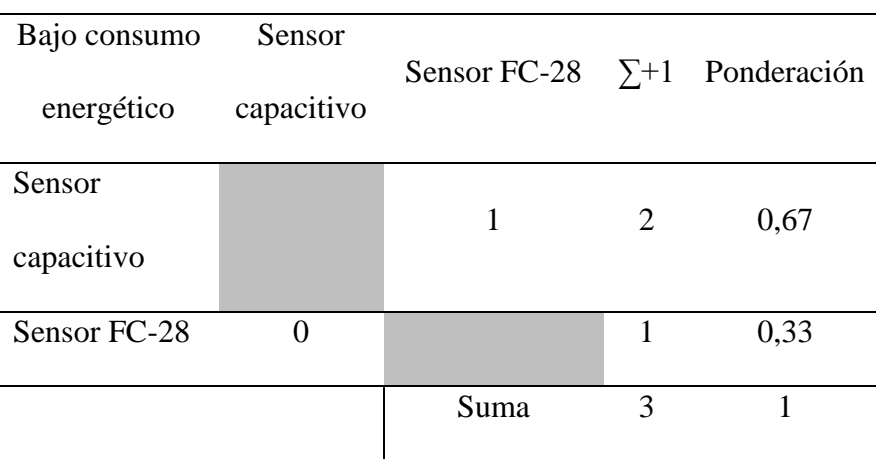

Nota. Elaboración propia

• Criterio **disponibilidad**

$$
Sensor capacitive = Sensor FC-28
$$

### **Tabla 7**

*Evaluación Peso Específico del Criterio Disponibilidad*

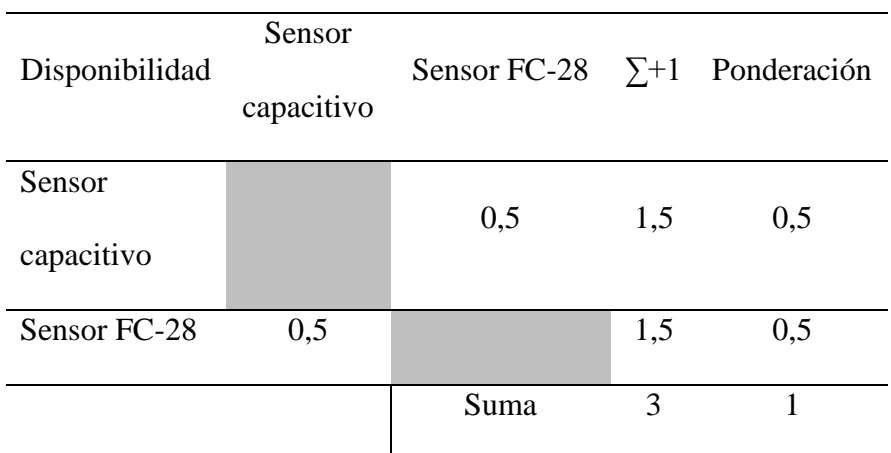

## Nota. Elaboración propia

Una vez que se obtiene la ponderación de cada criterio en la Tabla 3 y los pesos específicos de cada criterio, se realiza la Tabla 8 que es de conclusiones y proporciona la prioridad del sensor de humedad de suelo que se debe seleccionar.

#### **Tabla 8**

*Conclusiones de Sensores de Humedad de Suelo*

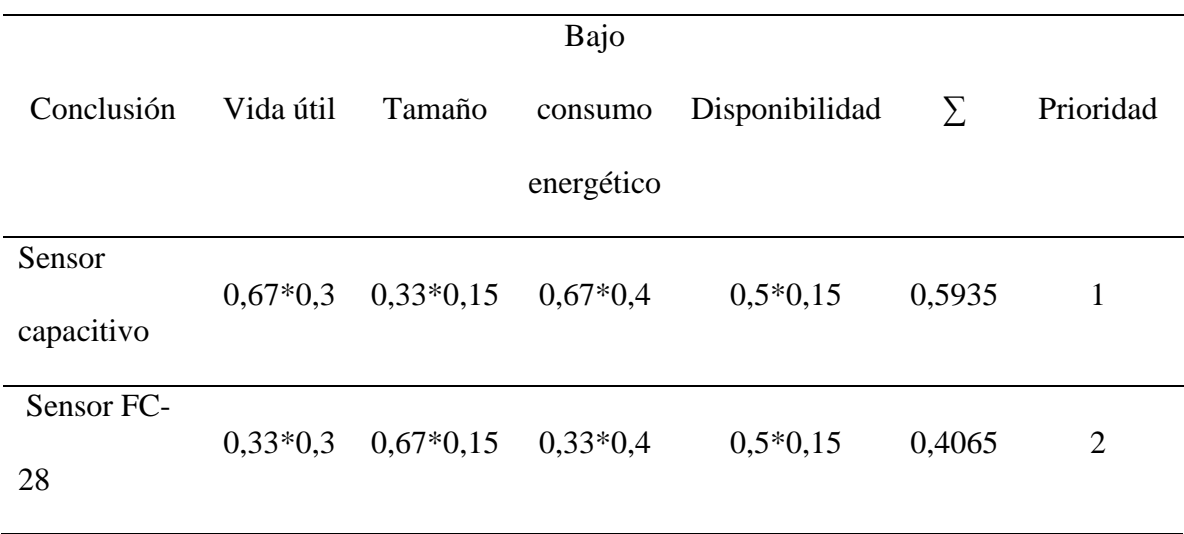

#### Nota. Elaboración propia

Mediante el análisis realizado en la Tabla 8, se concluye que el sensor capacitivo es la prioridad 1, pues cumple con los requerimientos del sistema de monitoreo; cuenta con una vida útil superior a 3 años con un correcto uso debido a su alta resistencia a la corrosión; el tamaño es el adecuado para colocar en el suelo de un cultivo; un bajo consumo energético de 5mA en operación, lo que tiene una ponderación alta en los criterios de selección y se puede adquirir fácilmente en el mercado local. A diferencia del sensor FC-28 que es de mayor tamaño, pero tiene un alto consumo energético (35 mA) y una vida útil corta por su sensibilidad a la corrosión.

#### *2.2.3. Selección fuente de alimentación*

Para proveer de energía el hardware del nodo conformado por el Shield LoRa /GPS, la placa Arduino y el sensor de humedad, es necesario una fuente de alimentación que permita al nodo tener autonomía y solventar la necesidad energética mientras se realiza el proceso de adquisición y envío de datos por radio frecuencia hacia el Gateway. Se toma en cuenta los mecanismos de alimentación a la placa Arduino entre los cuales se tiene: mediante el puerto USB, que admite únicamente 5V DC; el Jack de alimentación externa, que admite 7 a 12V DC; a través del pin VIN, que permite aplicar entre 6 a 12V DC directamente y la alimentación con baterías. Se ha investigado opciones de fuentes de alimentación, de las cuales se han seleccionado 3 para realizar el análisis de criterios ponderados:

• Pila 9V

### **Figura 17**

*Pila 9V*

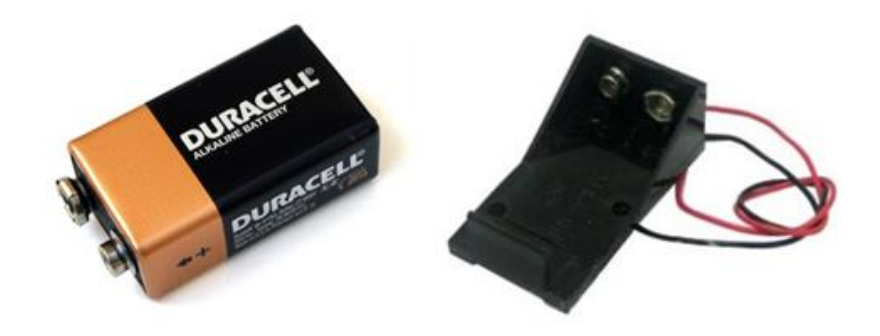

Nota. Reproducida de Una Pila de 9V [Fotografía], de Luis Llamas,2016, https://www.luisllamas.es/alimentar-arduino-baterias/. CC BY 2.0

• Banco de baterías USB 5V

#### **Figura 18**

*Banco de Batería USB*

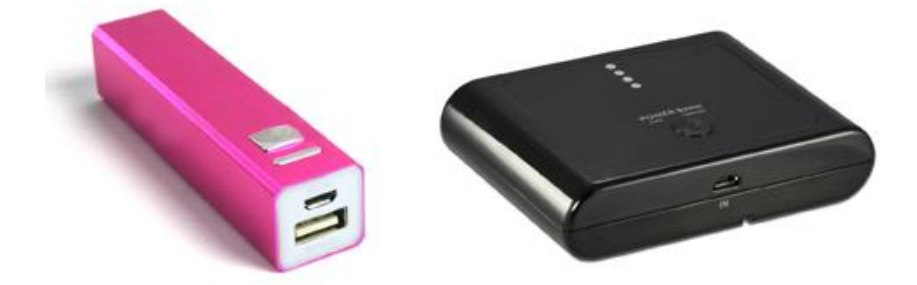

Nota. Reproducida de Banco de baterías de USB de 5V[Fotografía], de Luis Llamas, 2016, https://www.luisllamas.es/alimentar-arduino-baterias/. CC BY 2.0

• Batería de Polímero Litio (LIPO)

#### **Figura 19**

*Batería LIPO*

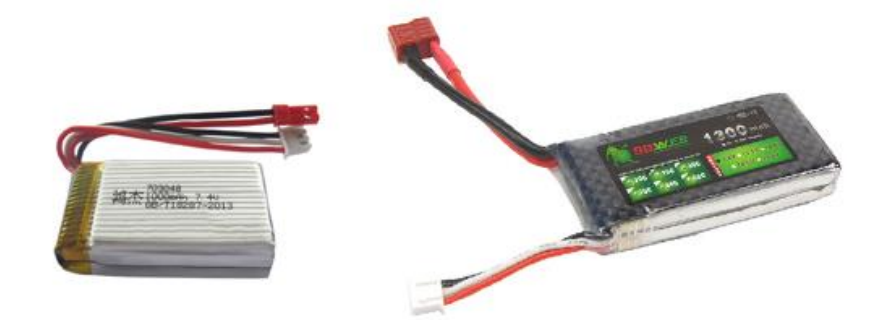

Nota. Reproducida de Baterías de Polímero Litio (LITIO)[Fotografía], de Luis Llamas,2016, https://www.luisllamas.es/alimentar-arduino-baterias/. CC BY 2.0

A continuación, en la Tabla 9 se observa los criterios importantes para realizar el análisis de criterios ponderados, para determinar la fuente de alimentación adecuada.

### **Tabla 9**

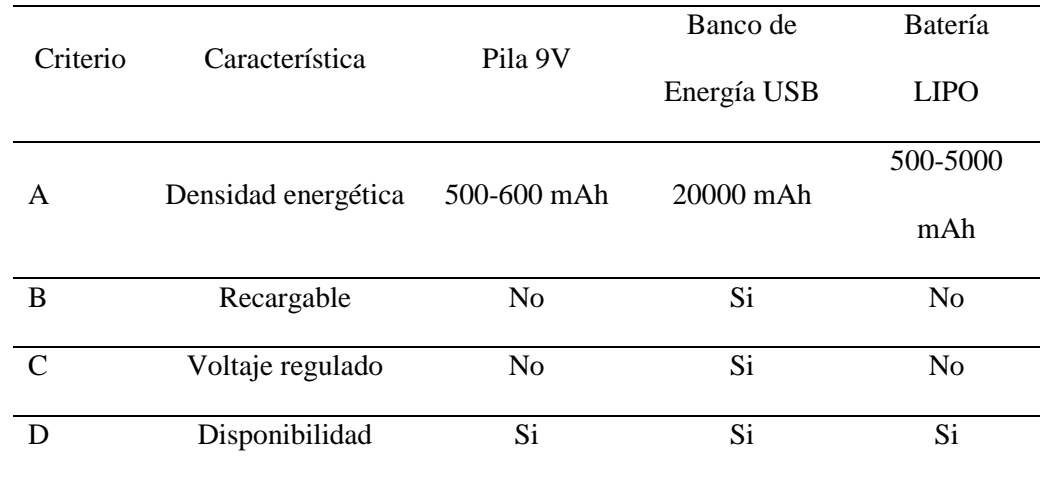

### *Características de Fuentes de Alimentación*

## Nota. Elaboración propia

Se ordena los criterios según su importancia para seleccionar la fuente de alimentación:

Criterio A > Criterio B > Criterio C= Criterio D

### **Tabla 10**

## *Criterios Ponderados de Fuentes de Alimentación*

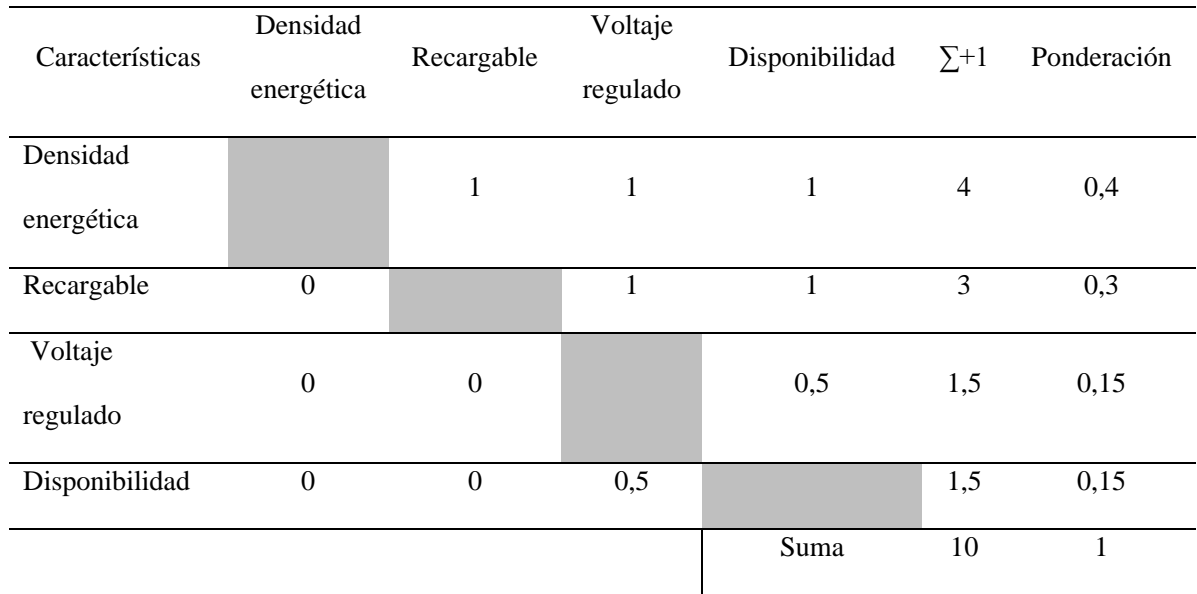

Nota. Elaboración propia

• Criterio **densidad energética**

Banco de energía > Batería LIPO > Batería 9V

## **Tabla 11**

*Evaluación Peso Específico del Criterio Densidad Energética*

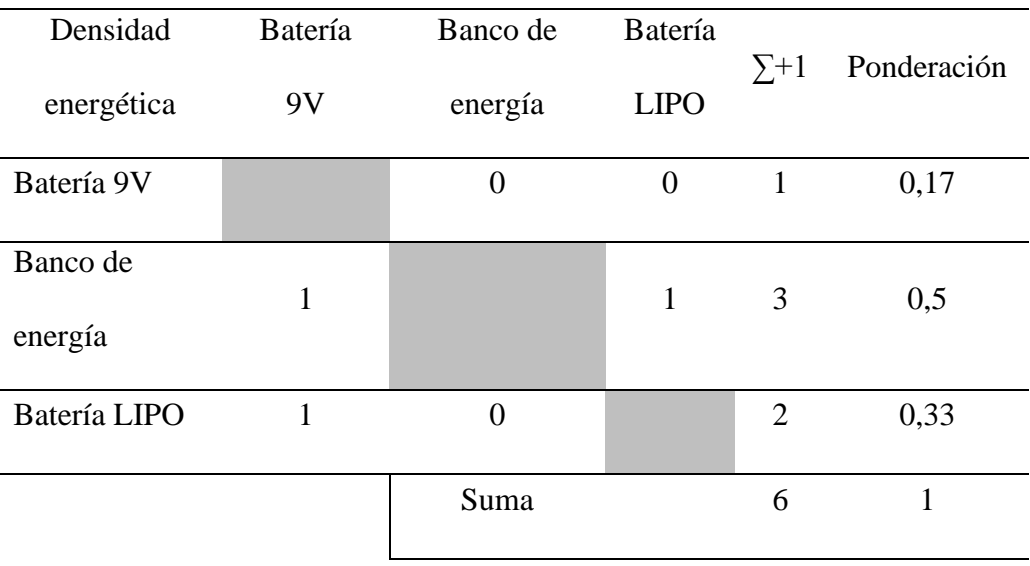

Nota. Elaboración propia

• Criterio **recargable**

Banco de energía > Batería LIPO = Batería 9V

## **Tabla 12**

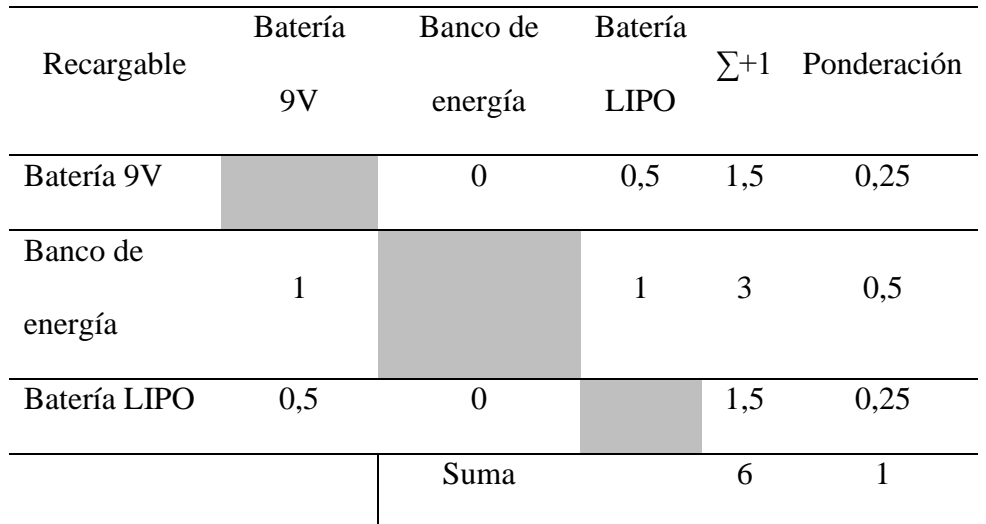

## *Evaluación Peso Específico del Criterio Recargable*

Nota. Elaboración propia

• Criterio **voltaje regulado**

Banco de energía > Batería LIPO = Batería 9V

## **Tabla 13**

*Evaluación Peso Específico del Criterio Voltaje Regulado*

| Voltaje             | Batería | Banco de         | Batería     |              |             |
|---------------------|---------|------------------|-------------|--------------|-------------|
| regulado            | 9V      | energía          | <b>LIPO</b> | $\Sigma + 1$ | Ponderación |
| Batería 9V          |         | $\boldsymbol{0}$ | 0,5         | 1,5          | 0,25        |
| Banco de<br>energía | 1       |                  | 1           | 3            | 0,5         |
| Batería LIPO        | 0,5     | 0                |             | 1,5          | 0,25        |
|                     |         | Suma             |             | 6            | 1           |

## Nota. Elaboración propia

• Criterio **disponibilidad**

Banco de energía = Batería LIPO = Batería 9V

## **Tabla 14**

*Evaluación Peso Específico del Criterio Voltaje Regulado*

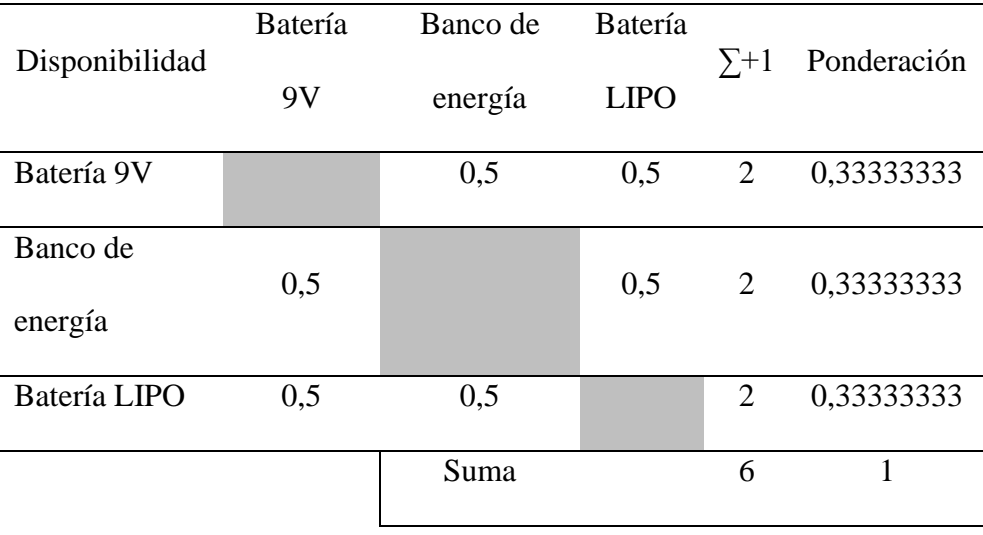

## Nota. Elaboración propia

Una vez que se obtiene la ponderación de cada criterio en la Tabla 10 y los pesos específicos de cada criterio, se realiza la Tabla 15 que es de conclusiones y proporciona la prioridad 1 de la fuente de alimentación que se debe seleccionar.

## **Tabla 15**

*Conclusiones de Fuentes de Alimentación*

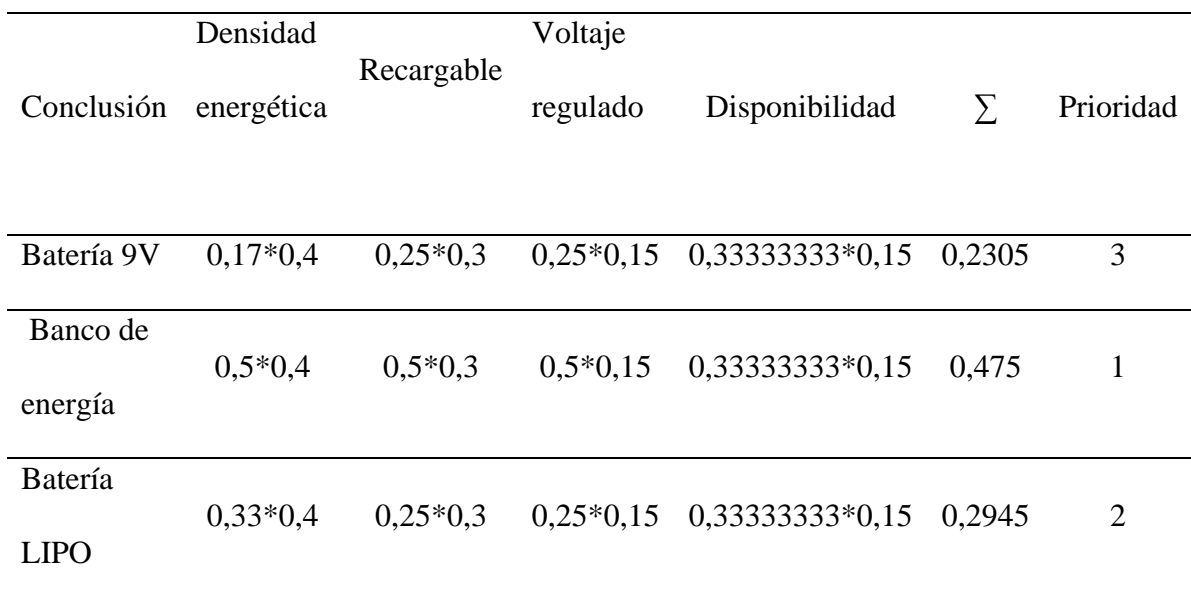

Nota. Elaboración propia

Como se indica en la Tabla 15, se ha determinado el banco de energía como la prioridad 1, pues cumple con los requerimientos que el nodo del sistema de monitoreo amerita; cuenta con una alta densidad energética de 20000 mAh; proporciona 5V regulados a través del USB; es recargable y se encuentra disponible en el mercado local. A diferencia de las baterías de 9V y LIPO que también están disponibles en el mercado local, pero, tienen una baja capacidad de energía y la mayor desventaja es que no son recargables.

#### *2.2.1. Esquema de conexión de componentes*

En la Figura 20 se presenta el esquema de conexiones de los componentes que forman el nodo final: un banco de energía USB 5V conectado directamente al puerto USB de la placa Arduino Uno, el módulo Dragino LoRa/GPS montado sobre el Arduino con conexión de los pines digitales 3 y 4 a RX y TX del Shield; y, por último, el sensor de humedad con conexión de AOUT a A1(entrada analógica), GND Y VCC.

# *Esquema de Conexión de Componentes*

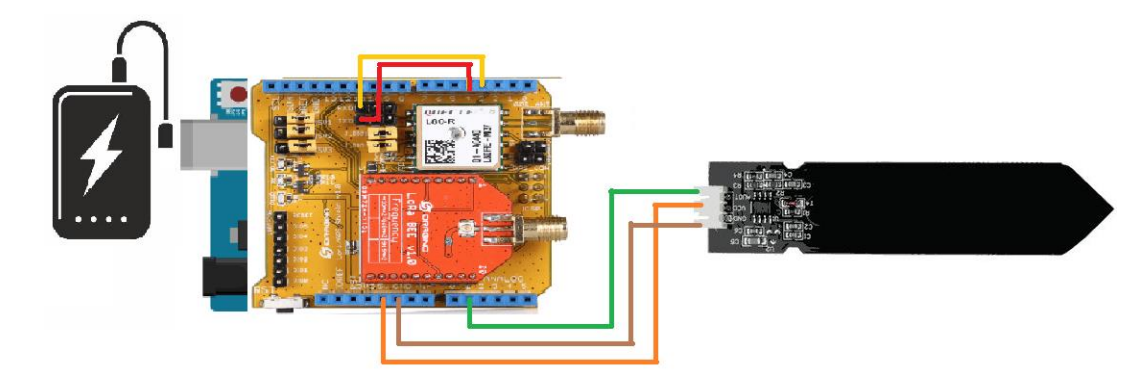

Nota. Elaboración propia

### *2.2.2. Carcasa para el Shield LoRa/GPS*

Para proteger el módulo Shield LoRa/GPS en especial el GPS de las condiciones ambientales del lugar de la toma de datos se realiza el diseño e impresión en 3D de la carcasa. El filamento utilizado es el ABS caracterizado por su resistencia a impactos y a altas temperaturas. En la Figura 21 se muestra el diseño de la carcasa.

## **Figura 21**

*Diseño de la Carcasa*

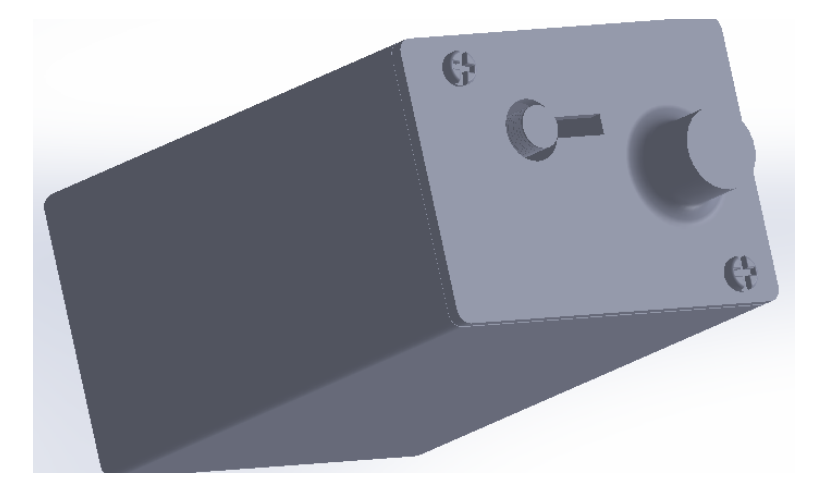

Nota. Elaboración propia

Para el diseño de la carcasa se ha priorizado que sea compacta que tal manera que no ingrese agua en su interior, debido a que los componentes electrónicos que ahí se alojan pueden dañarse. Consta de tres partes como se visualiza en la Figura 22, Figura 23 y en la Figura 24.

• Base Carcasa

## **Figura 22**

*Base Carcasa*

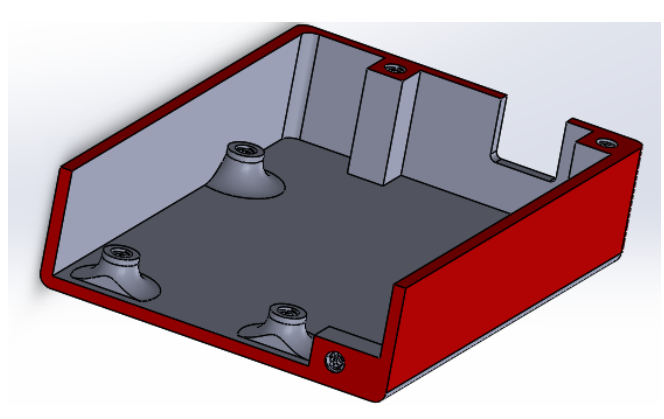

Nota. Elaboración propia

• Tapa superior de la carcasa

## **Figura 23**

*Tapa Superior de la Carcasa*

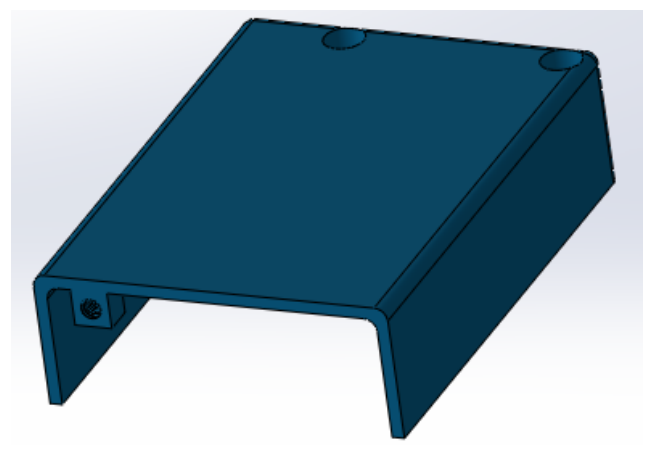

Nota. Elaboración propia

• Tapa lateral

## **Figura 24**

*Tapa Lateral de la Carcasa*

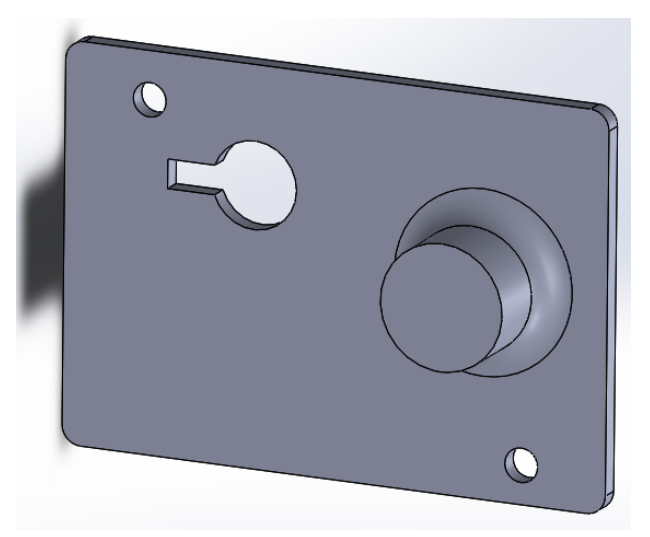

Nota. Elaboración propia

## **Figura 25**

*Ensamble de la Carcasa*

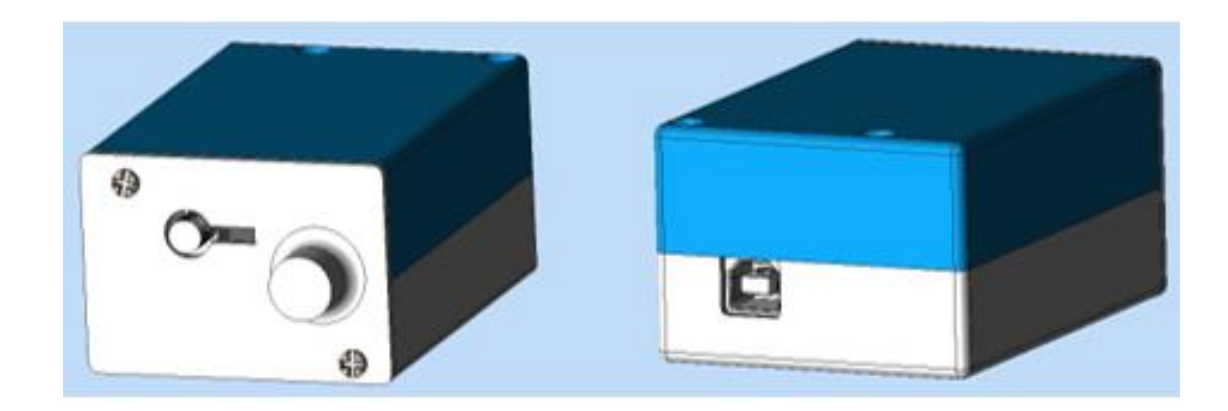

Nota: En el Anexo II se encuentra los planos mecánicos de la carcasa.

### **2.3. Implementación del proyecto**

#### *2.3.1. Preparación de Hardware*

Se inicia colocando el Shield LoRa/GPS sobre la tarjeta Arduino UNO, se retira el puente GPS/ RX Y GPS/ TX y se procede a conectar al pin 3 y 4 respectivamente, como se indica en la Figura 26.

### **Figura 26**

*Conexión de Shield LoRa/GPS a Tarjeta Arduino Uno*

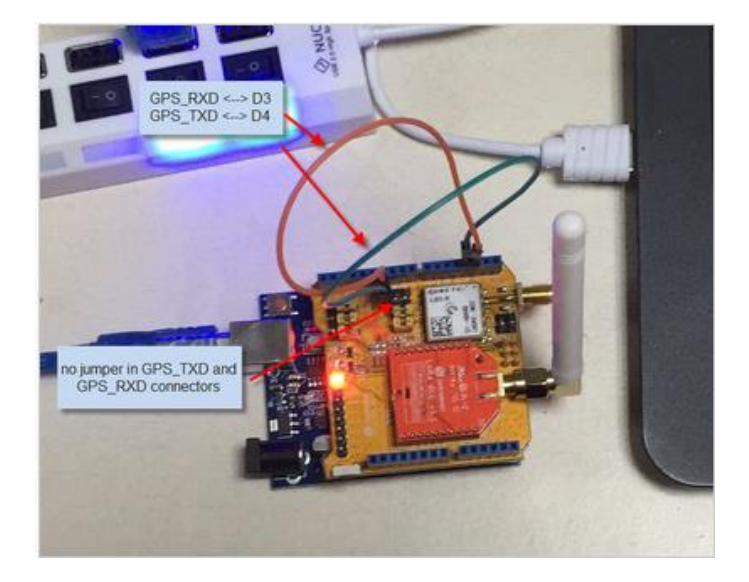

Nota. Reproducida de GPS\_Shield(868MHz) [Fotografía], de wikidragino,s.f, https://wiki.dragino.com/index.php?title=MyDevices. CC BY 2.0

#### *2.3.2. Modos de configurar el Gateway LG01-P*

Para configurar el Gateway LG01-P y que trabaje como receptor del nodo final y emisor a TTN, es necesario que tenga acceso a internet. Para esto se conecta un cable RJ45 al Gateway y a la PC con conexión previa a internet. En la Figura 27 muestra como ingresar a la configuración que por defecto es:

**IP**: 10.130.1.1

**Nombre de usuario**: root

**Contraseña:** dragino

## **Figura 27**

*Configuración de Acceso a Internet del Gateway*

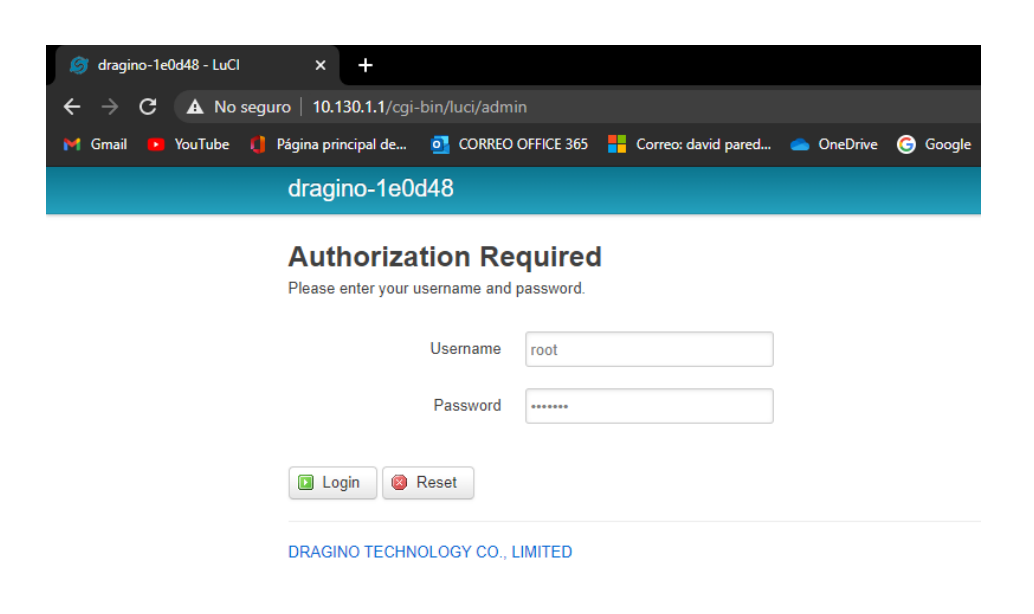

Nota. Elaboración propia

• Primera forma: Puerto WAN

Se conecta un cable RJ45 al puerto WAN del Gateway y el otro extremo a la PC

*Conexión Cable Puerto WAN*

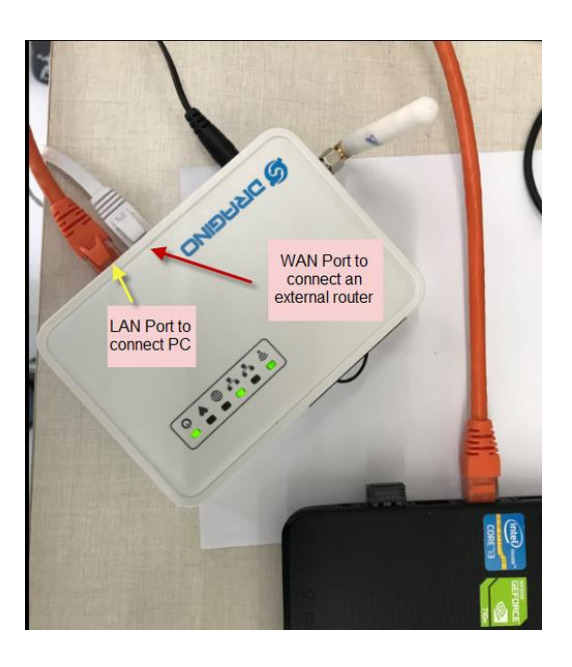

Nota. Reproducida de Connect the cable[Fotografía],de wikidragino,s.f, https://www.wiki.dragino.com/index.php?title=Connect\_to\_TTN. CC BBY 2.0

Se procede a realizar la configuración como en Figura 29.

## **Figura 29**

*Configuración Gateway Puerto WAN*

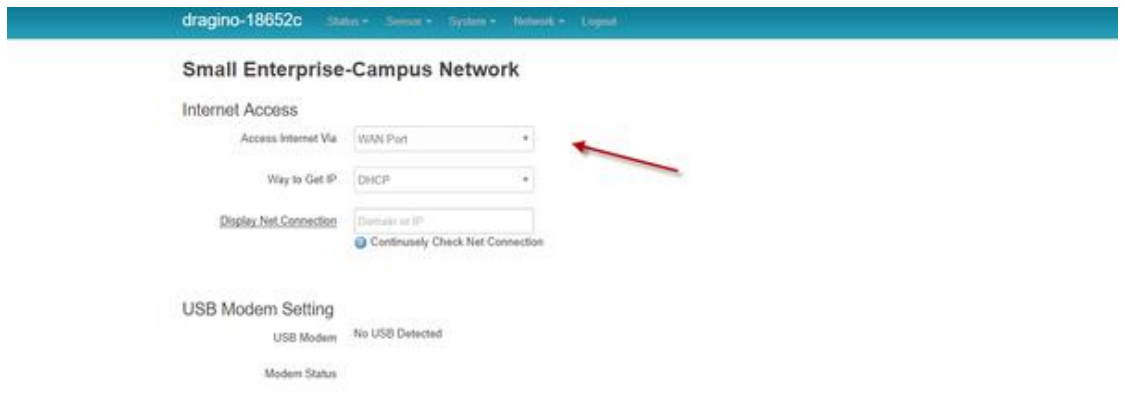

Nota. Reproducida de Settings [Fotografía], de wikidragino,s.f, https://www.wiki.dragino.com/index.php?title=Connect\_to\_TTN. CC.BY 2.0

• Segunda forma: CLIENTE WIFI

Se conecta el cable RJ45 al puerto LAN del Gateway y el otro extremo a la PC. Después, se procede a configurar para utilizar el Gateway LG01-P 915 MHz como cliente wifi. Para el presente proyecto se utiliza la segunda forma como se muestra en la Figura 30.

#### *Figura 30*

*Conexión Cable Puerto LAN*

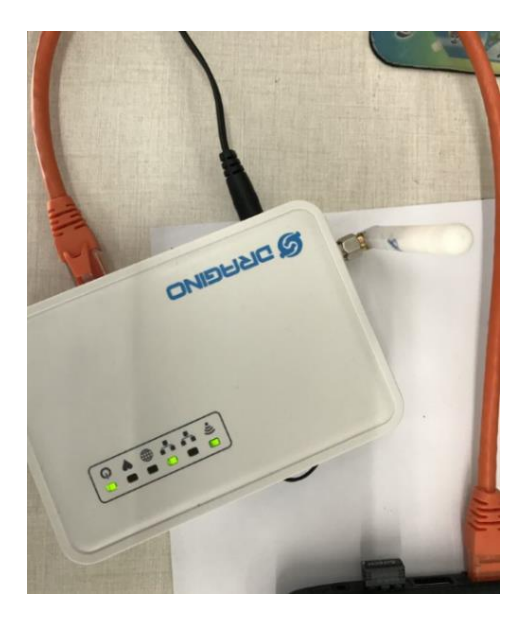

Nota. Reproducida de Connect the cable [Fotografía], de wikidragino,s.f, https://www.wiki.dragino.com/index.php?title=Connect\_to\_TTN. CC BY 2.0

Una vez realizado el registro de una red wifi y contraseña (Figura 31), se requiere la configuración que a continuación se indica, ya no será necesario tener conectado el cable RJ45 como sucede con el primer modo de puerto WAN, que si es obligatorio.

### *Configuración Gateway Cliente Wifi*

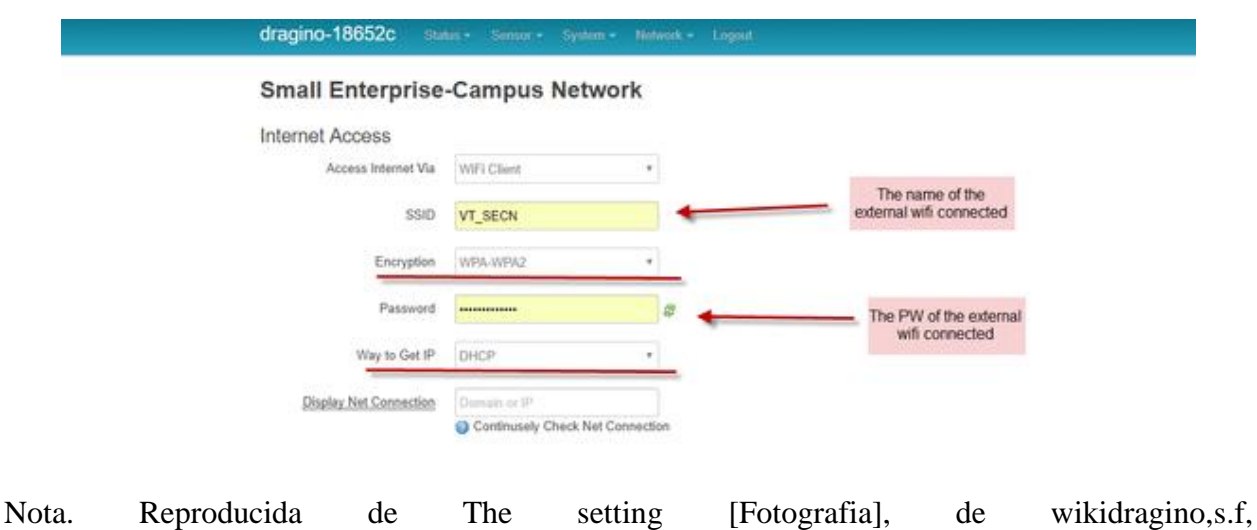

https://www.wiki.dragino.com/index.php?title=Connect\_to\_TTN. CC BY 2.0

### *2.3.3. Crear puerta de enlace Gateway LG01-P*

Un Gateway LoRa se utiliza para:

- Recibir los paquetes de datos de los dispositivos LoRa y reenviarlos a la red The Things Network (TTN).
- Recibir un mensaje de TTN y enviar a dispositivos LoRa.

Para crear una puerta de enlace en la consola TTN de activación por personalización ABP se utiliza el método de reenvío de paquetes heredados. El ID hexadecimal a utilizarse debe constar de 8 bytes, se recomienda obtener la dirección MAC que se encuentra en la parte posterior del Gateway y añadir sufijos para completar el ID como se muestra en la Figura 32 y la Figura 33.

*Dirección MAC de Gateway LG01-P*

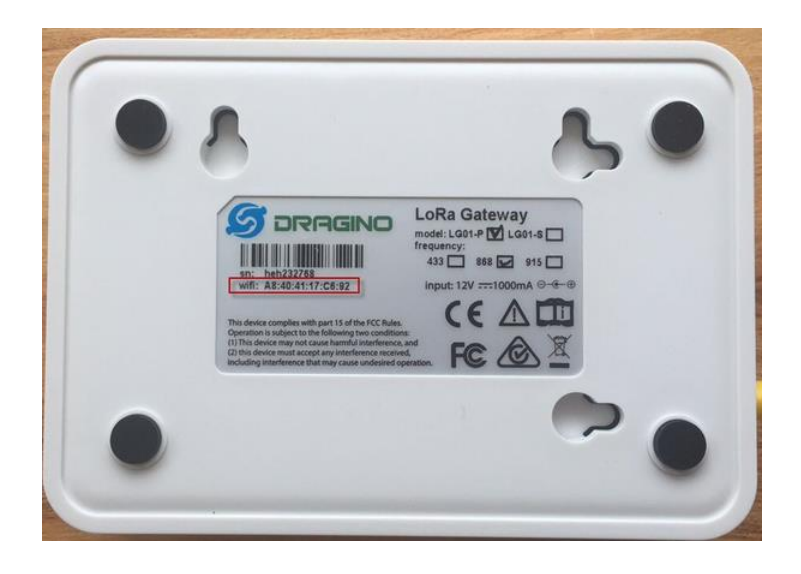

Nota. Reproducida de Find Gateway ID [Fotografía], de wikidragino,s.f, https://www.wiki.dragino.com/index.php?title=Connect\_to\_TTN. CC BY 2.0

## **Figura 33**

*TTN Reenvío de Paquetes Heredado*

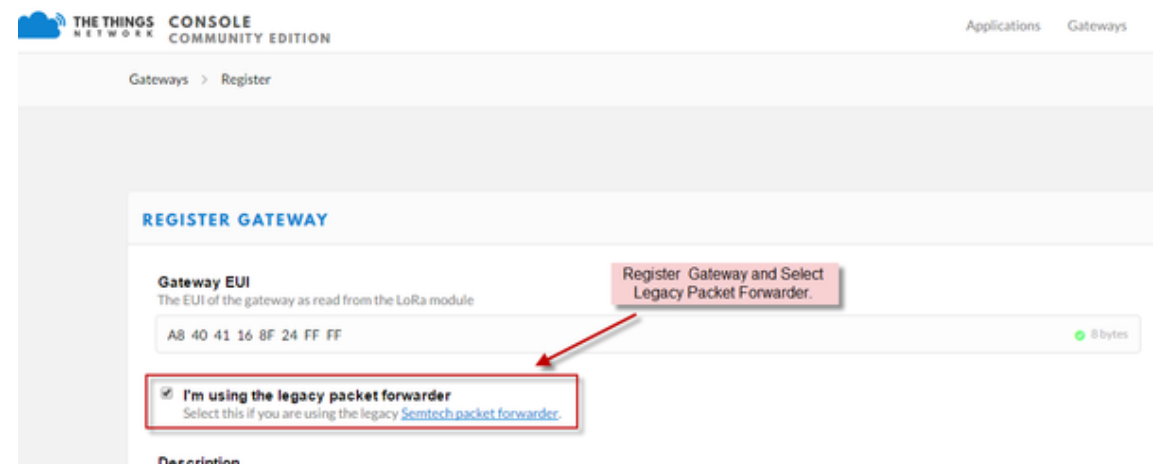

Nota- Reproducida de In TTN Console-Register a Gateway[Fotografía],de wikidragino,s.f, https://www.wiki.dragino.com/index.php?title=Connect\_to\_TTN. CC BY 2.0

#### *2.3.4. Cargar Sketch Arduino en el sistema LINUX LG01-P*

Se procede a descargar el archivo hexadecimal denominado single\_pkt\_fwd\_v004.hex desde el enlace [single\\_pkt\\_fwd\\_v004.hex.](http://www.dragino.com/downloads/index.php?dir=motherboards/lg01/sketch/) Una vez descargado, dirigirse a LG01 pestaña Sensor -> Flash MCU, cargue el archivo descargado. A continuación, reiniciar el LG01 y verificar si la versión MCU es la correcta, como se muestra en la Figura 34.

#### *Figura 34*

*Verificación de Versión Sketch MCU*

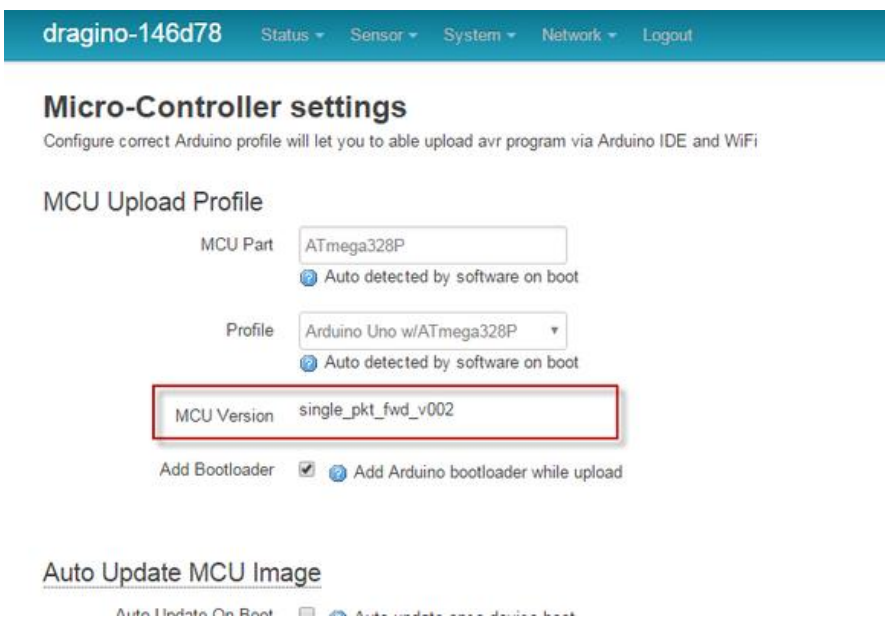

Nota. Reproducida de Ckeck MCU Sketch Version [Fotografia], de wikidragino, s.f, https://www.wiki.dragino.com/index.php?title=Connect\_to\_TTN. CC BY 2.0

#### *2.3.5. Configuración de radio en LG01-P*

Se debe configurar la radio en LG01-P, en la pestaña Sensor -> LoRaWAN necesaria para recibir información de los nodos LoRa. La configuración para U.S.A y que también se va a utilizar para América del Sur es US-915 LoRaWAN 915 Mhz. Para el presente proyecto, se utilizará tanto en frecuencia de RX y frecuencia de TX un valor de 914.9 MHz óptimo para el envío y recepción de datos de humedad y georeferenciación como se indica en la Figura 35. Adicional, es recomendable un factor de difusión SF7 y un factor de propagación SF9, una tasa de codificación 4/5, un ancho de banda de la señal de 12kHz y una longitud de preámbulo de 8.

#### **Figura 35**

*Configuración de Radio LoRa*

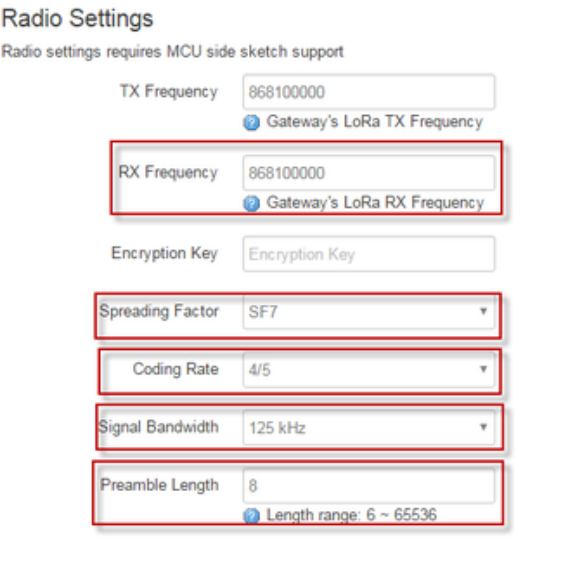

Save & Apply Save

Nota. Reproducida de Configure LoRa Radio [Fotografía], de wikidragino, s.f, https://www.wiki.dragino.com/index.php?title=Connect\_to\_TTN. CC BY 2.0

### *2.3.6. Configuración de servidor LoRaWAN*

En la pestaña Sensor -> LoRaWAN se debe llenar la dirección del servidor TTN. La dirección utilizada para U.S.A y América del Sur es *router.us.thethings.network*, además del puerto de servicio de 1700 y el ID del Gateway creado anteriormente, como muestra la Figura 36.

*Configuración Servidor LoRaWAN- TTN*

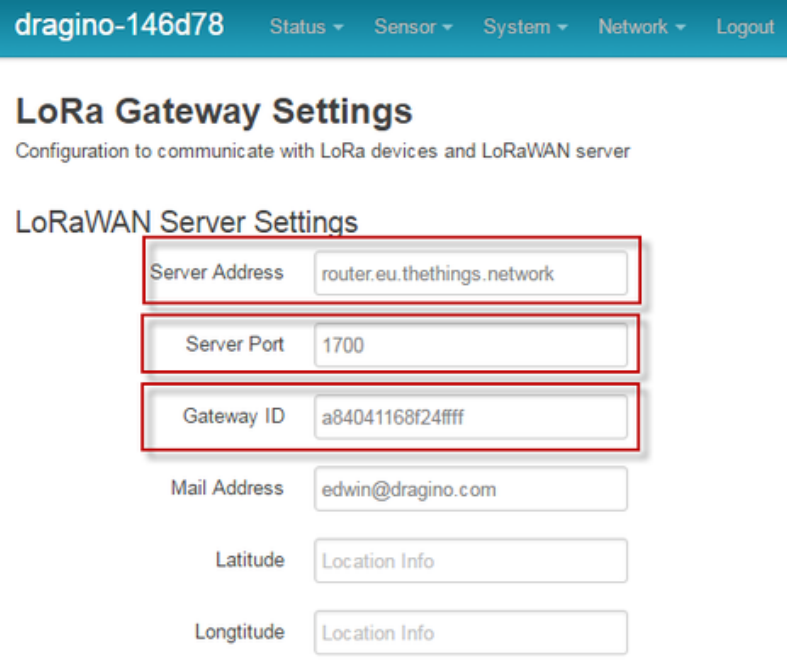

Nota: Reproducida de Configure TTN info in LG01[Fotografía], de wikidragino,s.f, https://www.wiki.dragino.com/index.php?title=Connect\_to\_TTN. CC BY 2.0

Configuración Servidor LoRaWAN- TTN

Después, en la pestaña Sensor -> IoT Server habilitar la opción LoRaWAN, como se detalla en la Figura 37.

Habilitar Opción LoRaWAN

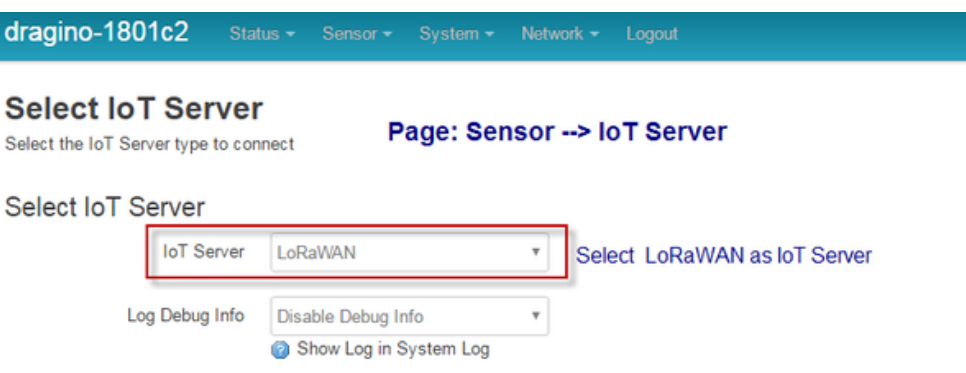

Nota. Reproducida de Enable to use LoRaWAN[Fotografía],de wikidragino,s.f,

https://www.wiki.dragino.com/index.php?title=Connect\_to\_TTN. CC BY 2.0

Por último, se debe verificar la creación de la puerta de enlace en TTN, como se muestra

en la Figura 38.

### **Figura 38**

*Verificación Creación Puerta de Enlace*

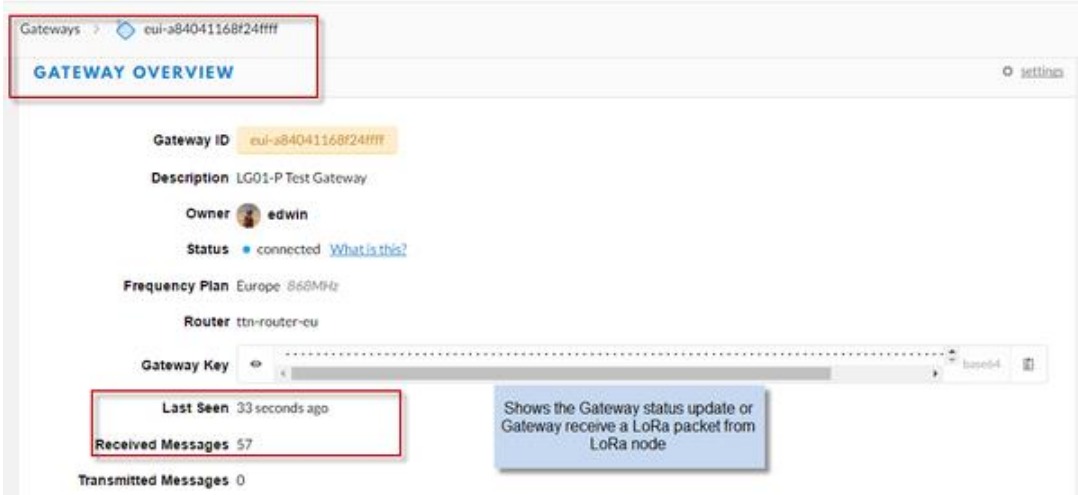

Nota. Reproducida de Ckeck Gateway Update[Fotografía], de wikidragino,s.f, https://www.wiki.dragino.com/index.php?title=Connect\_to\_TTN. CC BY 2.0

Una vez que el nodo sensor envíe datos se procede a verificar el flujo de enlace ascendente y descendente como se observa en la Figura 39.

### **Figura 39**

*Verificación de Enlace Ascendente y Descendente*

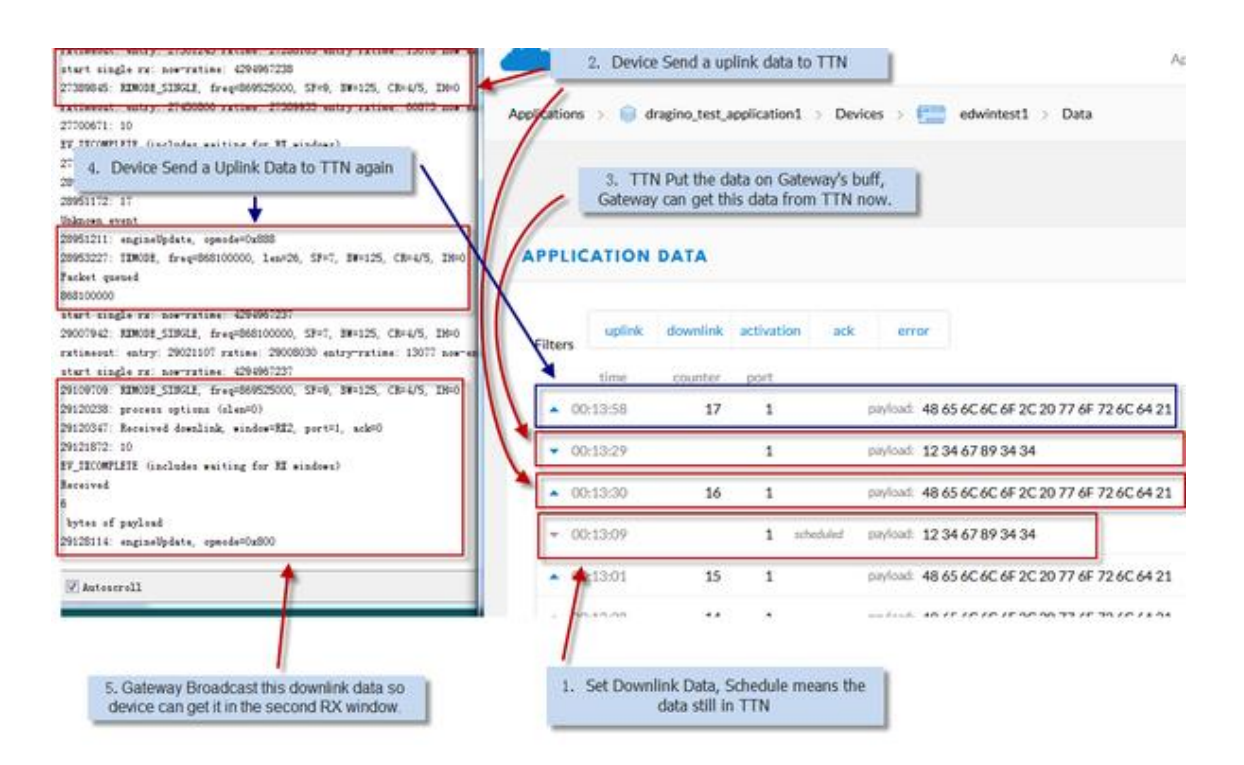

Nota. Reproducida de downlink Flow and result[Fotografía], de wikidragino.s.f, https://www.wiki.dragino.com/index.php?title=Connect\_to\_TTN. CC BY 2.0

#### *2.3.7. Registro de Gateway en TTN Consola*

Se procede a crear una cuenta en [The Things Network](https://www.thethingsnetwork.org/docs/) con usuario y contraseña como se visualiza en la Figura 40.
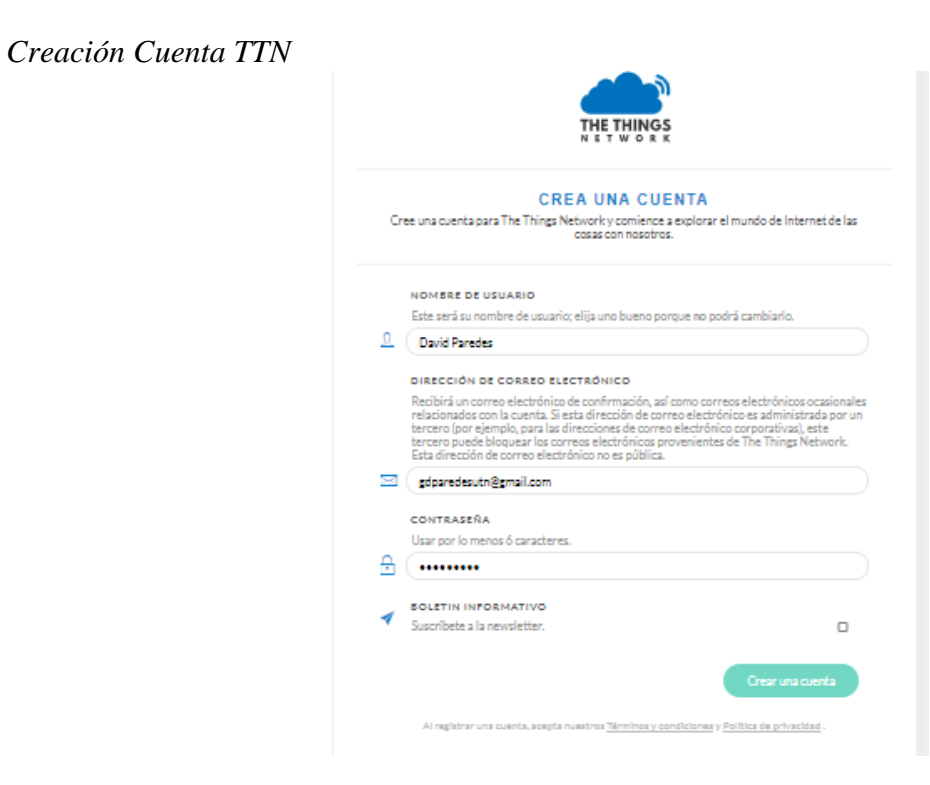

Nota. Elaboración propia

Después, dirigirse a la sección *console* para registrar el Gateway.

### **Figura 41**

*Consola TTN*

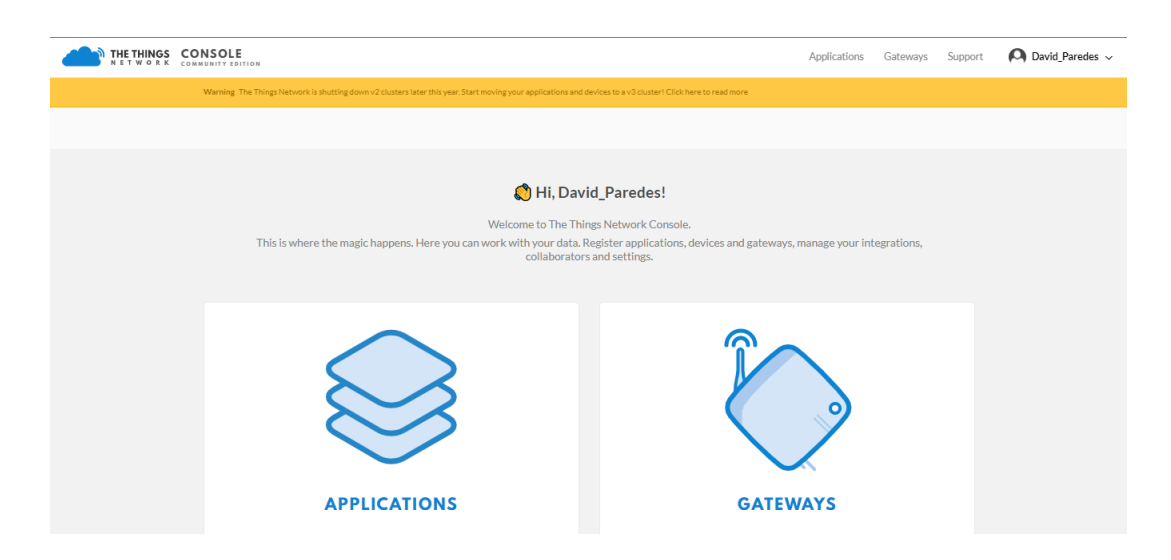

Nota. Elaboración propia

Se procede a ingresar los datos de ID Gateway que, anteriormente ya se obtuvo, y seleccionar el plan de frecuencia, en este caso Estados Unidos 915 Mhz; y su ubicación con latitud y longitud como se detalla en el Figura 42 y Figura 43.

## **Figura 42**

*Registro ID Gateway*

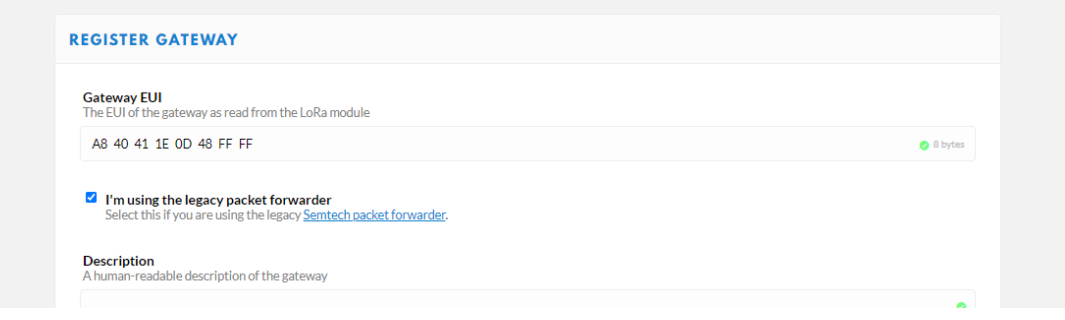

## Nota. Elaboración propia

## **Figura 43**

### *Configuración Gateway*

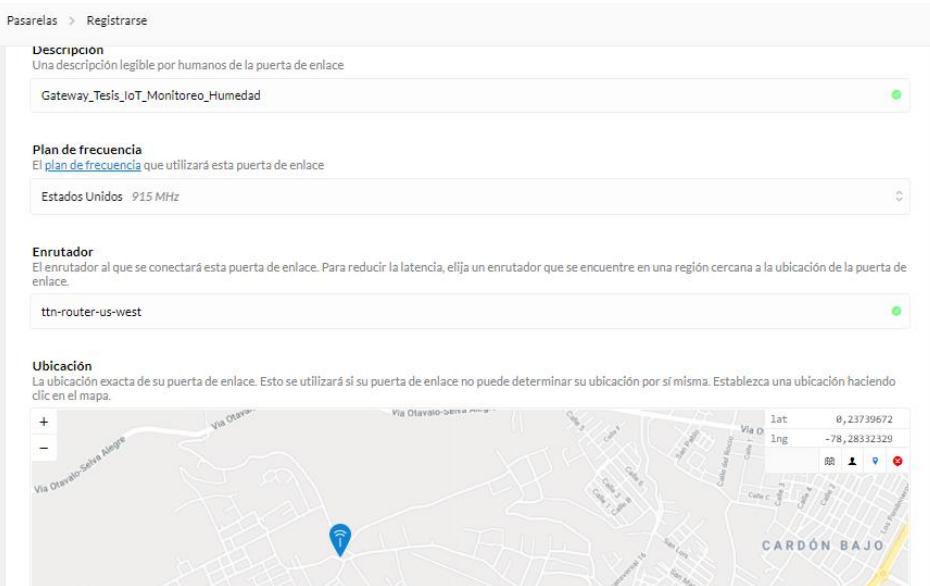

Finalmente se verifica el estado de conectado o no del Gateway, como se observa en la Figura 44.

## **Figura 44**

*Verificar Estado de Gateway*

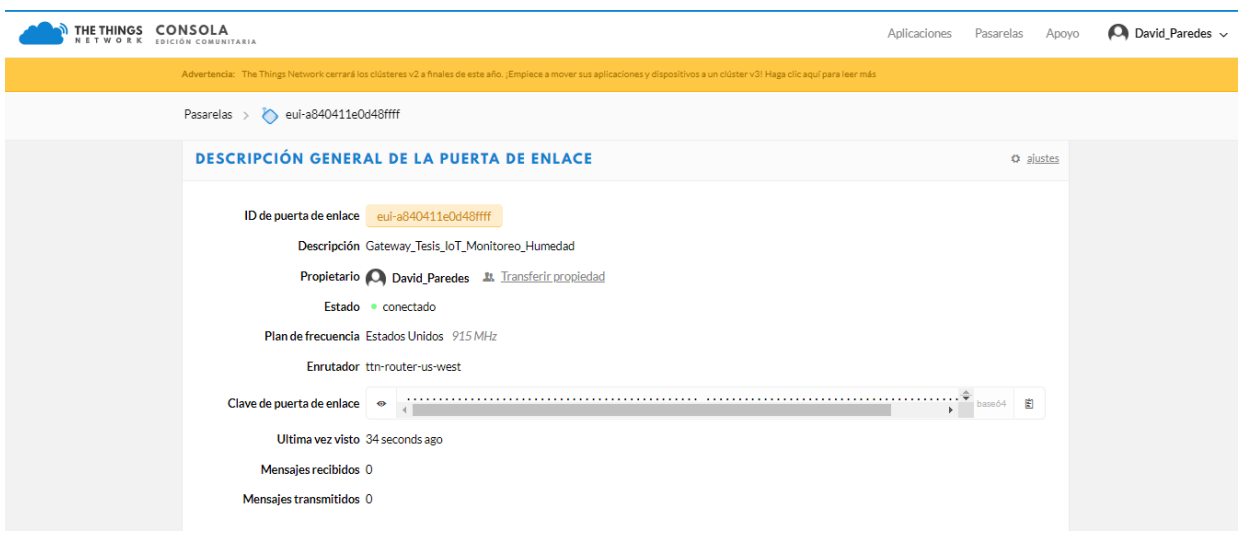

Nota. Elaboración propia

## *2.3.8. Creación de dispositivos finales LoRa*

Se utiliza el Shield LoRa/GPS y la tarjeta Arduino Uno como un dispositivo final LoRa. Para ello, se crea una aplicación en TTN consola como se muestra en la Figura 45 El siguiente paso es cambiar el formato de carga útil a Cayenne LPP, en la pestaña de *formatos de carga útil.*

# *Creación Aplicación en TTN Console*

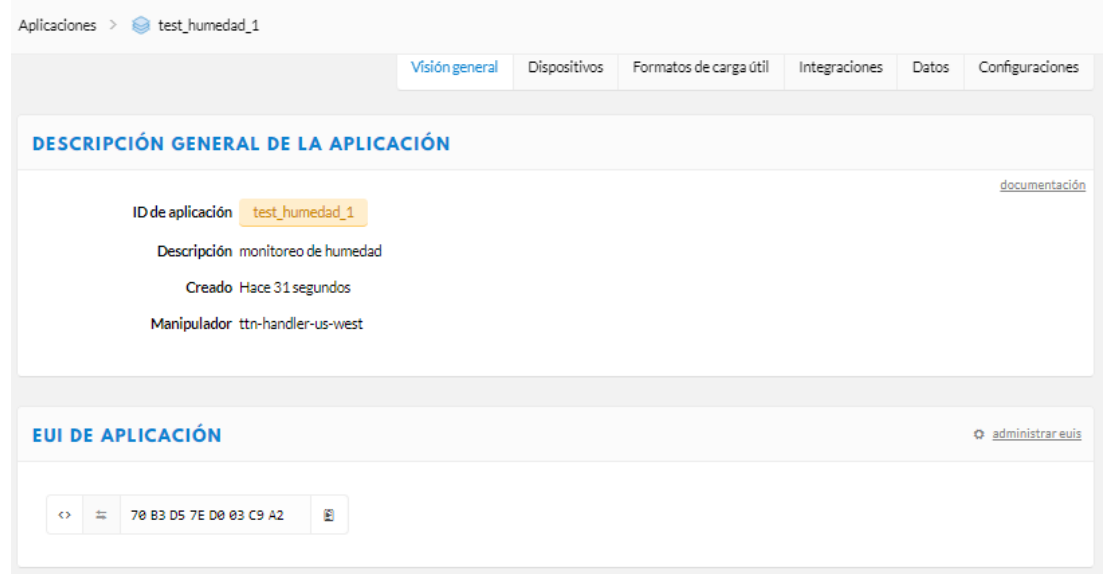

# Nota. Elaboración propia

Luego se procede a registrar un nuevo dispositivo como consta en la Figura 46.

## **Figura 46**

*Registrar Nuevo Dispositivo*

| <b>DISPOSITIVOS</b>                        | O administrar dispositivos<br>e registrar dispositivo |
|--------------------------------------------|-------------------------------------------------------|
|                                            | 0<br>dispositivos registrados                         |
| <b>COLABORADORES</b>                       | <b>Q</b> gestionar colaboradores                      |
| David Paredes                              | colaboradores Eliminar dispositivos ajustes           |
| <b>TECLAS DE ACCESO</b>                    | C administrar claves                                  |
| clave predeterminada dispositivos mensajes | FГ<br>base 64<br>囼<br>۰                               |

Es recomendable crear una EUI Dispositivo única. En este proyecto se usa el método de activación por personalización (ABP), que se debe seleccionar en la pestaña Configuración, ya que por defecto viene en método de activación OTAA. Lo importante son las claves de sesión de red, clave de sesión de aplicación y dirección de dispositivo (Figura 47), que se usan para la identificación del dispositivo en el envío de datos y programación en el IDE Arduino.

#### **Figura 47**

*Descripción General del Dispositivo Final*

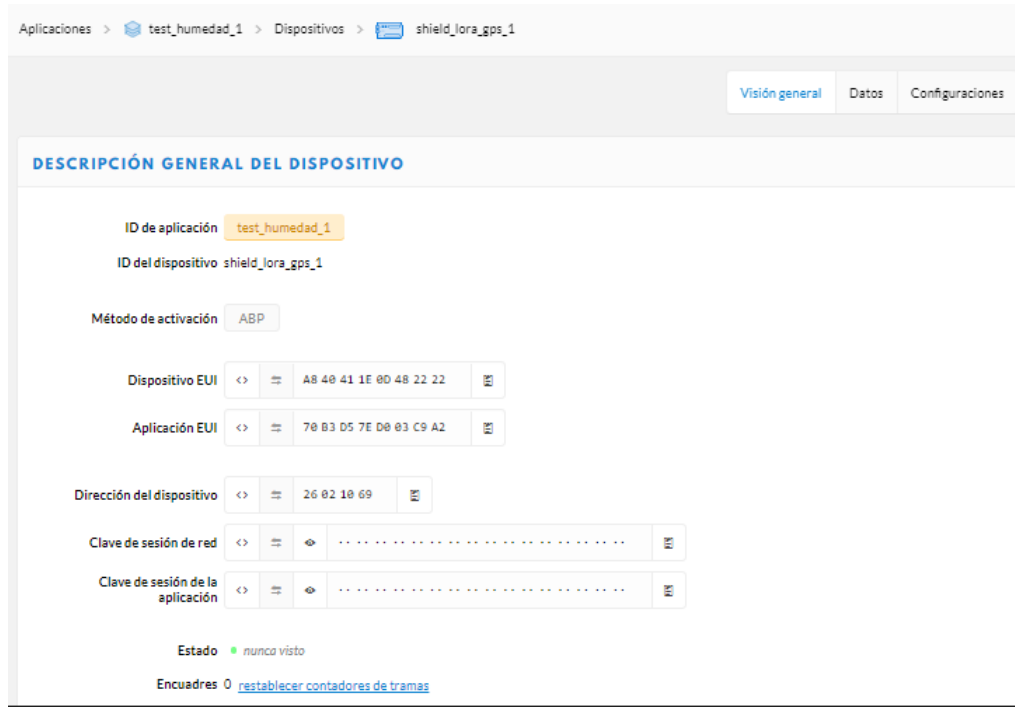

Nota. Elaboración propia

### *2.3.9. Programación IDE Arduino*

Software

• Descargar e instalar el IDE Arduino, a continuación, Figura 48:

*IDE Arduino*

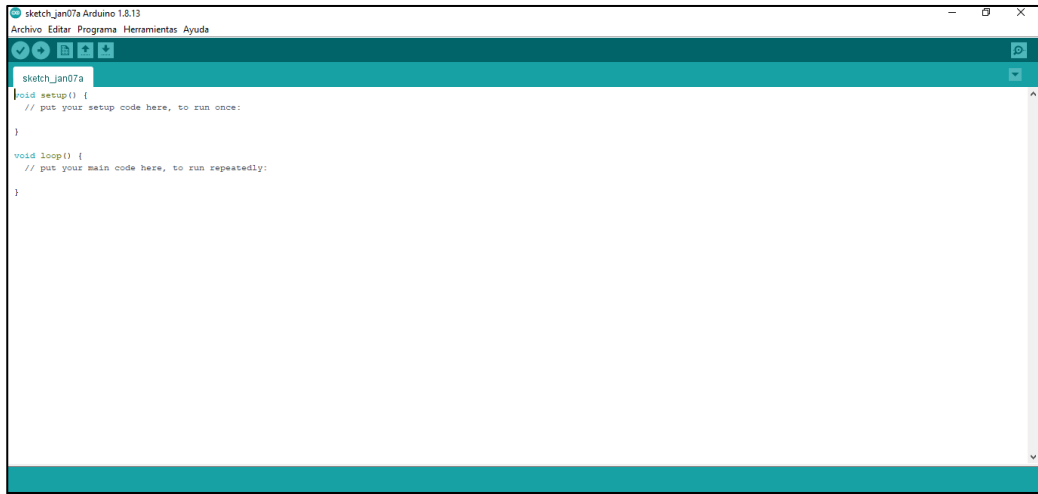

Nota. Elaboración propia

Una vez conectado el Arduino a la PC, se constata que en efecto no se encuentra reconocido como en la Figura 49, debido a que es un Arduino no original de procedencia china. Entonces se necesita descargar el controlador CH340G para el integrado de comunicación.

## **Figura 49**

*Verificación de Puerto* Sketch\_jan07a Arduino 1.8.13 Archivo Editar Programa Herramientas Ayuda  $\bullet$  bee Auto Formato  $Ctrl+T$ Archivo de programa. sketch\_jan07a Reparar codificación & Recargar. oid setup() {<br>// put your setup Administrar Bibliotecas... Ctrl+Mayús+l Monitor Serie Ctrl+Mayús+M Ctrl+Mavús+L Serial Plotter void loop()  $\left\{\right\}$ <br>// put your main WiFi101 / WiFiNINA Firmware Updater Placa: "Arduino Duemilanove or Diecimila" Procesador: "ATmega328P" Puerto Puertos Serie Obtén información de la placa COM4 Programador: "AVRISP mkll" Quemar Bootloader

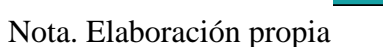

• Instalar el controlador CH340 para programar a través del puerto USB como se muestra en la Figura 50.

## **Figura 50**

*Instalación Controlador CH340*

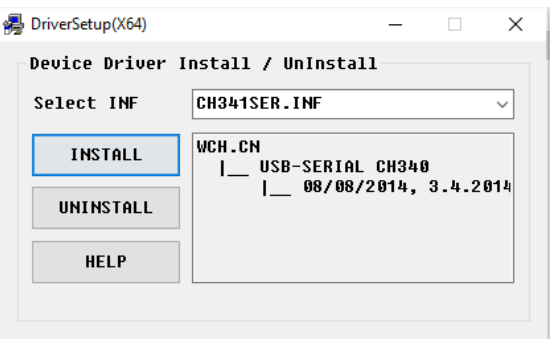

Nota. Elaboración propia

Una vez instalado el controlador, ya se puede verificar que reconoce el puerto de la placa

Arduino conectado. En mi caso COM3, como se visualiza en la Figura 51.

uardado.<br>California de California

### **Figura 51**

*Reconocimiento Puerto COM Arduino*

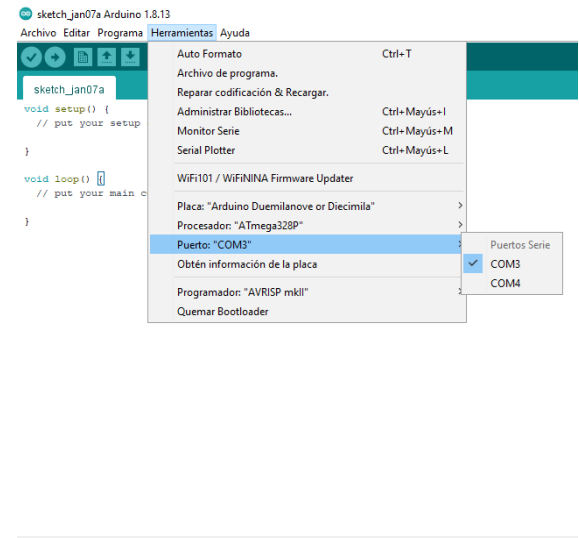

• Instalar las librerías

#### Arduino LMIC

Es una librería utilizada para que los nodos finales formen parte de una red LoRaWAN. Se puede descargar la librería del siguiente enlace [LIBRERIA LMIC](https://github.com/matthijskooijman/arduino-lmic) e instalarla como se indica en la Figura 52.

#### **Figura 52**

*Incluir Librería LMIC*

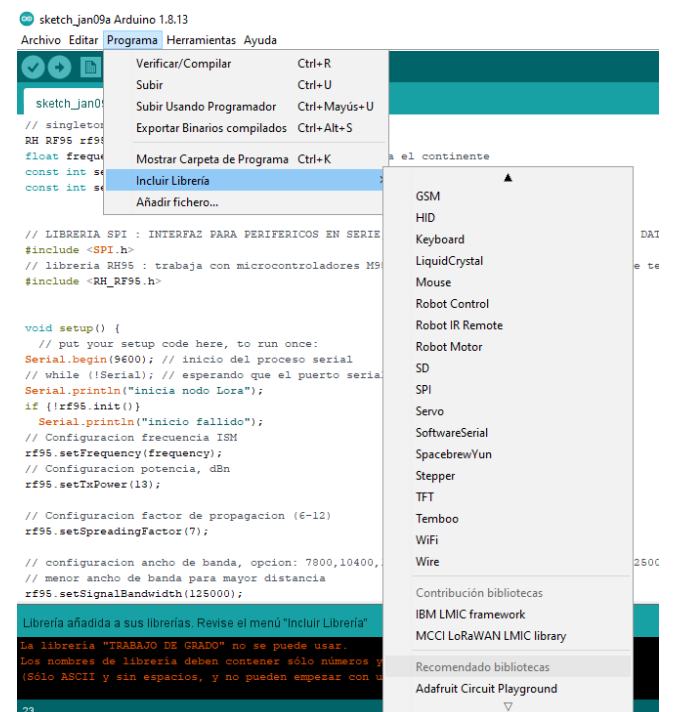

Nota. Elaboración propia

Es necesario editar ciertas líneas de código en el archivo "config.h" porque se está utilizando la frecuencia de 915 MHz. A continuación, se detalla el cambio:

```
cambio
#define CFG_eu868 1
a
#define CFG_us915 1
```
Librería TinyGPS

Es una librería para la funcionalidad del GPS incorporado en el Shield. Se la puede descargar en el siguiente enlace [Tiny\\_GPS\\_Library](https://github.com/goodcheney/Tiny_GPS_Library) e instalarla con el procedimiento de la anterior librería.

En la programación en el IDE Arduino deben estar incluidas las respectivas librerías, las funciones para adquisición de datos de GPS y humedad de suelo con el sensor externo, la clave de sesión de red, la clave de sesión de aplicación y la dirección de dispositivo (Figura 53). Estas claves son proporcionadas por TTN tal como consta la Figura 54.

#### **Figura 53**

*Programación IDE Arduino*

#include <TinyGPS.h> #include <lmic.h> #include <hal/hal.h>  $\#$ include <SPI.h> #include <SoftwareSerial.h> #define SENSOR PIN Al TinyGPS gps; SoftwareSerial ss(4, 3); // pines 3 y 4 de arduino para conectar RX y TX del modulo GPS static void smartdelay (unsigned long ms); unsigned int count =  $0$ ; //Para contar lecturas en monitor serial float longitude, latitude; // variables longitud y latitud float flat, flon, falt; // variables utilizadas para gps // LoRaWAN NWKSKEY, se ingresa la clave de sesion de red, proporcionada por TTN static const PROGMEM ul\_t NWKSKEY[16] ={ 0x9E, 0xDC, 0xB3, 0x2F, 0xE2, 0xE9, 0xTD, 0xE6, 0x82, 0xE9, 0xDF, 0x05, 0xDD, 0x42, 0xFD, 0xEE }; // LoRaWAN AppSKey, se ingresa la clave de sesion de la aplicacion proporcionada por TTN static const ul t PROGMEM APPSKEY[16] ={ 0x95, 0xB5, 0xD5, 0x2A, 0xA0, 0x08, 0xCA, 0xF5, 0x05, 0xFF, 0x6B, 0xD4, 0x0A, 0x19, 0xFR, 0x6E };

// LoRaWAN end-device address (DevAddr), se ingresa la dirección del dispositivo final proporcionada por TTN

static const u4\_t DEVADDR = 0x26021F62; // <-- Cambiar esta direccion para cada nodo

*Claves de Dispositivo Final en TTN*

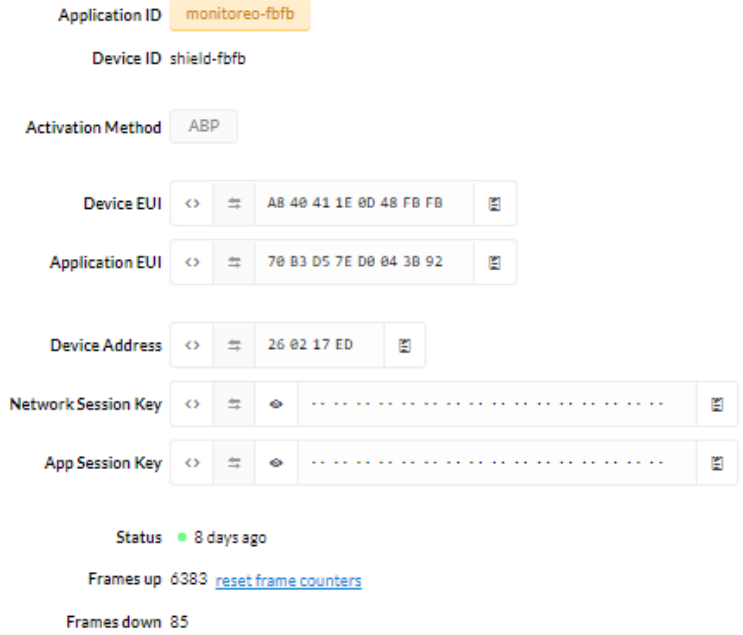

Nota. Elaboración propia

Completada la programación, se carga el SKETCH a la tarjeta Arduino y se comprueba que los datos de georeferenciación (latitud y longitud) y porcentaje de humedad de suelo están llegando a la Plataforma IoT (TTN) tal como se observa en la Figura 55 y la Figura 56.

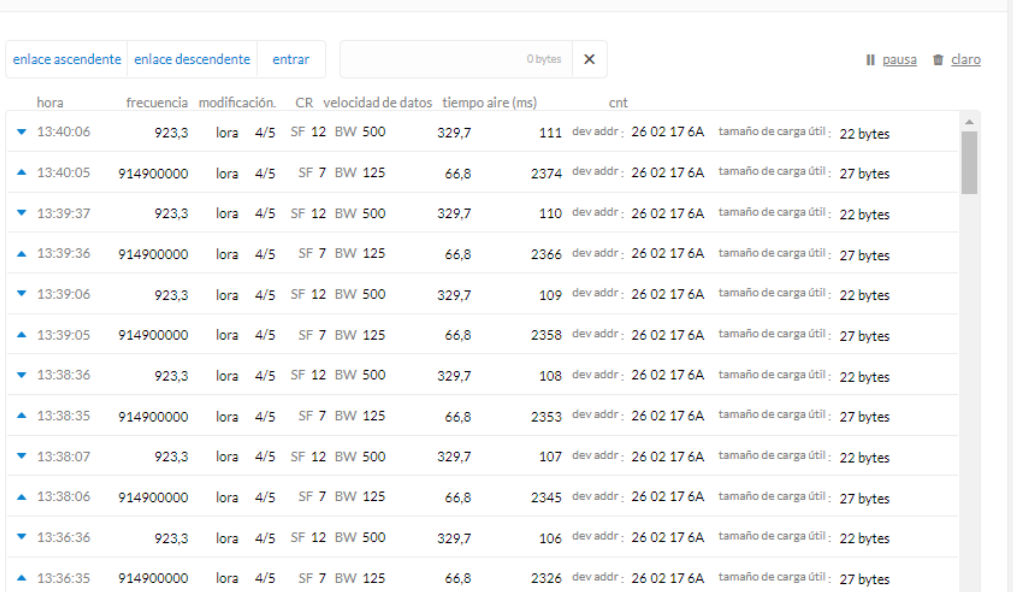

*Verificación de Llegada de Datos en Gateway-TTN*

Nota. Elaboración propia

## **Figura 56**

*Verificación de Llegada de Datos en Dispositivo Final TTN*

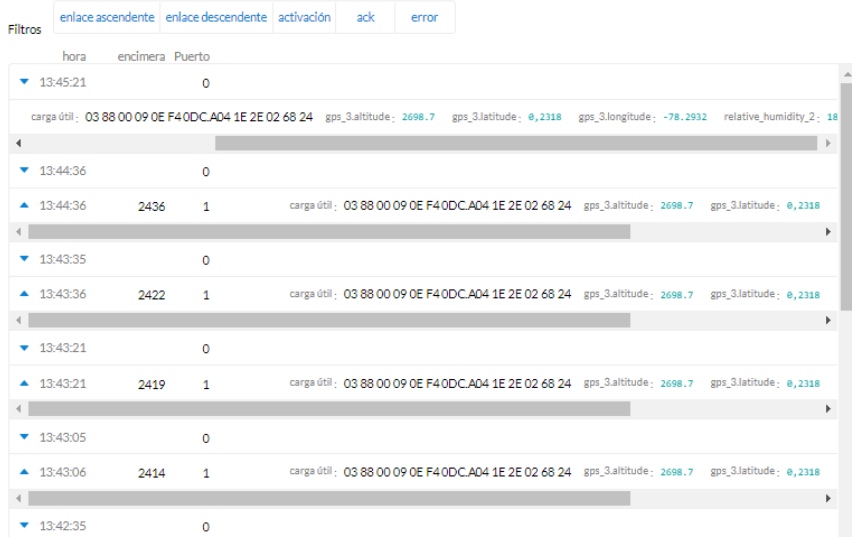

Para visualizar los datos de mejor manera se conecta My Devices Cayenne con TTN y se realiza los siguientes pasos:

En la pestaña integraciones de TTN se agrega la integración *myDevices* como se muestra en la Figura 57.

### **Figura 57**

*Agregar la Integración myDevices*

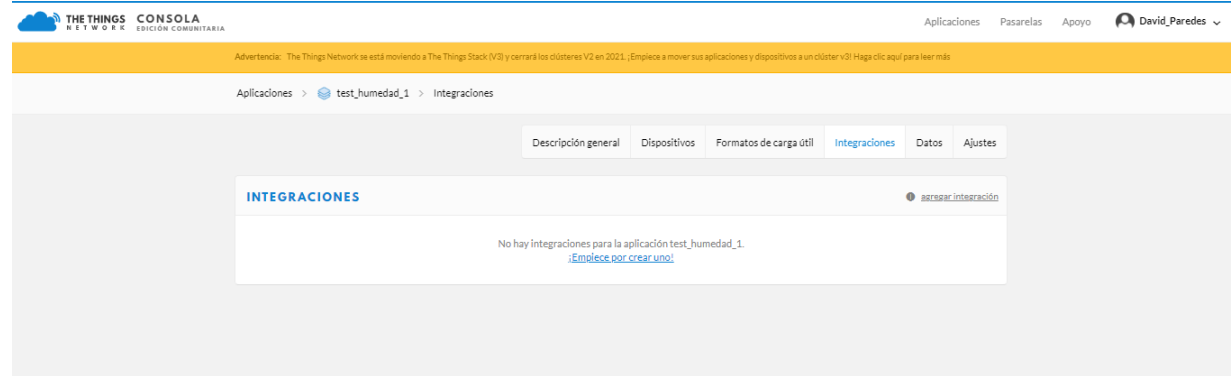

Nota. Elaboración propia

Luego se procede a introducir una identificación del proceso y seleccionar la llave de acceso que viene predeterminada, tal como en la Figura 58. Además de copiar el Device EUI que proporciona el dispositivo final en TTN

### *Integración myDevices en TTN*

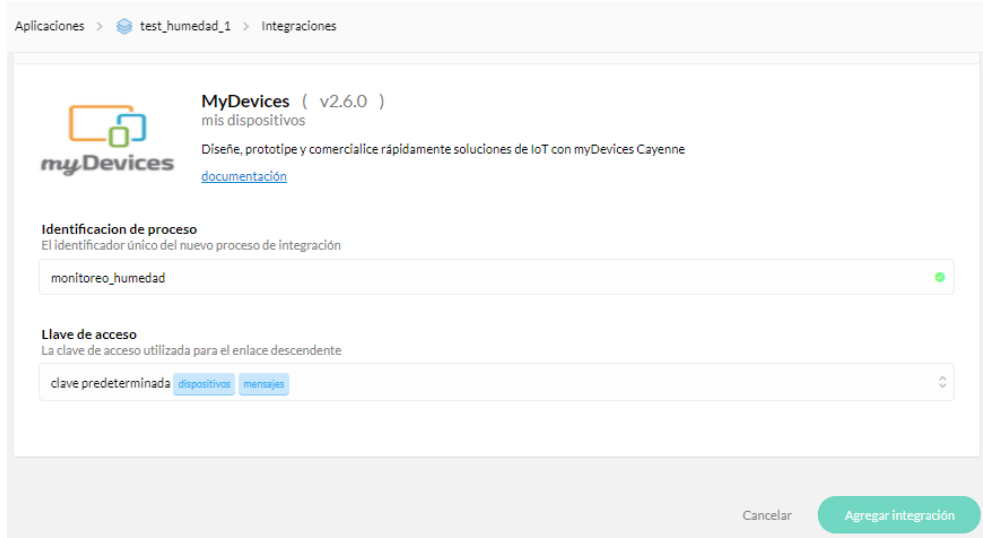

Nota. Elaboración propia

Luego de crear una cuenta en [Cayenne](https://mydevices.com/cayenne/signup/) seleccionar el dispositivo LoRa como indica la

Figura 59.

# **Figura 59**

*Selección Dispositivo LoRa en Cayenne*

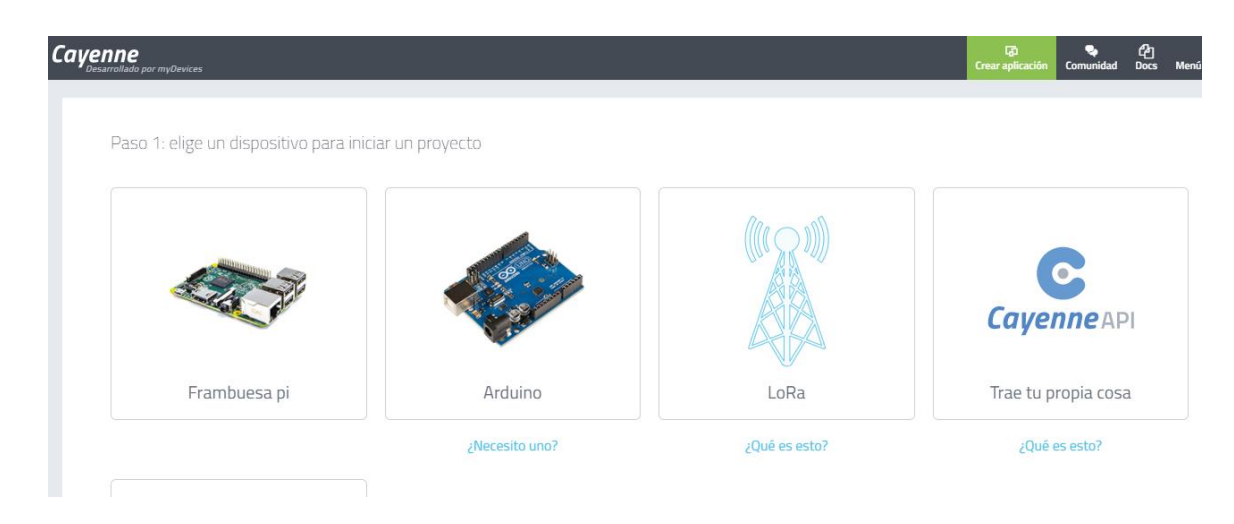

Nota. Elaboración propia

En la parte izquierda seleccionar The Things Network y el kit Dragino que se está utilizando tal como se visualiza en la Figura 60. Seguidamente ingresar el DevEUI que ya se copió anteriormente.

# **Figura 60**

## *Creación de Dispositivo en Cayenne*

| Crear nuevo pro            |                        |              |                                                                        | ረካ<br>$\Box$<br>ᆯ<br>Menú del Usuario<br>Crear aplicación<br>Comunidad<br><b>Docs</b> |
|----------------------------|------------------------|--------------|------------------------------------------------------------------------|---------------------------------------------------------------------------------------|
| Dispositivos y widgets     |                        | CENE (Zimmer | Sensor de temperatura<br>y humedad del aire                            | Ingrese la configuración                                                              |
| Buscar<br>DISPOSITIVOS     | $\alpha$               |              | ⋗<br>inalámbrico Seeed<br><b>SenseCAP</b>                              | Kit de desarrollo de                                                                  |
| Ordenadores de placa única | $\rightarrow$          |              | Presión barométrica<br>1M2M ED1608                                     | tecnología Dragino<br>Kit de desarrollo                                               |
| Microcontroladores         | ⋟                      |              | Genérico con muchos sensores<br>v conectores                           | Este dispositivo utiliza Cayenne LPP                                                  |
| Sensores                   | $\checkmark$           |              |                                                                        | Name<br>Dragino Technology Development Kit                                            |
| Actuadores<br>Extensiones  | $\sim$<br>$\checkmark$ |              | <b>AAEON AIOT-ILND01</b><br>⋋<br>Plataforma industrial LoRa<br>Node    | DevEUI                                                                                |
| 10Ra                       | ᄉ                      |              |                                                                        | Modo de activación<br>Ya registrado                                                   |
| Acklio                     |                        |              | Abeeway MasterTracker<br>Rastreador GPS industrial de<br>baja potencia | Seguimiento                                                                           |
| Actilidad<br>ChirpStack    |                        |              |                                                                        | Localización<br>Este dispositivo no se mueve<br>v                                     |
| CityKinect                 |                        |              | Abeeway Micro Tracker                                                  |                                                                                       |

Nota. Elaboración propia

Finalmente, se configura la interfaz para recibir los valores desde TTN como se observa en la Figura 61.

# Interfaz Gráfica Cayenne

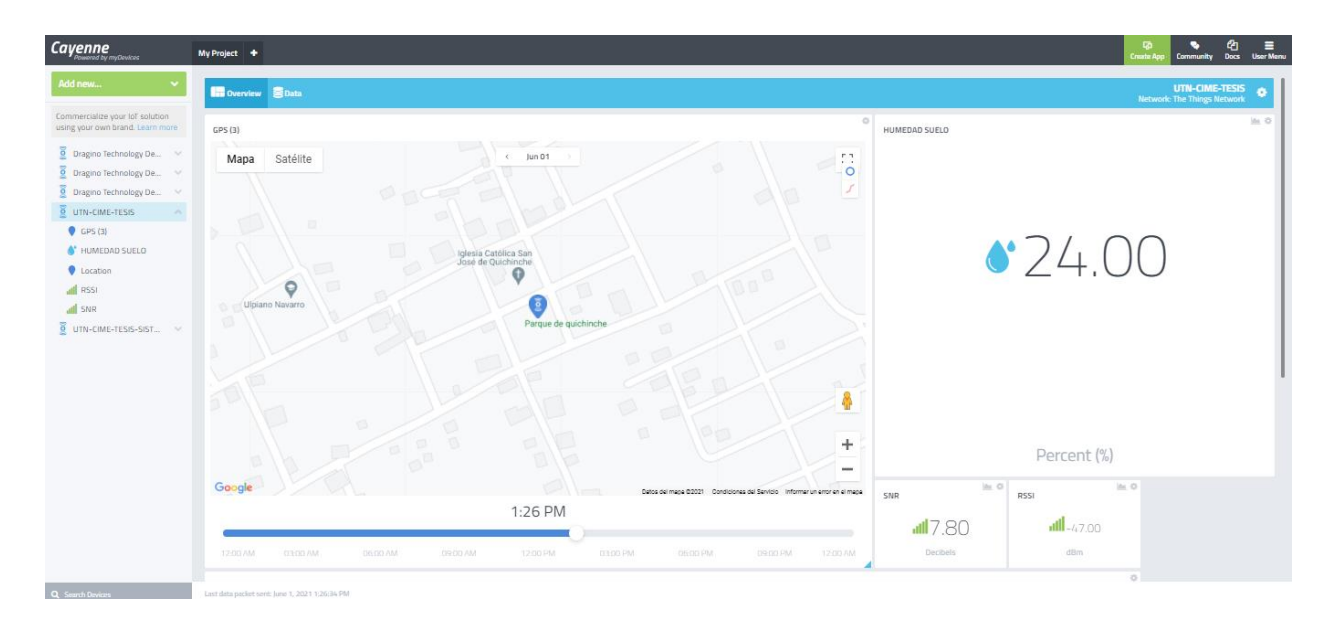

#### **3. PRUEBAS Y RESULTADOS**

#### **3.1. Escenario**

Este trabajo tiene por objetivo la validación del sistema de monitoreo de humedad de suelo y georeferenciación a través de la transmisión de datos a largo alcance con una arquitectura basada en la tecnología Lora, que consta de un nodo final, un Gateway, una plataforma IoT, un servidor de aplicación y una aplicación. Las pruebas se realizaron en ECUAHORT, empresa destinada a la producción y distribución de productos agrícolas como nabo, apio, cilantro, perejil, calabacín, maíz dulce, tomate riñón, entre otros productos. Cuenta con un área de cultivo de aproximadamente 20 hectáreas o 200000  $m^2$ , distribuido en 91 lotes entre cultivo hidropónico, invernadero y en el suelo como se muestra en la Figura 62. Además, que cuenta con un sistema de riego a goteo lo cual facilita el monitoreo del estado de humedad del suelo de manera general.

#### **Figura 62**

*Área de Cultivo de la Empresa ECUAHORT*

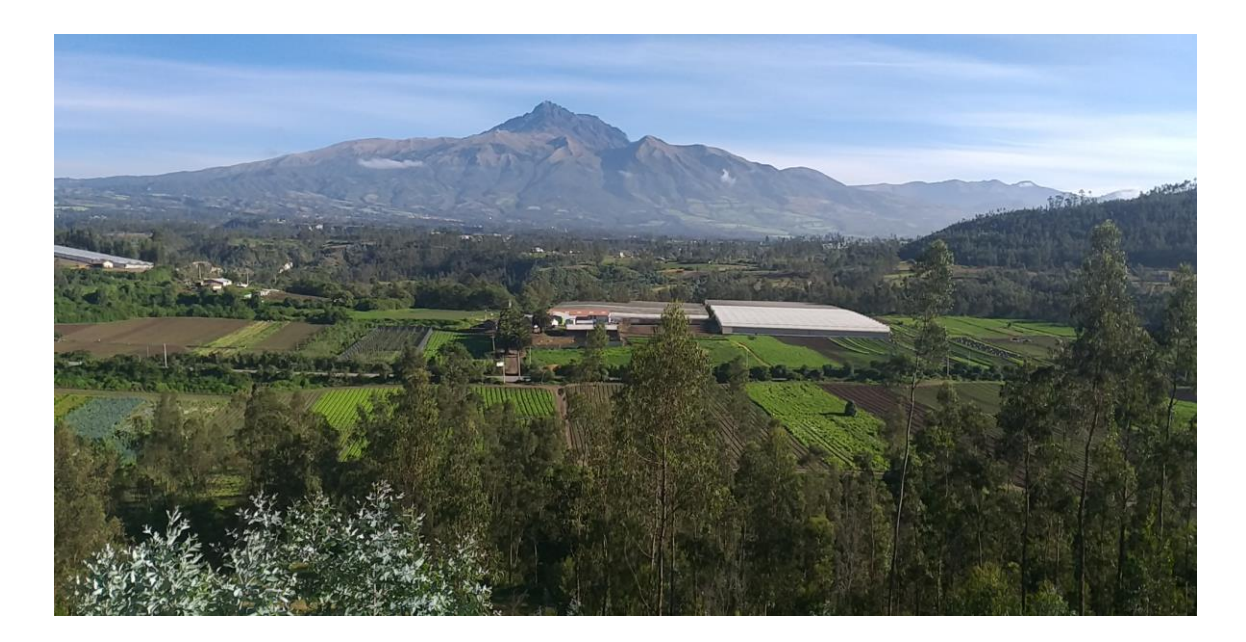

El nodo final que debe estar ubicado al menos a 1 metro de altura desde el suelo, puede ser colocado en:

• Cultivo hidropónico (Figura 63).

# **Figura 63**

*Área de Cultivo Hidropónico*

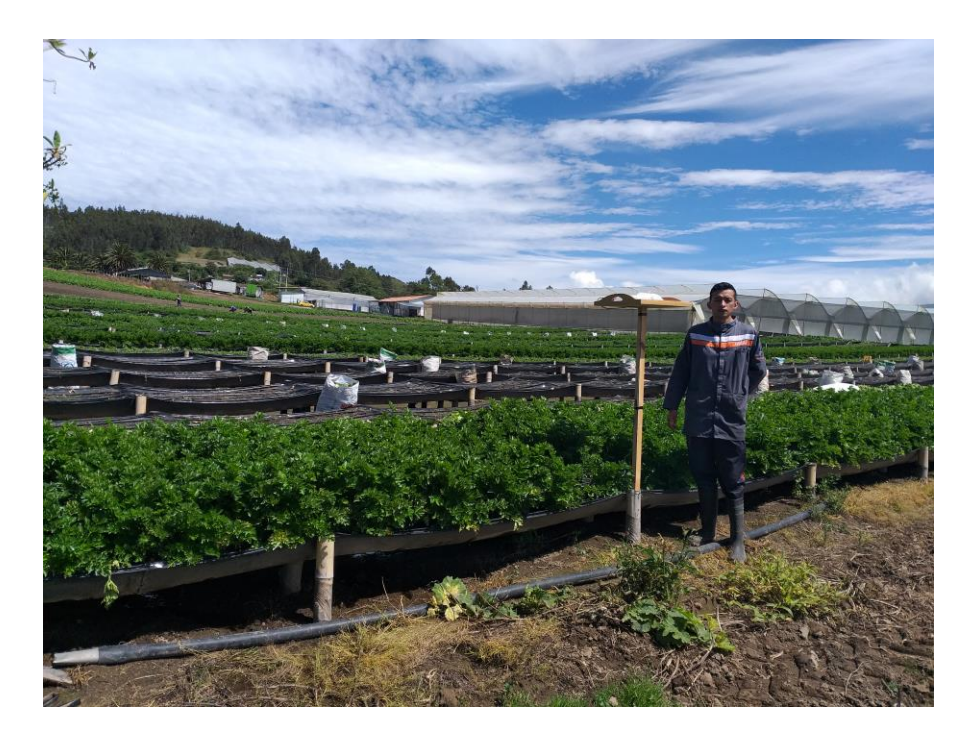

Nota. Elaboración propia

• Cultivo en el suelo (Figura 64).

# **Figura 64**

*Área de Cultivo en el Suelo*

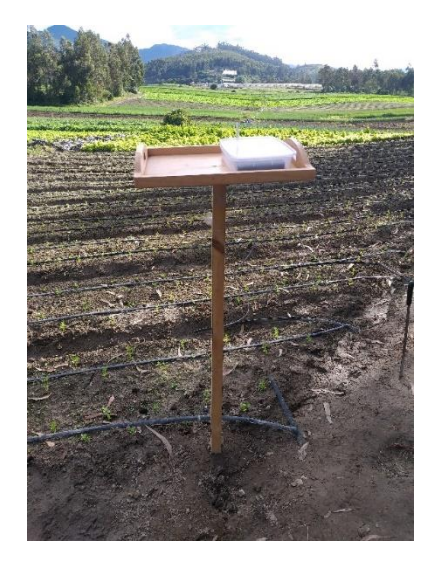

Nota. Elaboración propia

• Cultivo en invernadero (Figura 65).

# **Figura 65**

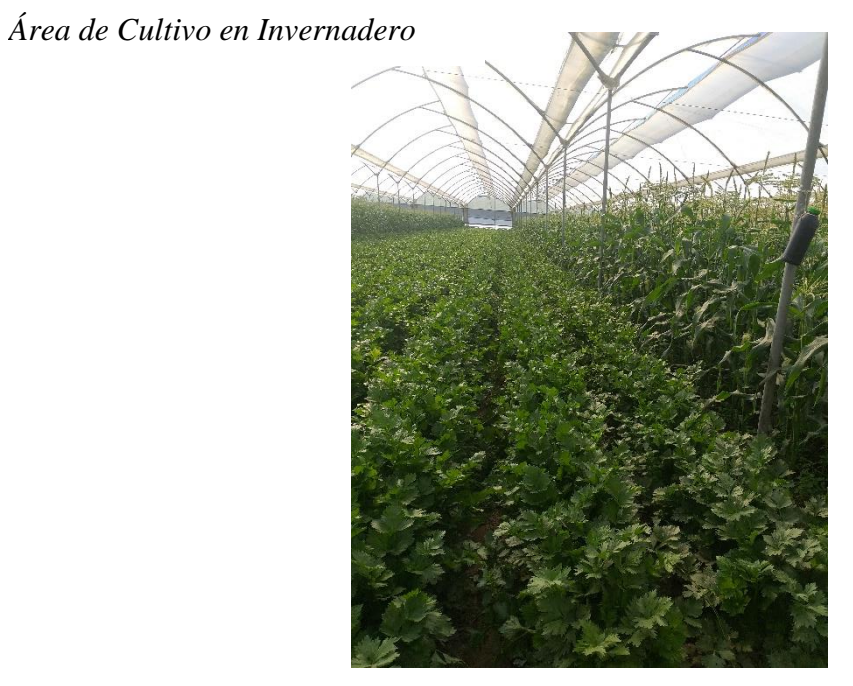

El Gateway o estación base que, debe disponer de conexión a internet, está ubicado a 2,5 metros de altura del suelo (puede ser más altura) con el objetivo de tener línea de vista con el nodo final. Para fines de esta validación, se ha dispuesto colocarlo en la casa hacienda.

#### **3.2. Pruebas de campo y Resultados**

A continuación, se detalla la ubicación de los dispositivos separados entre ellos con la distancia máxima posible que permite el área de cultivo de ECUAHORT (Figura 66):

• Gateway o estación base-Casa hacienda

Latitud: 0.2457

Longitud -78.2882

• Nodo Final (Shield LoRa/GPS)-Límite área ECUAHORT

Latitud: 0.2475

Longitud: -78.2825

#### **Figura 66**

*Puntos de Ubicación de Gateway y Nodo final*

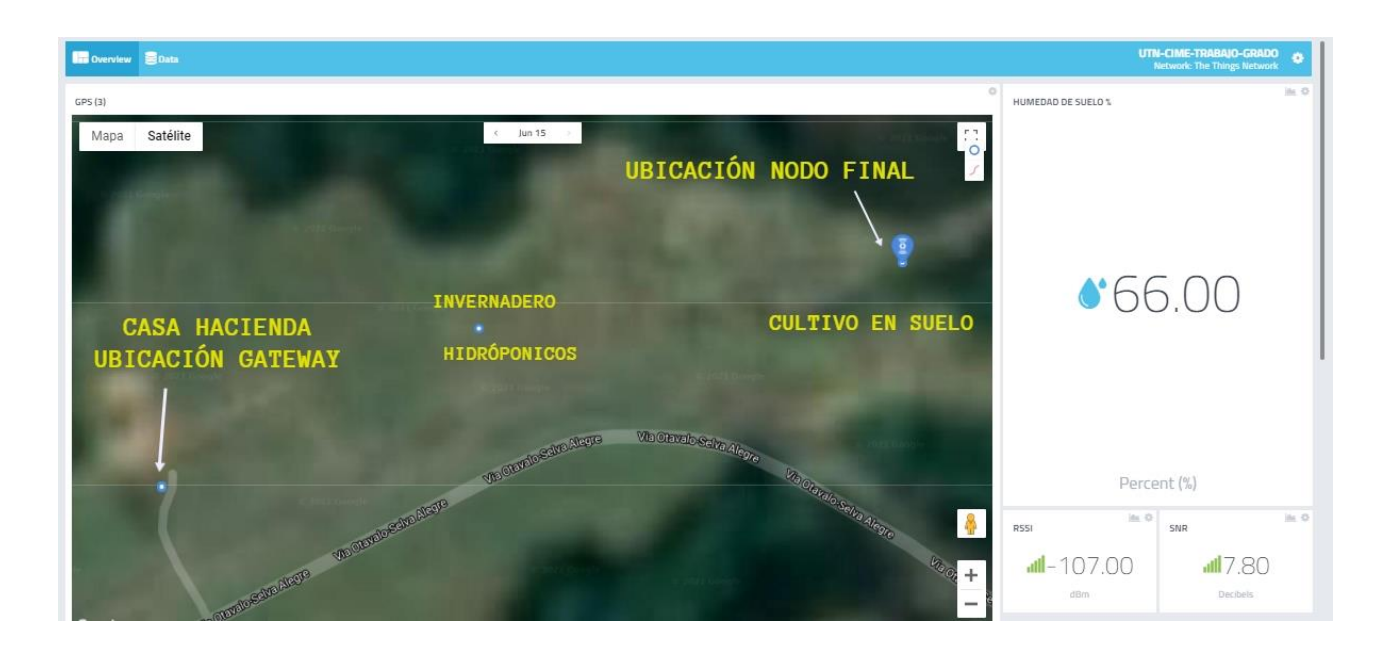

Como se indica en la Figura 67 la distancia entre el Gateway y el nodo final según coordenadas del GPS es de 670 metros en línea recta. Se podría llegar a cubrir más distancia, pero, debido al límite de la propiedad se trabaja con la indicada anteriormente.

#### **Figura 67**

*Distancia entre Punto de Partida y Punto Final*

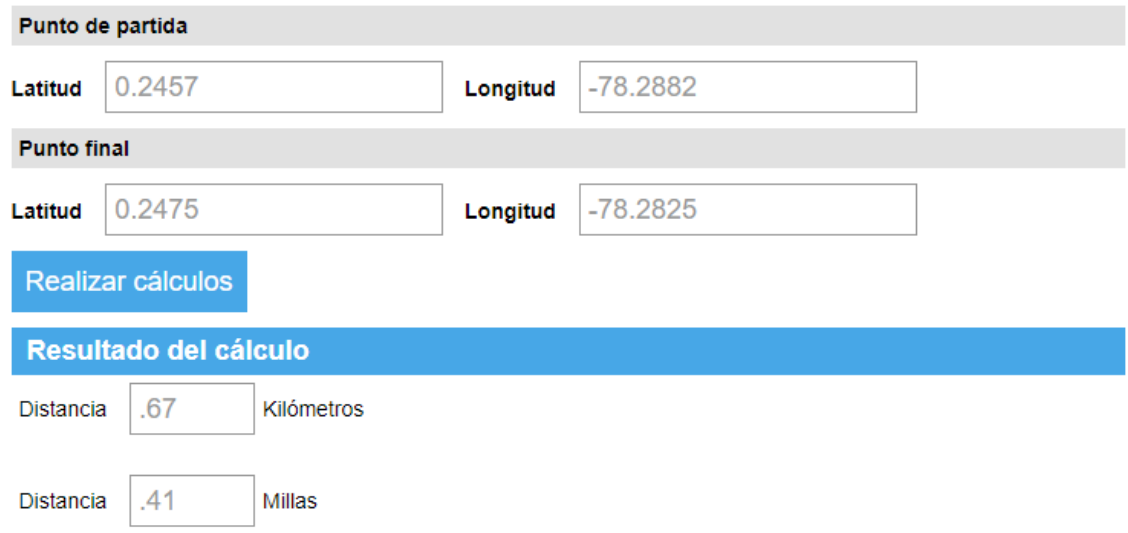

Nota. Elaboración propia

Las pruebas para la validación se realizaron entre los días 15 y 16 de junio tomando datos en determinadas áreas, aumentando cada vez su distancia hasta llegar a 670m como se indica en la Figura 68. Se ha previsto en la programación que la transmisión de datos sea cada 14 min, sin embargo, este intervalo de tiempo puede ser modificado según la conveniencia de la necesidad de monitoreo. En el Anexo VI se presenta la información de latitud, longitud, RSSI, SNR y el porcentaje de humedad que presenta el suelo, toda esta información fue adquirida durante el periodo de pruebas establecido.

#### *Pruebas de la Toma de Datos*

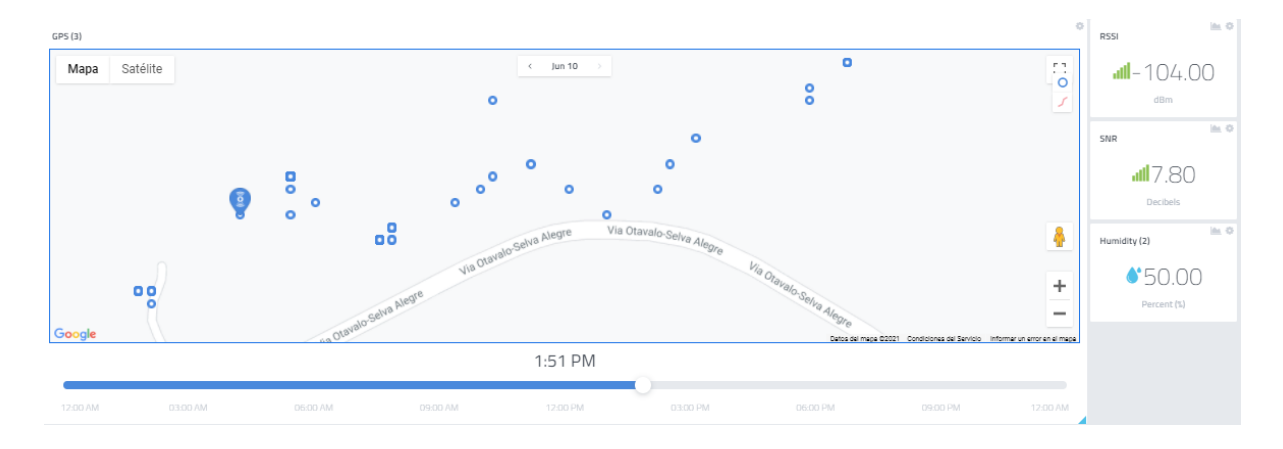

Nota. Elaboración propia

#### **3.3. Interfaz gráfica y Aplicación Móvil**

Después de que el nodo final envía información hacia el Gateway y este a su vez envía toda la información recibida al servidor TTN, es necesaria la Interfaz Gráfica Web Cayenne y la aplicación móvil para visualizar de mejor manera todos los datos de porcentaje de humedad, parámetros de GPS, RSSI y SNR. A continuación, se presenta los resultados que se obtuvieron:

> • Un mapa que refleja los puntos donde se ha tomado los datos con el dispositivo LoRa/GPS o nodo final, adicional se presentan 3 widgets con el valor de porcentaje de humedad de suelo y el valor de RSSI y SNR. Todos estos widgets tienen un canal para mostrar valores previamente programados en el IDE de Arduino, como se indica en la Figura 69 y Figura 70.

# *Interfaz Cayenne*

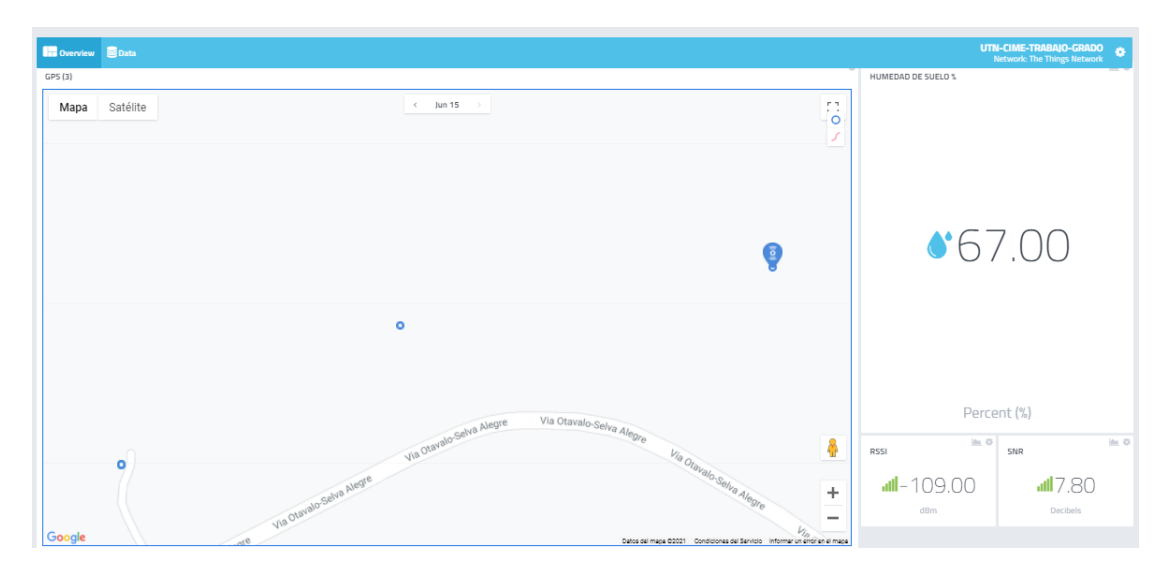

# Nota. Elaboración propia

# **Figura 70**

*Aplicación Móvil Cayenne*

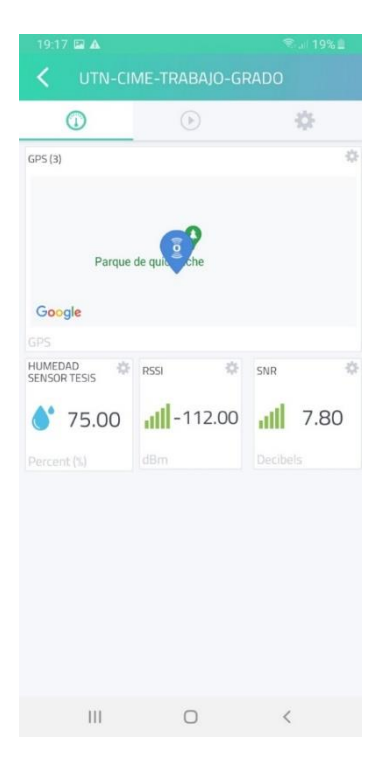

• Un registro de datos con toda la información recibida con opciones de presentación cada 10 minutos, 1 hora, 1 semana, 1 mes o según el intervalo de fechas que se requiera, como se presenta en la Figura 71. El registro muestra la siguiente información:

Fecha y hora

Nombre del dispositivo

Canal

Nombre de sensor

Unidad de medida

Valores

# **Figura 71**

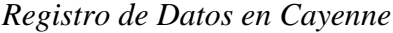

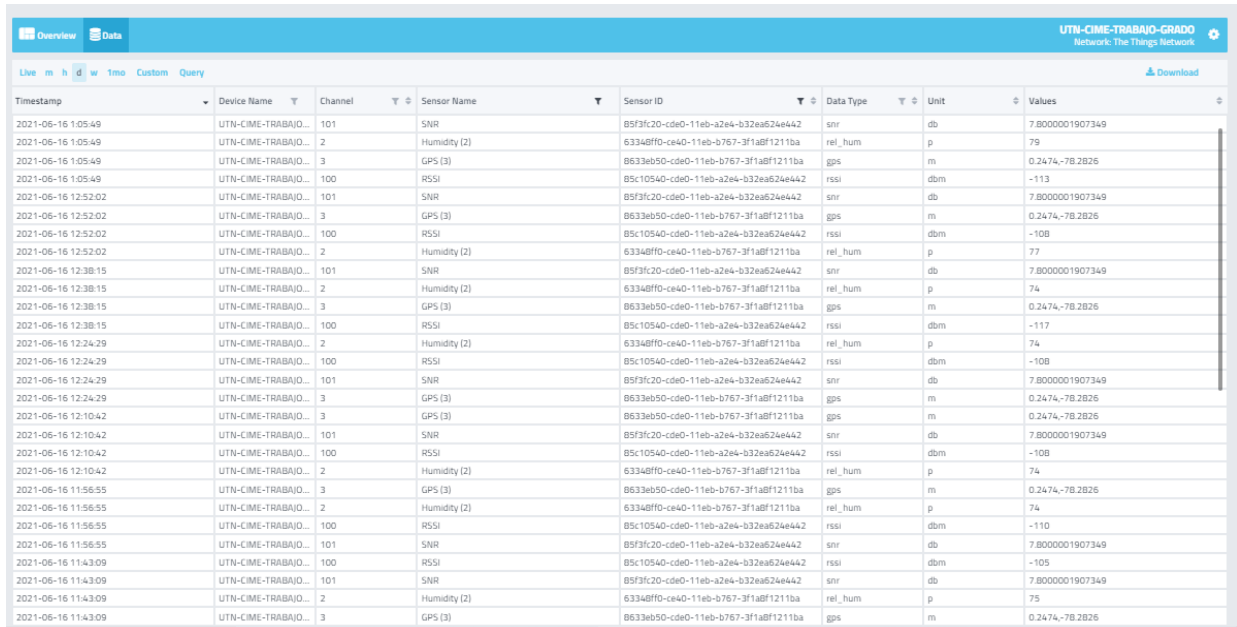

• Graficas estadísticas de la variación de humedad de suelo en el cultivo, en la Interfaz Cayenne y en la aplicación móvil, como muestra la Figura 72 y la Figura 73.

# *Figura 72*

*Estadística Humedad de Suelo en Aplicativo Web*

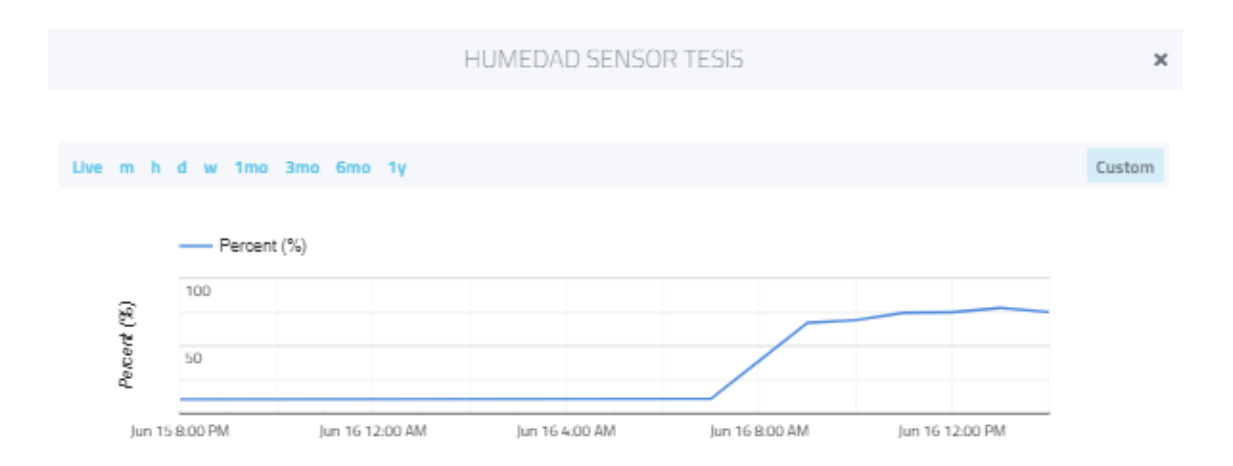

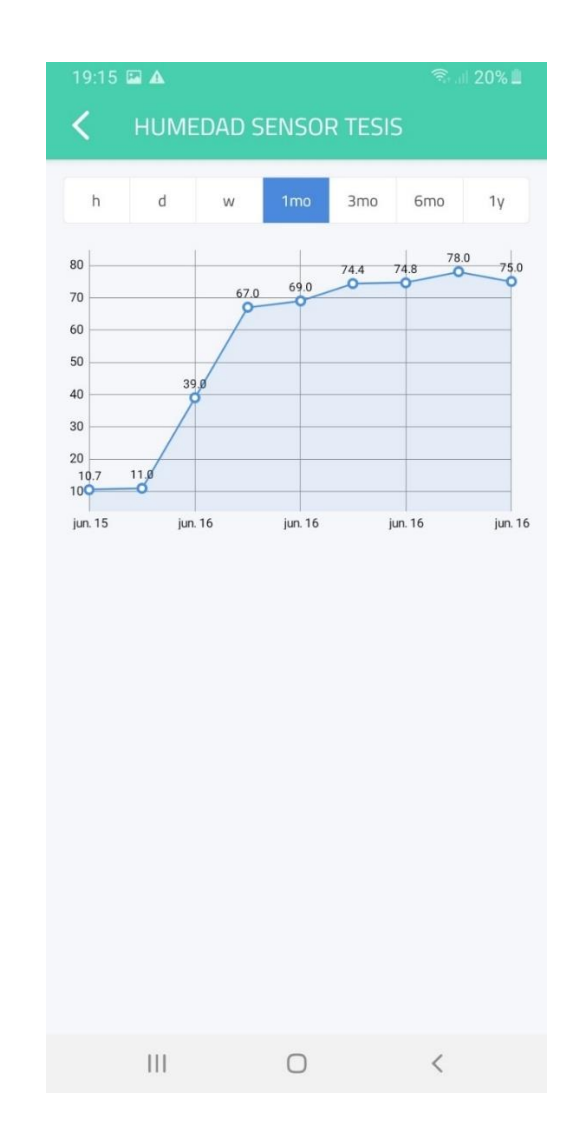

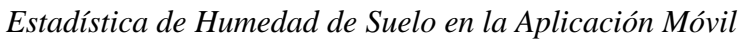

Nota. Elaboración propia

• Gráficas estadísticas de valores de RSSI (indicador de fuerza de la señal recibida) y SNR (relación señal/ruido), como se observa en la Figura 74 y la Figura 75.

#### *Estadística de Valor de RSSI*

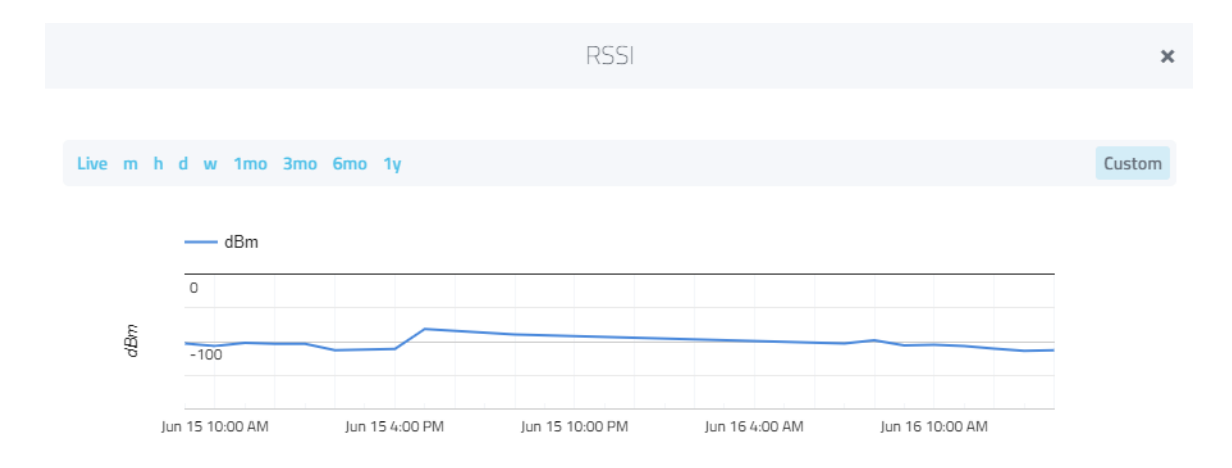

Nota. Elaboración propia

#### Error de RSSI

El valor de RSSI indica la potencia de la señal recibida que se mide en dBm(decibeliomilivatio) donde 0 dBm equivale a 1 mW(milivatio) o una señal ideal. Por otra parte, el valor mínimo de RSSI en LoRa es de -120dBm para una correcta transmisión y recibo de datos. Se verifica en la Figura 74 que el valor de RSSI en la distancia de pruebas máximo (670 metros) es menor a -120 dBm, lo que permite obtener un error bajo o casi nulo en la transmisión de datos a dicha distancia.

#### *Estadística de Valor de SNR*

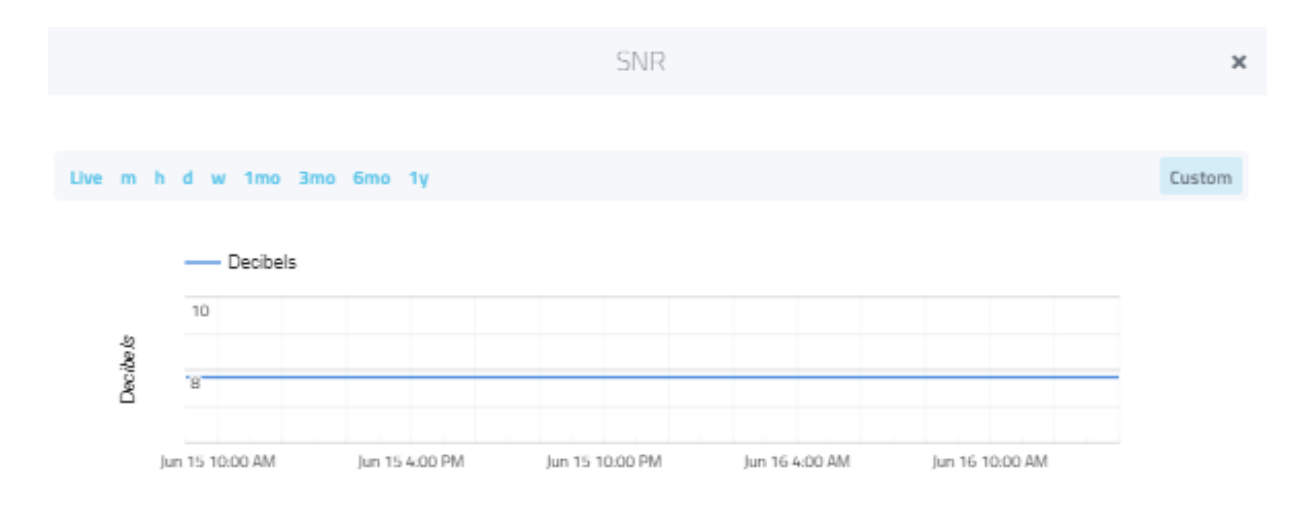

Nota. Elaboración propia

## Error SNR

El valor de SNR medido en dB (decibelios) representa la diferencia entre la potencia de la señal recibida y potencia de ruido que la corrompe. El rango de operación de LoRa es entre -20 dB y 10 dB. Según indica la Figura 75 para las pruebas realizadas a una distancia de 670 metros el valor de SNR es de 7.80 dB, lo cual se encuentra en el rango de operación adecuada para el envío y recepción de datos.

#### **4. CONCLUSIONES Y RECOMENDACIONES**

Este capítulo presenta las conclusiones obtenidas del presente proyecto además de las recomendaciones para un futuro trabajo.

#### **4.1. Conclusiones**

Las pruebas y resultados obtenidos en el área de cultivo piloto muestran una transmisión, adquisición y registro de datos adecuados a largo alcance obtenidos por el sensor de humedad de suelo y GPS que se encuentran en el nodo final con valores de RSSI por debajo de -120 dBm y valor de SNR de 7.80 dB, dentro del rango para una correcta transmisión y recibo de datos.

El sistema de monitoreo de humedad de suelo y georeferenciación usando Internet de las Cosas (IoT) se desarrolló empleando tecnología inalámbrica de radio frecuencia LoRa, dentro de una red LoRaWAN cumpliendo así con largo alcance en la transmisión de datos.

El diseño e implementación del sistema fue puesto a prueba en condiciones ambientales propias de un área destinada al cultivo de productos agrícolas tanto en cultivo hidropónico, invernadero y en suelo con una ubicación del Gateway y nodo final a 1 metro de altura mínimo desde el piso, mostrando así un correcto desempeño en el cumplimiento de sus funciones.

El sistema de monitoreo de un solo nodo final ha sido un éxito, por lo cual se considera como base para incluir más nodos finales a la misma estación base o Gateway LG01-P con una configuración de banda libre de 915 MHz, que pueden ser colocados en diferentes secciones de cultivo.

La transmisión de datos a larga distancia mediante radio frecuencia utilizando el Shield LoRa/GPS ha sido eficaz en el rango de distancia de 670 metros. Por lo tanto, se puede concluir que el sistema es una opción factible en el monitoreo de humedad de suelo en áreas de cultivo extensas.

#### **4.2. Recomendaciones**

Situar el Gateway y el Shield LoRa/GPS a una altura mínima de 1 metro sobre el nivel del suelo, lo ideal es alcanzar la máxima altura posible según las características del lugar donde se vaya a implementar, siempre buscando la mejor línea de vista entre los dispositivos.

Al momento de cargar el Sketch a la Tarjeta Arduino Uno, es indispensable presionar el botón RST en LoRa/GPS Shield antes de la actualización y soltarlo luego de que se realice la carga, esta manera se pone el módulo en estado de reinicio y no presenta conflicto con la carga.

Calibrar el sensor capacitivo en el lugar donde se va a realizar las mediciones de humedad de suelo con el objetivo de tener un porcentaje de humedad más preciso con referencia a 100% en agua y 0% en ambiente.

Si se opta por una carcasa de protección para el módulo debe ser hecha en impresión 3D en material ABS o algún otro material apropiado para soportar condiciones ambientales externas.

#### **Referencias**

- Horovitz, L., & Mayobre, R. (2018). *Telemetría de contenedores de residuos.* Universidad ORT Uruguay. Facultad de Ingeniería.
- AGCO. (s.f.). *Fusessmartfarming*. Fuses Smartfarming. https://www.fusesmartfarming.com/
- Alliance Lora. (2015). *A technical overview of Lora and LoRaWAN.* Alliance Lora. https://loraalliance.org/wp-content/uploads/2020/11/what-is-lorawan.pdf
- AREATECNOLOGIA. (s.f.). *Tecnología Inalámbrica*. Areatecnologia, https://www.areatecnologia.com/informatica/tecnologia-inalambrica.html
- Betancourth Catro, L. (2016). *Sensores de Humedad del Suelo Tipo Sonda con Sistema de Monitoreo para Aplicaciones en Agricultura de Precisión.* Villavicencio: Universidad de los Llanos, 2016. https://repositorio.unillanos.edu.co/handle/001/1184
- BridgeThings. (2021). *Tecnología inalámbrica en soluciones IoT-LPWAN*. BridgeThings. https://www.bridgethings.com/wireless-technology-in-iot-lpwan-solutions/
- Buestán Vera, J. C. (2019). *Desarrollo de una red IoT con tecnología LoRa para detección de automóviles.* Quito: Tesis de Grado. Universidad Politécnica Salesiana. Carrera Ingeniería Electrónica. https://dspace.ups.edu.ec/handle/123456789/16897
- Calderón Bolaños, S. P. (2014). *Evaluación del recurso hídrico en la eficiencia del desarrollo de los cultivos en cinco barrios de Tumbaco, Pichincha.* Tesis de grado previa la obtención del Título de Ingeniera Agrónoma. Carrera de Ingeniería Agronómica.Quito:UCE. 160 p. http://www.dspace.uce.edu.ec/handle/25000/3242
- Cayenne. (s.f.). *Cayenne The world's first drag-and-drop IoT project builder*. Cayenne. https://developers.mydevices.com/cayenne/features/
- Celuz Agro. (05 de 01 de 2018). *La importancia de medir y monitorear la humedad del suelo*. Celuz Agro. https://celuzag.mx/en/2018/01/05/la-importancia-de-medir-y-monitorear-lahumedad-del-suelo/
- Chiriboga Torres, Á. (2020). *Diseño e implementación de una solución con tecnología LORA para el monitoreo de ubicación vehicular con un aplicativo web.* Carrera de Ingeniería en Electrónica y Telecomunicaciones. Universidad de las Fuerzas Armadas ESPE. Matriz Sangolquí.
- Domínguez Pasquel, A. K. (2020). *Diseño de una red de sensores inalámbricos LPWAN para el monitoreo de cultivos y materia orgánica en la granja experimental La Pradera de la Universidad Técnica del Norte.* Ibarra: Trabajo Titulación Pregrado. Facultad de Ingeniería en Ciencias Aplicadas. Ing. en Electrónica y Redes de Comunicación. http://repositorio.utn.edu.ec/handle/123456789/10297
- Dragino. (2018). *Lora/GPS Shield*. Recuperado el 05 de 06 de 2021, Dragino. https://wiki.dragino.com/index.php?title=Lora/GPS\_Shield
- Dragino. (s.f.). *Arduino Shield con tecnología GPS y LoRa®*. Dragino. https://www.dragino.com/products/lora/item/108-lora-gps-shield.html
- DRAGINO. (s.f.). *Connect to TTN*. WikiDragino. https://www.wiki.dragino.com/index.php?title=Connect\_to\_TTN
- Dragino. (s.f.). *Kit de desarrollo de IoT con tecnología LoRa®*. Dragino. https://www.dragino.com/products/lora/item/120-lora-iot-kit.html
- DRAGINO. (s.f.). *MyDevices*. Dragino. https://wiki.dragino.com/index.php?title=MyDevices
- Earth Observing System. (9 de septiembre de 2020). *El Control de la Humedad del Suelo: Un Factor Clave* .Erth Observing System. https://eos.com/es/blog/humedad-del-suelo/
- Fernández Paguay, M. P., & Uquillas Anguisaca, J. F. (2020). *Análisis de desempeño del estándar Lorawan para soluciones de Smart Campus, implementando un sistema de monitoreo IOT en la Universidad de las Fuerzas Armadas - ESPE.* Universidad de las Fuerzas Armadas ESPE. Carrera de Ingeniería en Electrónica y Telecomunicaciones. Matriz Sangolquí. http://repositorio.espe.edu.ec/handle/21000/21742
- G2. (s.f.). *myDevices Cayenne Alternatives & Competitors*. G2. https://www.g2.com/products/mydevices-cayenne/competitors/alternatives
- Guato Fernández, K. E. (2019). *Análisis de las Redes de sensores inalámbricos en la agricultura de precisión en el Ecuador.* Monografía. Universidad Agraria del Ecuador. Facultad de Ciencias Agrarias. Carrera Tecnología en Computación e Informática. Naranjal. https://cia.uagraria.edu.ec/Archivos/GUATO%20FERNANDEZ%20KAREN%20ESTAF ANI.pdf
- iAgua. (30 de septiembre de 2015). *Sensores de humedad en la agricultura*. iAgua. https://www.iagua.es/blogs/iriego/sensores-humedad-agricultura
- INEC. (Noviembre de 2020). *Información Agroambiental y Tecnificación Agropecuaria. Módulo ESPAC-2019.* INEC. https://www.ecuadorencifras.gob.ec/documentos/webinec/Encuestas\_Ambientales/Modulo\_Ambiental\_ESPAC\_2019/DOC\_TEC\_MOD\_AGR OAMB\_2019\_11.pdf
- iOTConsulting. (s.f.). *LoRa vs LoRaWAN – ¿Cuál es la diferencia?* iOTConsulting. https://iotconsulting.tech/lora-vs-lorawan/
- I-scoop. (2016). *The Internet of Things (IoT) – essential IoT business guide*. I-scoop. https://www.i-scoop.eu/internet-of-things-guide/#What\_is\_the\_Internet\_Of\_Things\_IoT
- LLamas, L. (2016). *OPCIONES PARA ALIMENTAR ARDUINO CON BATERÍAS*.Luis Llamas, Ingeniería,informatica y diseño. https://www.luisllamas.es/alimentar-arduino-baterias/
- Magán , H., Vidal, S., Barriga, A., Ceballos Cáceres, J., Linares Barranco, B., Mora Gutiérrez, J., & Ramos Martos, J. (2001). *Sensor de humedad del suelo de bajo coste para control de regadíos.* DIGITAL.CSIC Ciencia y Tecnologías Físicas Instituto de Microelectrónica de Sevilla (IMSE-CNM) (IMSE-CNM) Comunicaciones congresos.
- MaxElectrónica. (s.f.). *Sensor de Humedad de Suelo Modelo YL-38 y Sonda YL-69*. MaxElectrónica. https://maxelectronica.cl/temperatura-y-humedad/44-sensor-dehumedad-de-suelo-modelo-yl-38-y-sonda-yl-69.html?search\_query=sensor+yl-69&results=92
- Mercado Libre. (s.f.). *Sensor Humedad Suelo Resistente A Corrosion Arduino Robotics*. Mercado Libre. https://articulo.mercadolibre.com.ec/MEC-431019923-sensor-humedad-sueloresistente-a-corrosion-arduino-robotics-

\_JM#position=22&search\_layout=stack&type=item&tracking\_id=f83340d4-182a-44b2 adfb-4c3bda7955f4

- Merino Polidura, J. C. (2019). *Despliegue y Evaluación de una Red OnSite LoRaWAN basada en The Things Network Stack versión 3.* España: UNIVERSIDAD DE CANTABRIA.
- Morales Padilla, J. E., & Játiva Sierra, J. E. (s.f.). *Encendido y apagado de un Foco con atenuación desde cayenne y un.* Quito – Ecuador.
- Moya Quimbita, M. A. (2018). *Evaluación de pasarela LoRa/LoRaWAN en entornos urbanos.* Universitat Politècnica de València. Departamento de Comunicaciones - Departament de Comunicacions.
- Naylamp Mechatronics. (s.f.). *SENSOR DE HUMEDAD DE SUELO CAPACITIVO*. Naylampmechatronics. https://naylampmechatronics.com/sensores-temperatura-yhumedad/538-sensor-de-humedad-del-suelo-capacitivo.html
- Naylamp Mechatronics. (s.f.). *SENSOR DE HUMEDAD DE SUELO FC-28*. Naylampmechatronics. https://naylampmechatronics.com/sensores-temperatura-yhumedad/47-sensor-de-humedad-de-suelo-fc-28.html
- OBS Business School. (2015). *En 2020, más de 30 mil millones de dispositivos estarán conectados a Internet.*
- Ordóñez Monfort, I. (2016). *Estudio de la arquitectura y el nivel de desarrollo de la red LoRaWAN* 
	- *y d elos dispositivos LoRa.*  http://openaccess.uoc.edu/webapps/o2/bitstream/10609/64365/6/iordonezTFM0617mem %C3%B2ria.pdf
- Orozco, Ó., & Llano Ramírez, G. (2016). Sistemas de información enfocados en tecnologías de agricultura de precisión y aplicables a la caña de azúcar, una revisión. *Revista Ingenierías Universidad de Medellín, 15*(18), 103-124. doi:https://doi.org/10.22395/rium.v15n28a6
- Pandorafms. (2018). *LPWAN como base de comunicaciones para IoT*. Pandorafms. https://pandorafms.com/blog/es/que-es-lpwan/
- Proto Supplies. (s.f.). *Capacitive Soil Moisture Sensor Module*. Proto supplies. https://protosupplies.com/product/capacitive-soil-moisture-sensor-module/
- República del Ecuador, Consejo Nacional de Planificación (CNP). (2017). *Plan Nacional para el Buen Vivir 2017-2021.* CNP. https://www.gobiernoelectronico.gob.ec/wpcontent/uploads/downloads/2017/09/Plan-Nacional-para-el-Buen-Vivir-2017-2021.pdf
- Rose, K., Eldridge, S., & Chapin, L. (2015). La internet de las Cosas Una breve reseña. *Internet Society*.
- Salazar Cabrera, R., Pachón de la Cruz, Á., & Cruz López, W. (2019). *Movilidad gestión de espectro agricultura de precisión.* Editorial Universidad Icesi. Obtenido de Salazar Cabrera, R. Pachón de la Cruz, Á. y Cruz López, W. A. (2019). Movilidad gestión de espectro agricultura de precisión. Editorial Universidad Icesi. https://elibro.net/es/lc/utnorte/titulos/170303
- Salazar, J. (2016). Redes Inalámbricas. *TechPedia*, 40.
- Sensoricx. (s.f.). *Arduino: sensor de humedad*. Sensoricx. https://sensoricx.com/arduino/sensorde-humedad-para-arduino/
- The Things Network. (s.f.). *Building a global open LoRaWAN network*. TTN. https://www.thethingsnetwork.org/
- Thompson, F. (2017). *Tus primeros pasos para el internet de las cosas*. FERNANDO THOMPSON. http://fernandothompson.com/2017/11/tus-primeros-pasos-para-elinternet-de-las-cosas/
- Triviño Armache, E. F., & Vera Bonilla, S. E. (2020). *Diseño de un prototipo para la supervisión remota de la calidad del agua suministrada a la comunidad Tsáchilas ubicada en la provincia de Santo Domingo.* Tesis. Universidad de Guayaquil. Facultad de Ciencias Matemáticas y Físicas. Carrera de Ingeniería en Networking y Telecomunicaciones. Guayaquil. http://repositorio.ug.edu.ec/handle/redug/49493
- Universidad Técnica del Norte. (23 de marzo de 2017). *La importancia de la Agricultura en nuestro país*. Recuperado el 16 de enero de 2021, https://www.utn.edu.ec/ficaya/carreras/agropecuaria/?p=1091#:~:text=El%20reporte%20

de%20Productividad%20Agr%C3%ADcola,a%20la%20producci%C3%B3n%20del%20 pa%C3%ADs.&text=Si%20el%20proceso%20de%20desarrollo,las%20importaciones%2 0se%20reducen%20considerablemen

WikiDragino. (s.f.). *Escudo Lora / GPS*. Wiki Dragino.

https://wiki.dragino.com/index.php?title=Lora/GPS\_Shield
#### **Anexos**

# **Anexo I: Presupuesto**

### **Tabla 16**

# *Costos de Hardware*

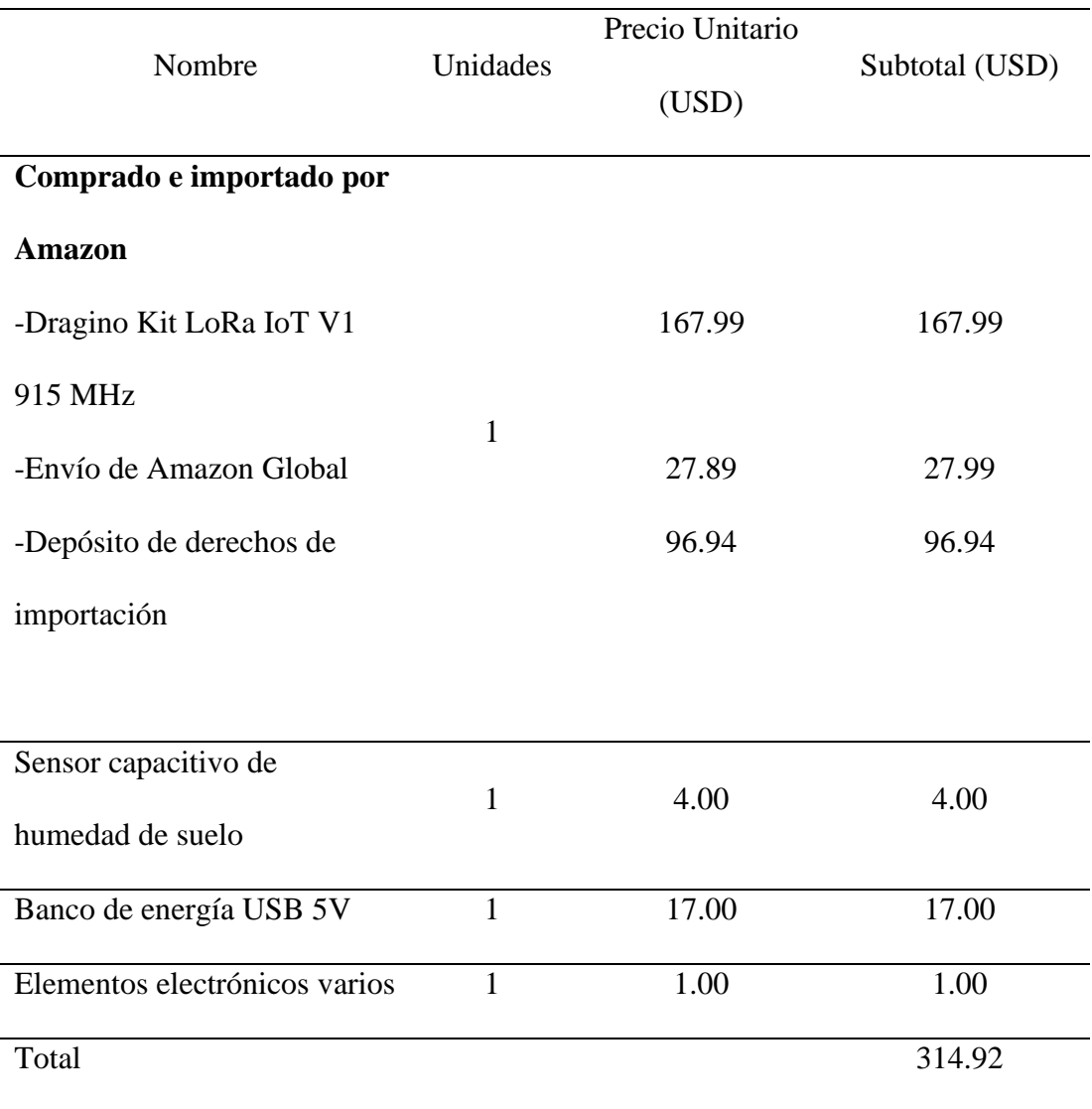

## **Tabla 17**

### *Costos de Infraestructura*

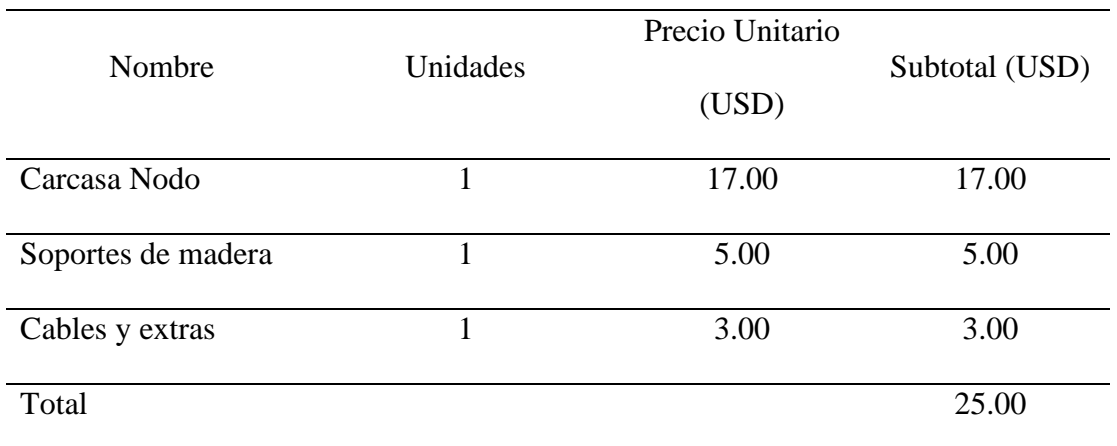

Nota. Elaboración propia

### **Tabla 18**

# *Costo de Software*

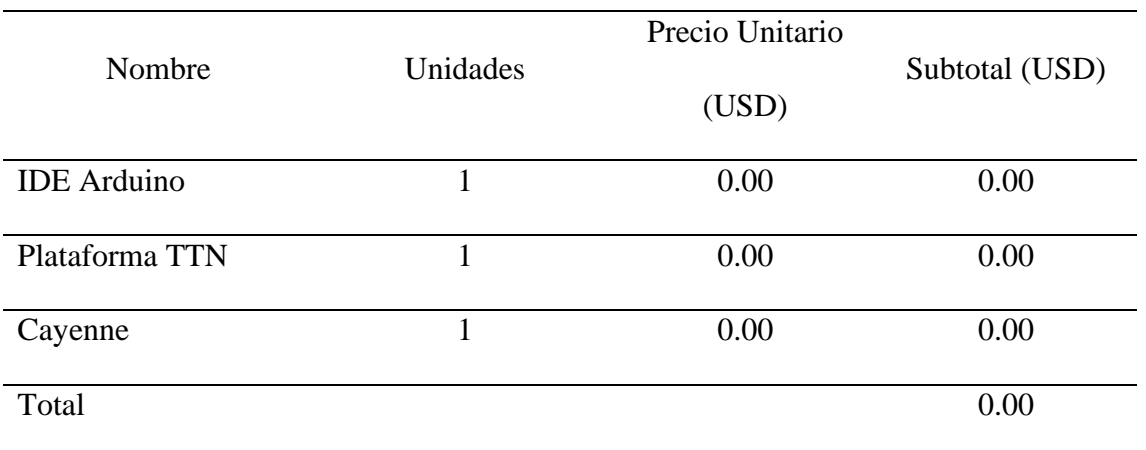

### **Tabla 19**

*Costo Total de Implementación*

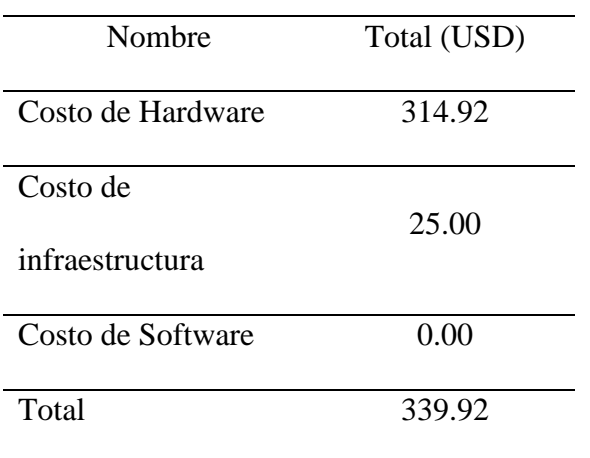

### **Anexo II: Diseño y planos de la carcasa**

### *Figura 76*

*Ensamble de la Carcasa Vista Frontal*

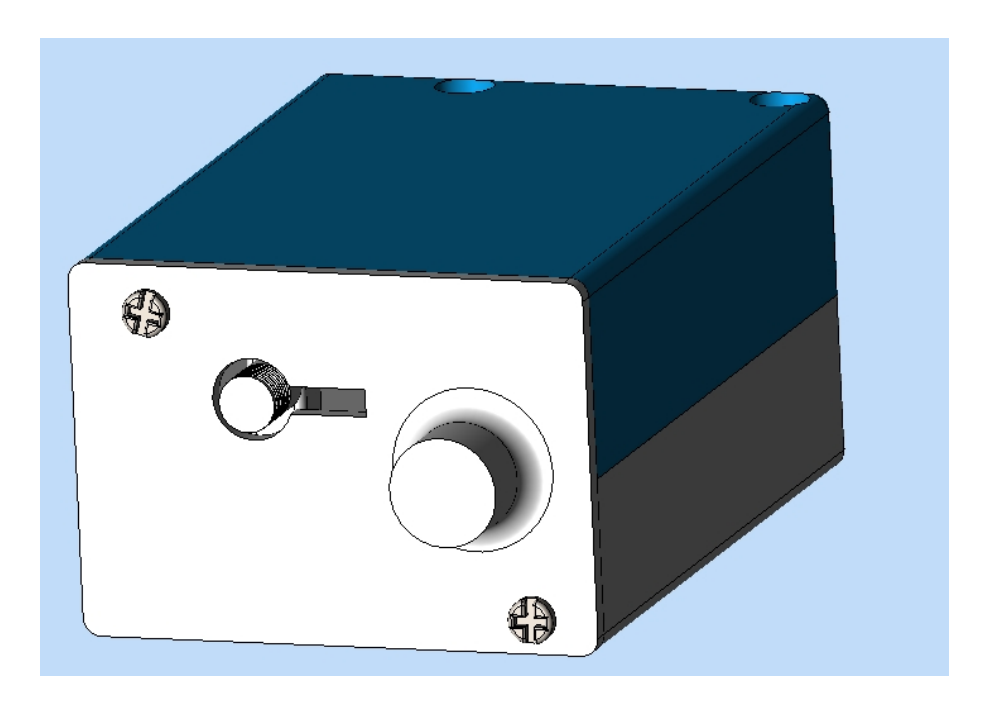

Nota. Elaboración propia

### **Figura 77**

*Ensamble de la Carcasa Vista Posterior*

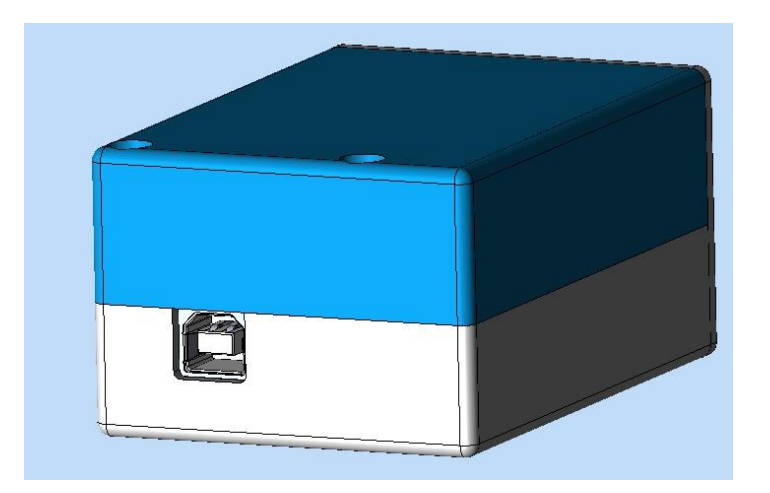

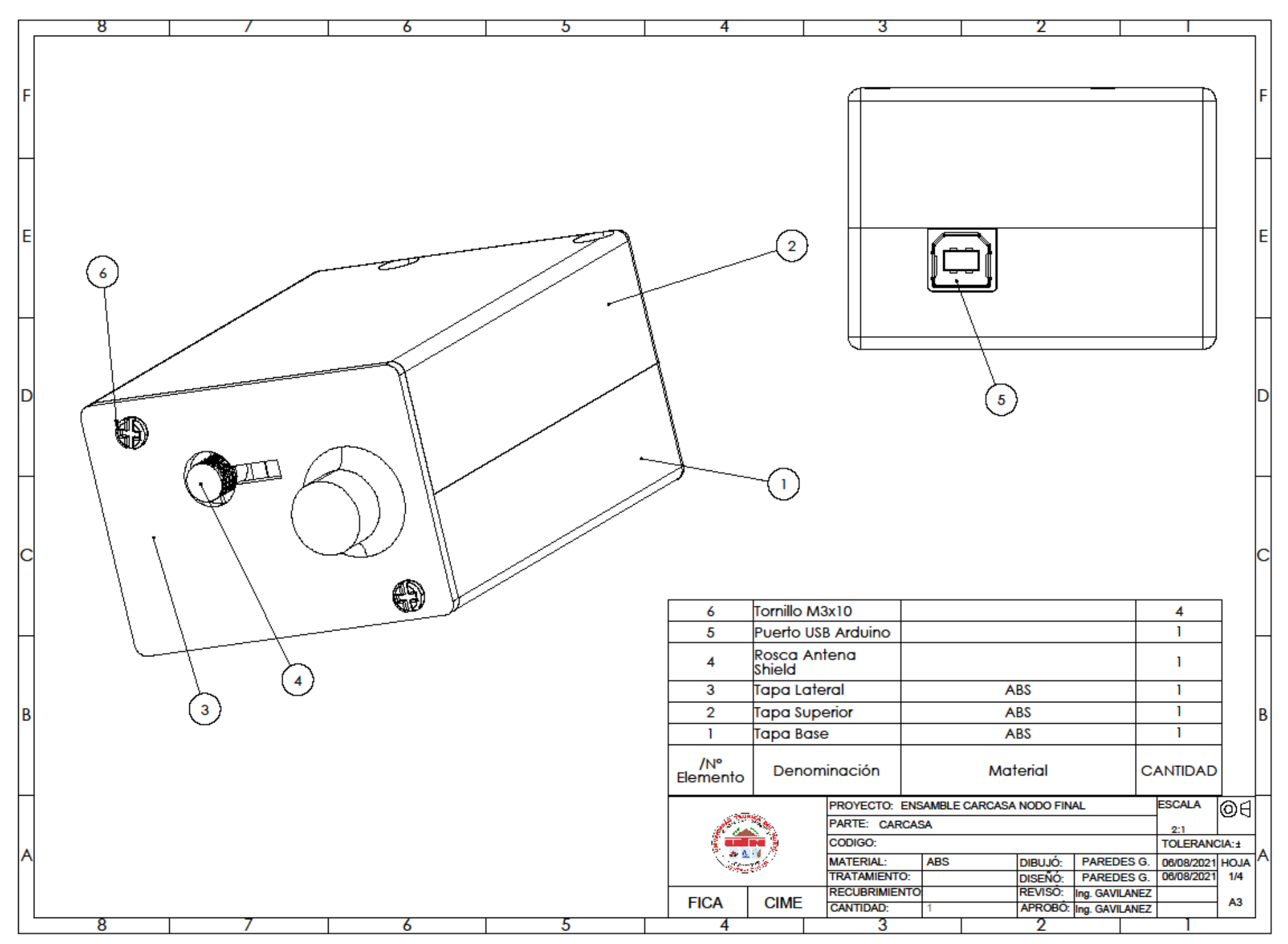

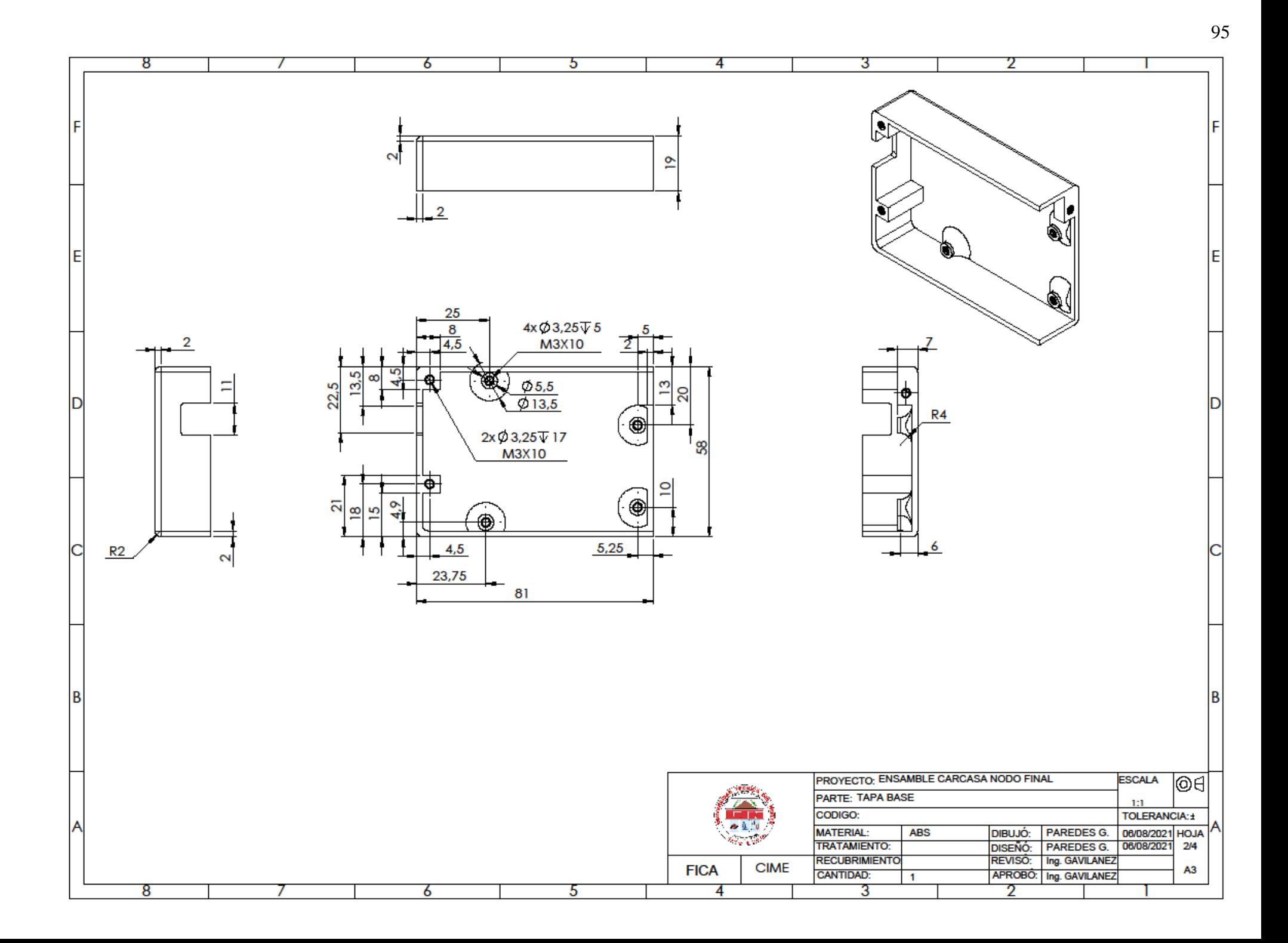

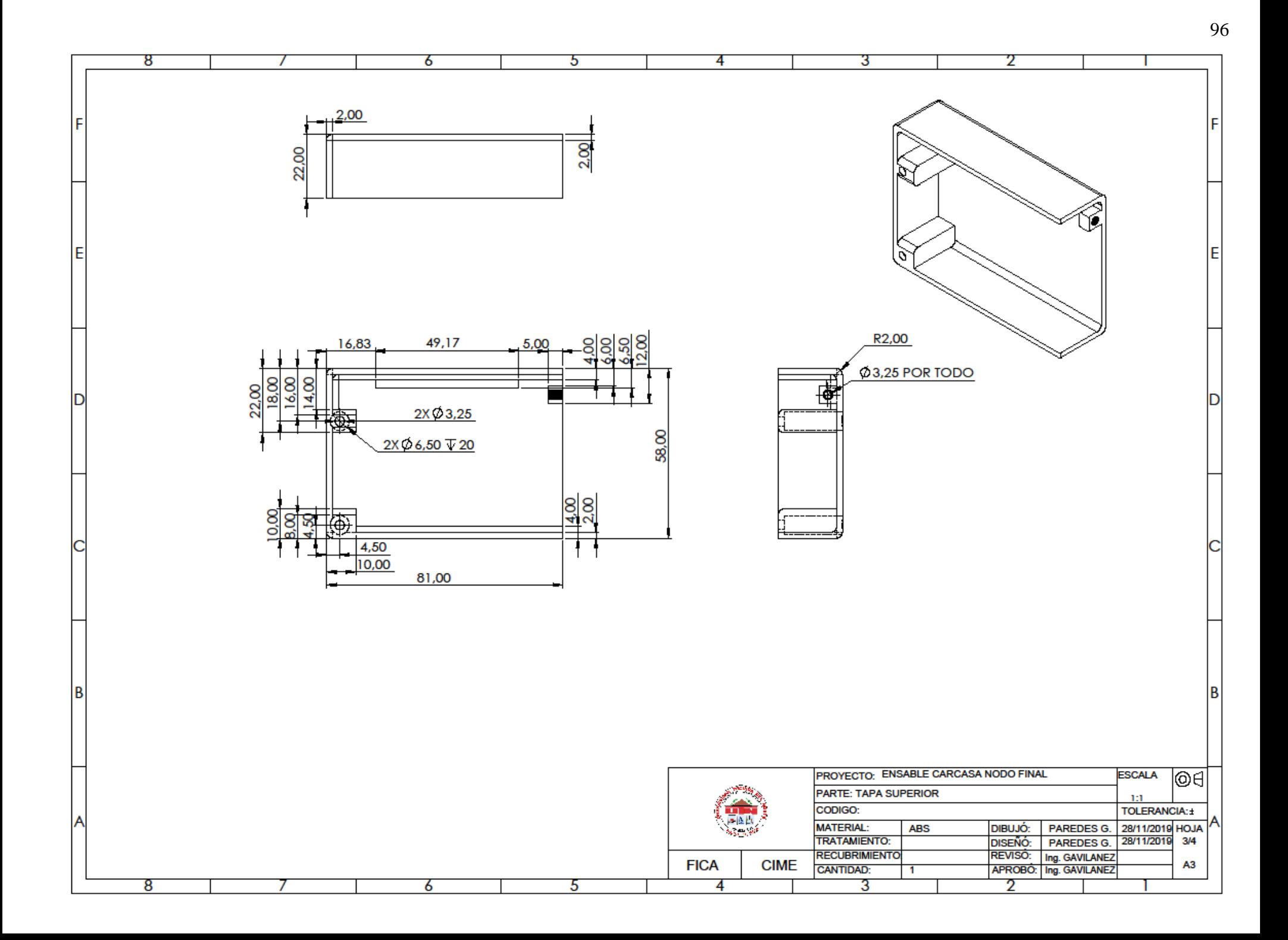

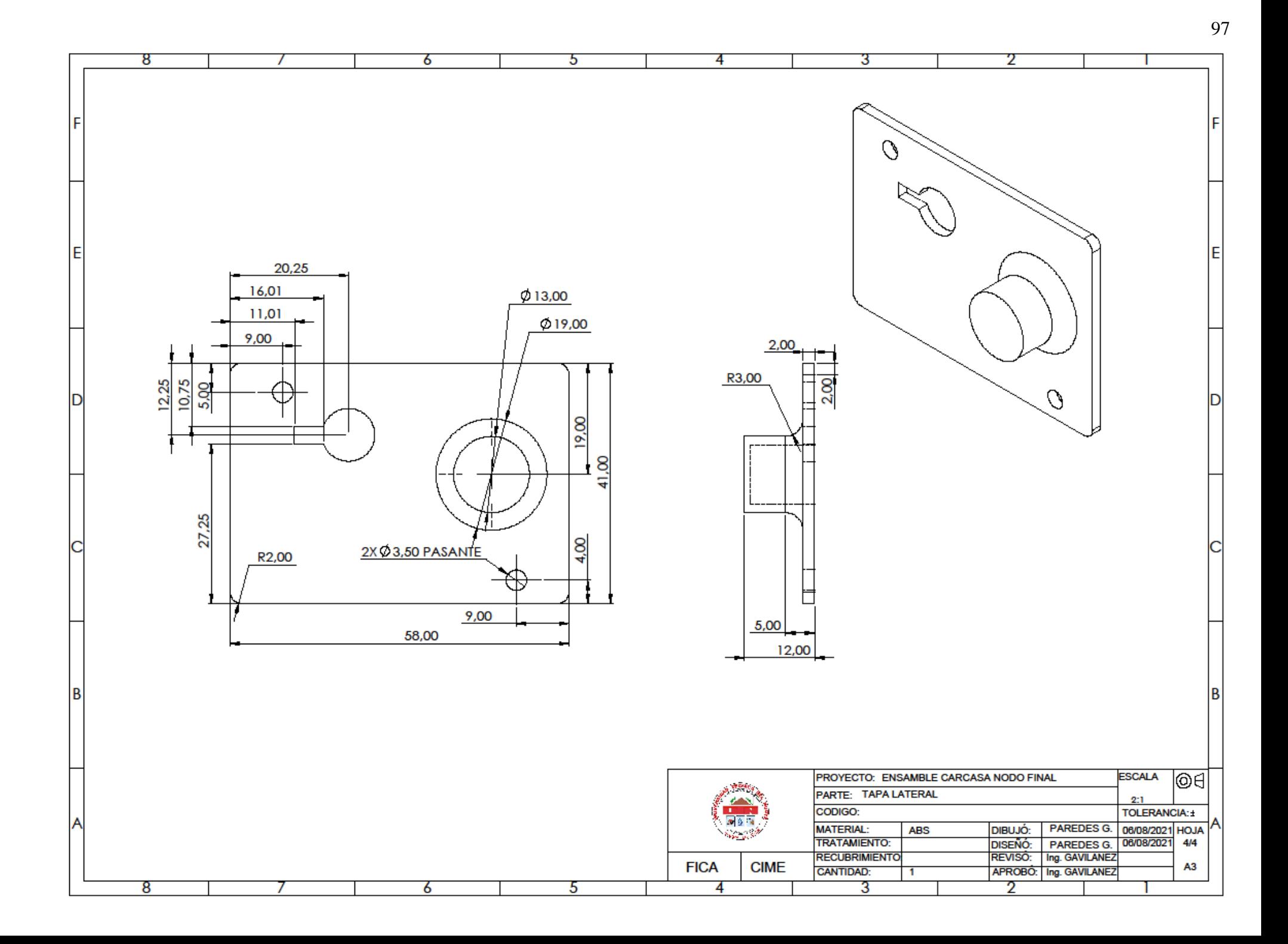

### **Anexo III: Esquema de conexión de componentes**

# **Figura 78**

*Conexión Componentes*

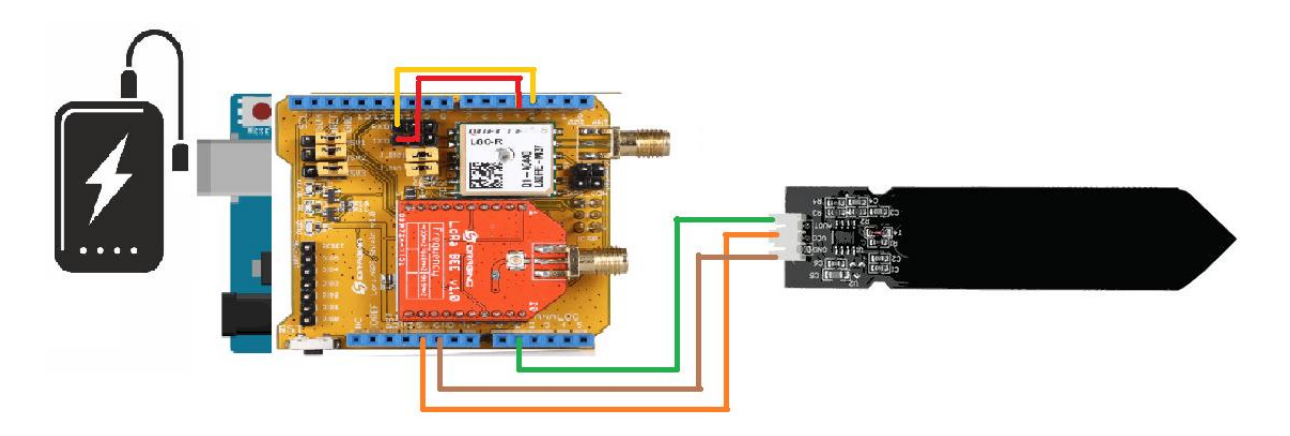

**Anexo IV: Datasheet sensor**

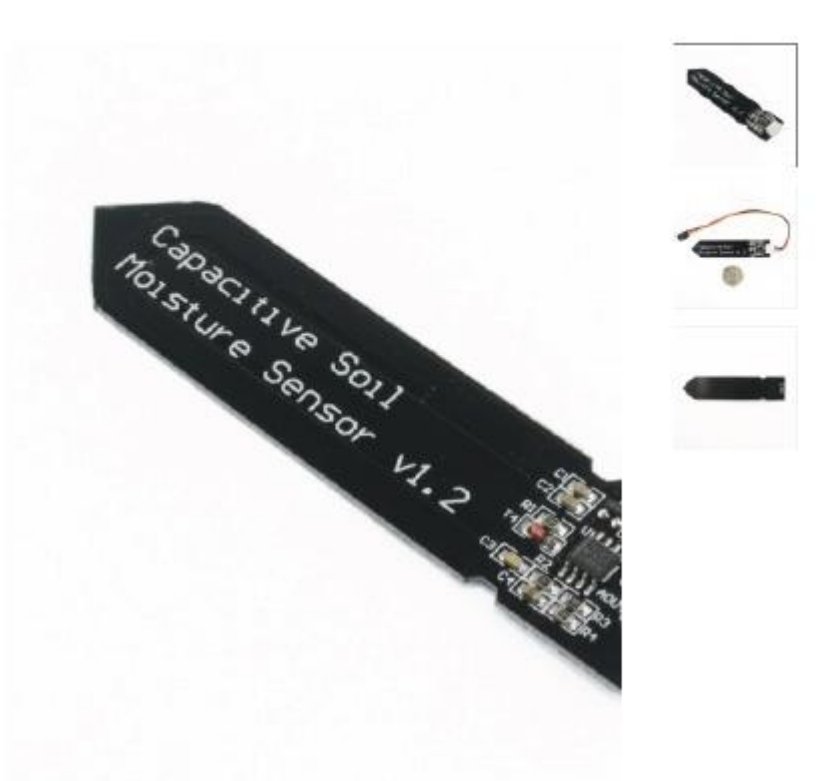

 $\frac{1}{2}$ 

# SENSOR DE HUMEDAD DE SUELO  $\langle \rangle$ CAPACITIVO

#### #SKU: 000538

Obtén los valores de humedad de suelo de manera simple y confiable.

#### **INFO**

El Sensor de humedad de suelo capacitivo v1.2 permite medir la humedad en el suelo utilizando el principio de capacitancia entre electrodos en lugar de resistencia, lo que aumenta considerablemente la vida útil del sensor. El electrodo posee una capa de protección anticorrosión para una mayor duración (no se oxida como el sensor resistivo). Compatible con Arduino, PIC, ESP8266/NodeMCU/NodeMCU-32. El sensor es ideal para monitorear el nivel de humedad de tus plantas y así recordar cuando necesitan ser regadas o incluso para realizar un sistema totalmente automatizado de riego añadiendo una válvula o una bomba de agua. Si el sistema se conecta a Internet podríamos controlar/monitorear nuestro jardín desde cualquier lugar del mundo!

El funcionamiento del sensor se basa en medir la capacitancia entre 2 electrodos insertados dentro del suelo, la capacitancia entre los electrodos dependerá de la humedad del suelo, por lo que para un suelo muy húmedo tendremos una capacitancia muy baja y para un suelo muy seco la capacitancia será muy alta. El electrodo va conectado a una tarjeta de acondicionamiento que entrega una salida analógica. La salida analógica (AO) entrega un voltaje analógico desde 0V para un suelo muy húmedo hasta 5V para un suelo muy seco. Para la conexión a Arduino debemos conectar la salida analógica del módulo a una entrada analógica del Arduino.

Recomendaciones: Introducir en la tierra solo la parte de los electrodos, los circuitos debe ser protegidos de la humedad. Para uso del sensor del Raspberry Pi recomendamos utilizar un ADC como el Módulo ADC ADS1115. Para añadir una capa protectora al sensor se puede utilizar una laca o barniz epóxico.

Nota: La salida del sensor es de tipo cualitativo más que de tipo cuantitativo.

#### ESPECIFICACIONES TÉCNICAS

- · Voltaje de alimentación: 3.3V 5V DC
- · Corriente operación: 5mA
- · Voltaje de la señal de salida: 0 a 5V (Analógico)
- Modelo: capacitive soil moisture sensor v1.2
- · Vida útil: 3 años mín.
- Conector: PH2.0-3P
- · Incluye: Electrodo y cable jumper hembra
- · Dimensiones: 98\*23 mm
- · Peso: 15 gramos

### CONEXIONES

- GND: Tierra (GND 0V)
- VCC: Voltaje de alimentación (3.3V 5V DC)
- · AOUT: Salida analógica

#### **Anexo V: Código Arduino**

/\*

 UNIVERSIDAD TECNICA DEL NORTE FACULTAD DE INGENIERIA EN CIENCIAS APLICADAS CARRERA DE INGENIERIA EN MECATRONICA SISTEMA DE MONITOREO DE HUMEDAD DE SUELO, DE LARGO ALCANCE Y GEOREFERENCIACION USANDO IOT

ESTUDIANTE: DAVID PAREDES

TUTOR: ING. MILTON GAVILANEZ

\*/

#include <TinyGPS.h> // libreria GPS

#include <lmic.h> // libreria LMIC

#include <hal/hal.h> // libreria hal/hal

#include <SPI.h> // libreria SPI

#include <SoftwareSerial.h> // libreria SoftwareSerial

#define SENSOR\_PIN A1 // pin entrada analogica

TinyGPS gps;

SoftwareSerial ss(4, 3); // pines 3 y 4 de arduino para conectar RX y TX del modulo GPS

static void smartdelay(unsigned long ms);

unsigned int count  $= 0$ ; //Para contar lecturas en monitor serial

float longitude,latitude; // variables longitud y latitud

float flat,flon,falt; // variables utilizadas para gps

static uint8\_t mydata[14] ={0x03,0x88,0x00,0x00,0x00,0x00,0x00,0x00,0x00,0x00,0x00,0x02,0x68,0x00}; // posicion y valores hexadecimales

// LoRaWAN NWKSKEY, se ingresa la clave de sesion de red,proporcionada por TTN static const PROGMEM u1\_t NWKSKEY[16] ={ 0x9E, 0xDC, 0xB3, 0x2F, 0xE2, 0xE9, 0x7D, 0xE6, 0x82, 0xE9, 0xDF, 0x05, 0xDD, 0x42, 0xFD, 0xEE };

// LoRaWAN AppSKey, se ingresa la clave de sesion de la aplicacion proporcionada por TTN static const u1\_t PROGMEM APPSKEY[16] ={ 0x95, 0xB5, 0xD5, 0x2A, 0xA0, 0x08, 0xCA, 0xF5, 0x05, 0xFF, 0x6B, 0xD4, 0x0A, 0x19, 0xFA, 0x6E };

// LoRaWAN end-device address (DevAddr), se ingresa la dirección del dispositivo final proporcionada por TTN static const u4\_t DEVADDR = 0x26021F62; // <-- Cambiar esta direccion para cada nodo

// Estas callbacks solo son utilizadas en la activacion por aire

void os\_getArtEui (u1\_t\* buf) { }

void os\_getDevEui (u1\_t\* buf) { }

void os\_getDevKey (u1\_t\* buf) { }

static osjob\_t sendjob;

const unsigned  $TX\_INTERVAL = 14$ ; /// Intervalo de tiempo en que transmite el mensaje

// Pines de mapeo const lmic\_pinmap lmic\_pins = {

 $nss = 10$ ,

.rxtx = LMIC\_UNUSED\_PIN,

```
rst = 9,
```

```
.dio = \{2, 6, 7\},
```

```
};
```
//activación de eventos

```
void onEvent (ev_t ev) {
```
Serial.print(os\_getTime());

Serial.print(": ");

switch(ev) {

case EV\_JOINING:

Serial.println(F("EV\_JOINING"));

break;

case EV\_JOINED:

Serial.println(F("EV\_JOINED"));

break;

case EV\_JOIN\_FAILED:

Serial.println(F("EV\_JOIN\_FAILED"));

break;

```
 case EV_REJOIN_FAILED:
```
Serial.println(F("EV\_REJOIN\_FAILED"));

break;

case EV\_TXCOMPLETE:

Serial.println(F("EV\_TXCOMPLETE (includes waiting for RX windows)"));

if (LMIC.txrxFlags & TXRX\_ACK)

Serial.println(F("Received ack"));

if (LMIC.dataLen) {

Serial.println(F("Received "));

Serial.println(LMIC.dataLen);

Serial.println(F(" bytes of payload"));

}

// Programar la siguiente transmisión

os\_setTimedCallback(&sendjob, os\_getTime()+sec2osticks(TX\_INTERVAL), do\_send);

break;

case EV\_RXCOMPLETE:

```
 Serial.println(F("EV_RXCOMPLETE"));
        break;
      default:
        Serial.println(F("Unknown event"));
        break;
   }
}
// World Geodetic System ==> Mars Geodetic System
double transformLat(double x, double y) 
{ 
  double ret = -100.0 + 2.0 * x + 3.0 * y + 0.2 * y * y + 0.1 * x * y + 0.2 * sqrt(abs(x));
  ret += (20.0 * sin(6.0 * x * M_PI) + 20.0 * sin(2.0 * x * M_PI)) * 2.0 / 3.0;ret += (20.0 * sin(y * M_PI) + 40.0 * sin(y / 3.0 * M_PI)) * 2.0 / 3.0;ret += (160.0 * sin(y / 12.0 * M_PI) + 320 * sin(y * M_PI / 30.0)) * 2.0 / 3.0;
```
return ret;

}

double transformLon(double x, double y)

{

double ret =  $300.0 + x + 2.0 * y + 0.1 * x * x + 0.1 * x * y + 0.1 * sqrt(abs(x));$ ret +=  $(20.0 * sin(6.0 * x * M_PI) + 20.0 * sin(2.0 * x * M_PI)) * 2.0 / 3.0;$ ret  $+= (20.0 * sin(x * M_PI) + 40.0 * sin(x / 3.0 * M_PI)) * 2.0 / 3.0;$ 

```
ret += (150.0 * sin(x / 12.0 * M_PI) + 300.0 * sin(x / 30.0 * M_PI)) * 2.0 / 3.0; return ret;
```
}

void WGS2GCJTransform(float wgLon, float wgLat, float &mgLon, float &mgLat)

{

```
const double a = 6378245.0;
```
const double ee = 0.00669342162296594323;

double  $dLat = transformLat(wgLon - 105.0, wgLat - 35.0);$ 

double dLon = transformLon(wgLon - 105.0, wgLat - 35.0);

```
 double radLat = wgLat / 180.0 * M_PI;
```
double magic  $=$  sin(radLat);

magic =  $1 - ee * magic * magic;$ 

double sqrtMagic = sqrt(magic);  $dLat = (dLat * 180.0) / ((a * (1 - ee)) / (magic * sqrtmagic) * M_PI);$  $d\text{Lon} = (d\text{Lon} * 180.0) / (a / sqrtMagic * cos(radLat) * M_PI);$ 

 $mgLat = wgLat + dLat;$ 

```
mgLon = wgLon + dLon;
```
#### }

// función GPS para adquirir correctamente valores de latitud-longitud void GPSRead()

#### {

unsigned long age;

gps.f\_get\_position(&flat, &flon, &age);

falt=gps.f\_altitude(); //get altitude

flon == TinyGPS::GPS\_INVALID\_F\_ANGLE ? 0.0 : flon, 6;//save six decimal places

 $flat ==$  TinyGPS::GPS\_INVALID\_F\_ANGLE ? 0.0 : flat, 6;

falt == TinyGPS::GPS\_INVALID\_F\_ANGLE ? 0.0 : falt, 2;//save two decimal places

if((flon < 72.004 || flon > 137.8347)&&(flat < 0.8293 || flat >55.8271)) //out of China

{

longitude=flon;

latitude=flat;

}

```
 else
```
{

WGS2GCJTransform(flon,flat,longitude,latitude);

}

```
int32_t lat = latitude * 10000;
```
 $int32_t \text{lon} = \text{longitude} * 10000;$ 

int $32_t$  alt = falt \* 100;

// ubicar en determinada posiciones las coordenadas georeferenciales

mydata $[2] =$ lat >> 16;

mydata $[3] =$ lat >> 8;

 $mydata[4] = lat;$ 

mydata $[5] = \text{lon} \gg 16$ ;

mydata $[6] = \text{lon} \gg 8;$ 

 $mydata[7] = lon;$ 

mydata $[8]$  = alt >> 16;

mydata $[9]$  = alt >> 8;

 $mydata[10] = alt;$ 

}

```
// Funcion humedad , para la toma de datos del sensor capacitivo
```

```
void humedad(){
```

```
 float humidity = analogRead(SENSOR_PIN); // lee el valor de la entrada analogica del sensor
 float humidity1=map(humidity,607,314,0,100);// funcion map para colocar rango de 1-100% de humedad
 if (humidity1>100){ // evitar mas del 100% de humedad
  humidity1=100;
  }
 if(humidity1<0){\ell evitar menos del 0% de humedad
   humidity1=0;
   }
float hum = humidity1*1.0;
mydata[13] = hum * 2; // envia el valor de humedad en la posicion 13 de la cadena
 Serial.print(hum);
 Serial.print(F("%"));
 Serial.println("");
```

```
}
```
// Funcion para imprimir valores y visualizar en el monitor serial

```
void printdata(){
```

```
Serial.print(F("############ "));
```

```
 Serial.print(F("NO."));
```
Serial.print(count);

Serial.println(F(" ############"));

if(flon=1000.000000) //Successfully positioning

```
 {
```
Serial.println(F("The longtitude and latitude and altitude are:"));

```
 Serial.print(F("["));
     Serial.print(longitude,4);
     Serial.print(F(","));
     Serial.print(latitude,4);
     Serial.print(F(","));
     Serial.print(falt);
     Serial.print(F("]"));
    Serial.println(F(""));
     count++;
  }
  else
   {
  Serial.println(F("Fail positioning")); // mensaje si falla el gps
   }
  }
static void smartdelay(unsigned long ms)
{
 unsigned long start = millis();
  do 
  {
   while (ss.available())
   {
     gps.encode(ss.read());
   }
 } while (millis() - start < ms);}
void do_send(osjob_t* j){
```
// Verificar si no hay un trabajo TX / RX actual en ejecución

```
 if (LMIC.opmode & OP_TXRXPEND) {
```
Serial.println(F("OP\_TXRXPEND, not sending"));

} else {

smartdelay(1000);

GPSRead();

humedad();

printdata();

Serial.print("LMIC.freq:");

Serial.println(LMIC.freq);

// Prepare upstream data transmission at the next possible time.

LMIC\_setTxData2(1, mydata, sizeof(mydata), 0);

Serial.println(F("Packet queued"));

}

// La siguiente transmisión está programada después del evento TX\_COMPLETE.

```
}
```
void setup() {

Serial.begin(9600);

Serial.println(F("Starting"));

ss.begin(9600);

#ifdef VCC\_ENABLE

// For Pinoccio Scout boards

pinMode(VCC\_ENABLE, OUTPUT);

digitalWrite(VCC\_ENABLE, HIGH);

delay(1000);

#endif

// LMIC init

os\_init();

// Restablecer el estado de MAC

LMIC\_reset();

// Establecer parámetros de sesión estáticos. En lugar de establecer una sesión de forma dinámica

//al unirse a la red, se proporcionan parámetros de sesión precalculados

#ifdef PROGMEM

uint8\_t appskey[sizeof(APPSKEY)];

uint8\_t nwkskey[sizeof(NWKSKEY)];

memcpy\_P(appskey, APPSKEY, sizeof(APPSKEY));

memcpy\_P(nwkskey, NWKSKEY, sizeof(NWKSKEY));

LMIC\_setSession (0x1, DEVADDR, nwkskey, appskey);

#else

// Si no está ejecutando un AVR con PROGMEM, simplemente use las matrices directamente

LMIC\_setSession (0x1, DEVADDR, NWKSKEY, APPSKEY);

#endif

#if defined(CFG\_eu868)

 LMIC\_setupChannel(0, 868100000, DR\_RANGE\_MAP(DR\_SF12, DR\_SF7), BAND\_CENTI); // g-band LMIC\_setupChannel(1, 868300000, DR\_RANGE\_MAP(DR\_SF12, DR\_SF7B), BAND\_CENTI); // g-band LMIC\_setupChannel(2, 868500000, DR\_RANGE\_MAP(DR\_SF12, DR\_SF7), BAND\_CENTI); // g-band LMIC\_setupChannel(3, 867100000, DR\_RANGE\_MAP(DR\_SF12, DR\_SF7), BAND\_CENTI); // g-band LMIC\_setupChannel(4, 867300000, DR\_RANGE\_MAP(DR\_SF12, DR\_SF7), BAND\_CENTI); // g-band LMIC\_setupChannel(5, 867500000, DR\_RANGE\_MAP(DR\_SF12, DR\_SF7), BAND\_CENTI); // g-band LMIC\_setupChannel(6, 867700000, DR\_RANGE\_MAP(DR\_SF12, DR\_SF7), BAND\_CENTI); // g-band

 LMIC\_setupChannel(7, 867900000, DR\_RANGE\_MAP(DR\_SF12, DR\_SF7), BAND\_CENTI); // g-band LMIC\_setupChannel(8, 868800000, DR\_RANGE\_MAP(DR\_FSK, DR\_FSK), BAND\_MILLI); // g2-band

#elif defined(CFG\_us915)

LMIC\_selectSubBand(1);

#endif

LMIC\_setLinkCheckMode(0);

 $LMIC.dn2Dr = DR_SF9;$ 

LMIC\_setDrTxpow(DR\_SF7,14);

// Empezar el trabajo

do\_send(&sendjob);

}

// se mantiene ejecutando

void loop() {

os\_runloop\_once();

}

# **Anexo VI: Registro de datos en el área cultivo piloto**

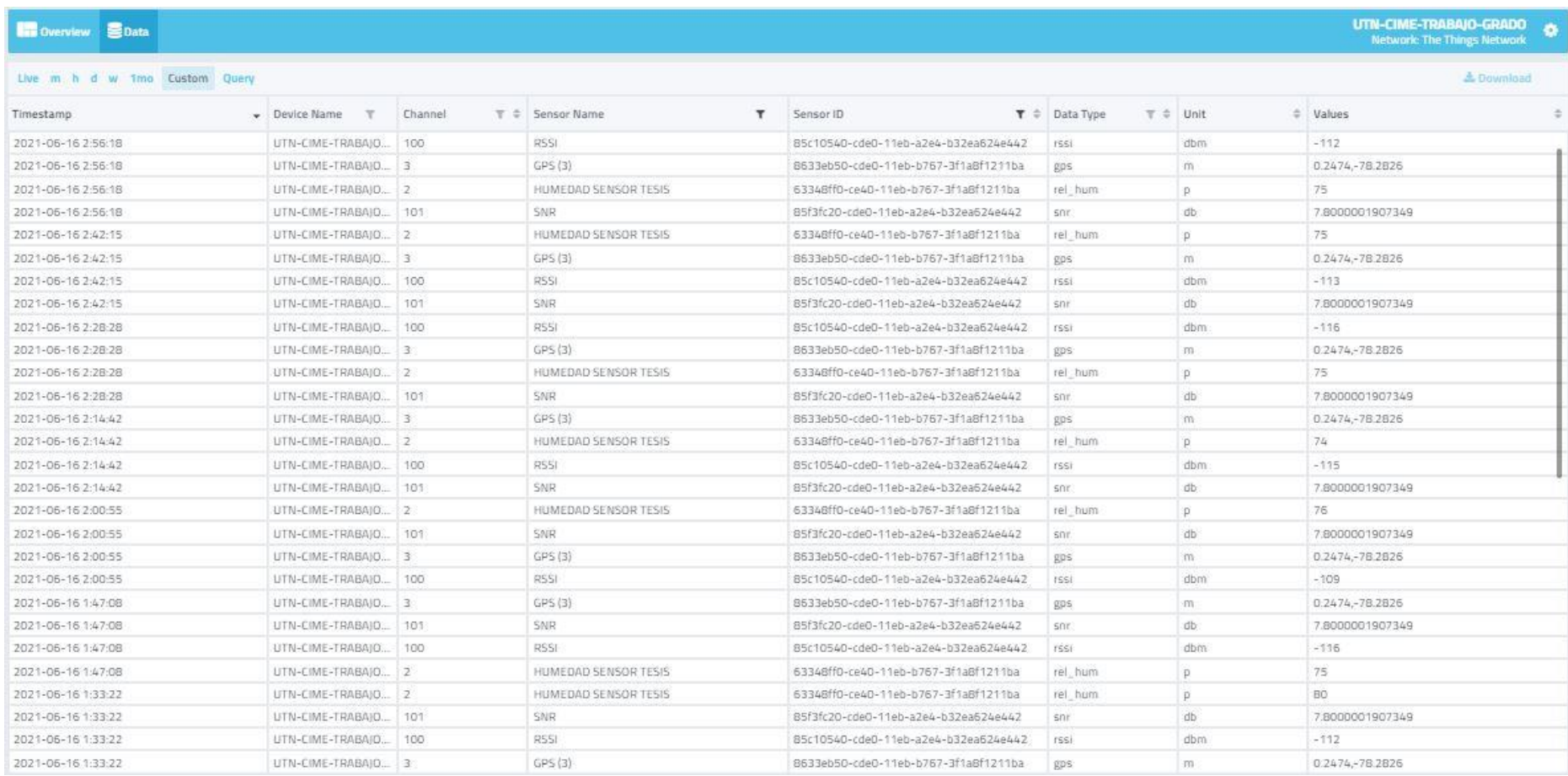

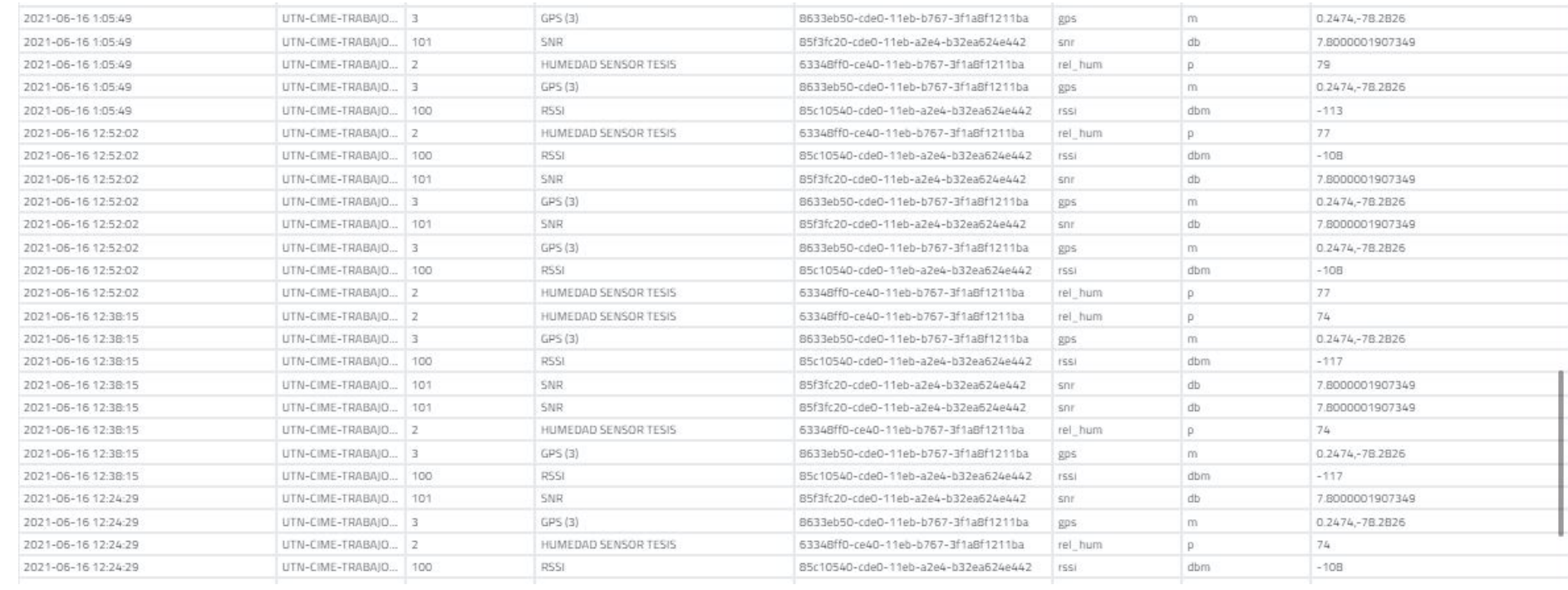

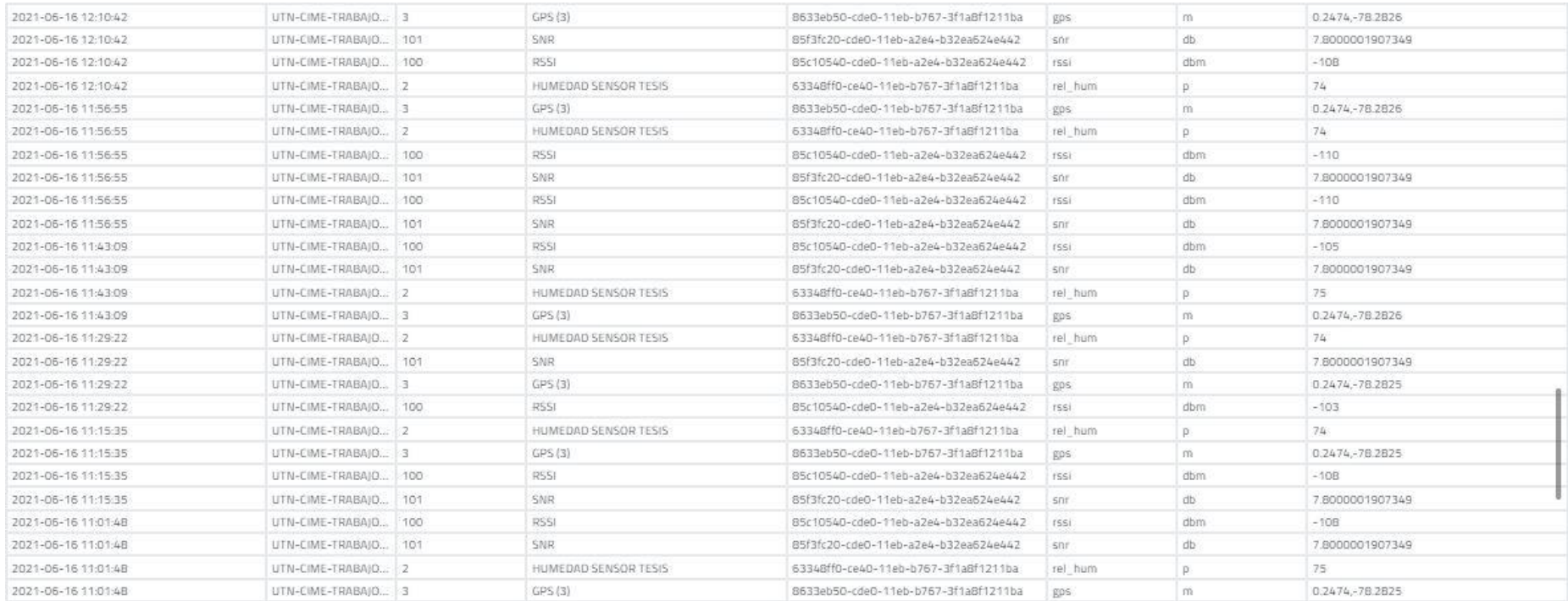

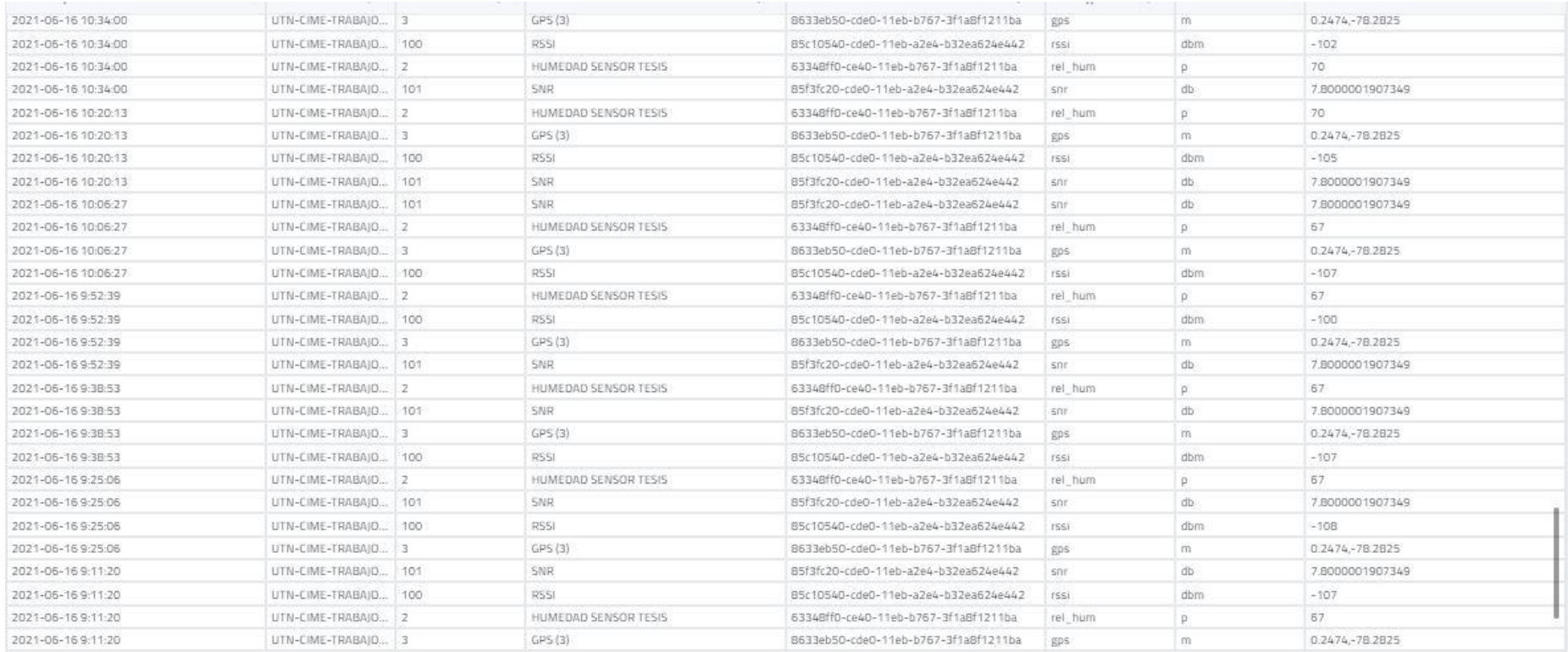

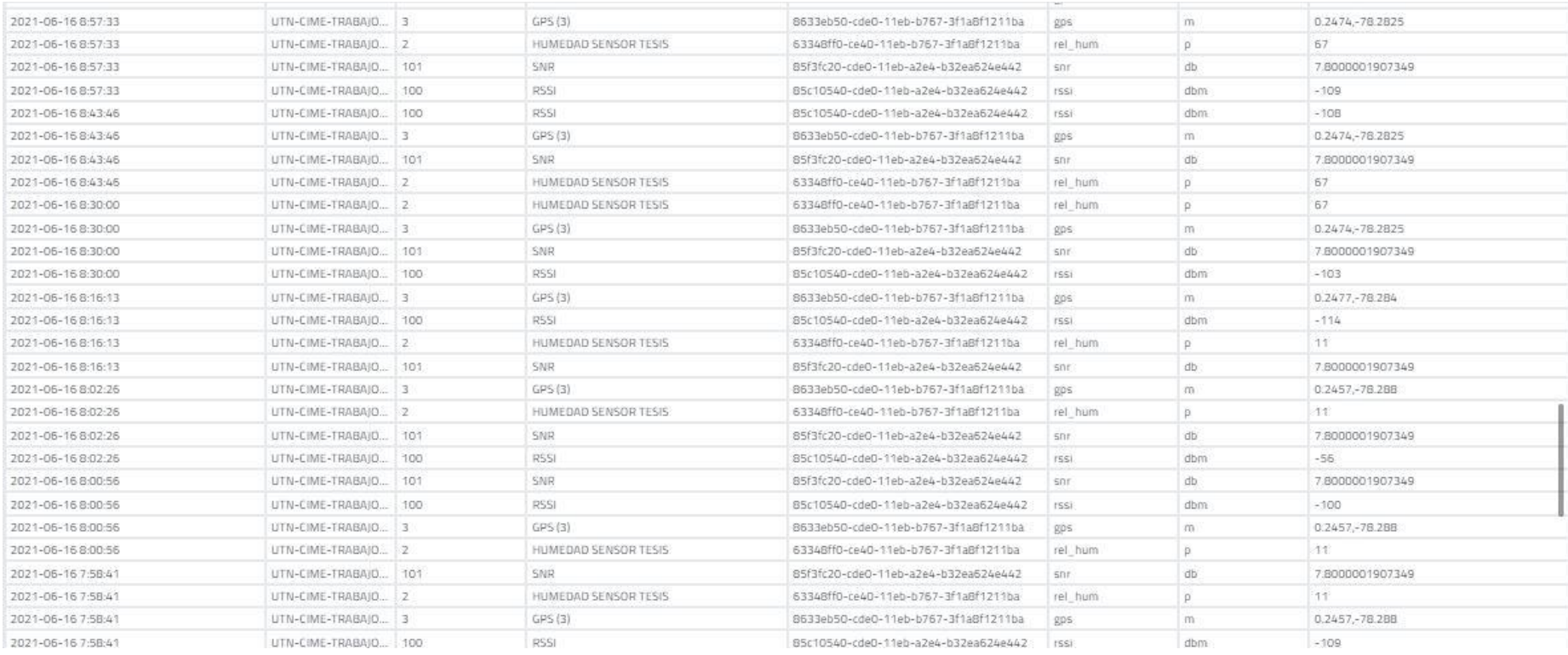

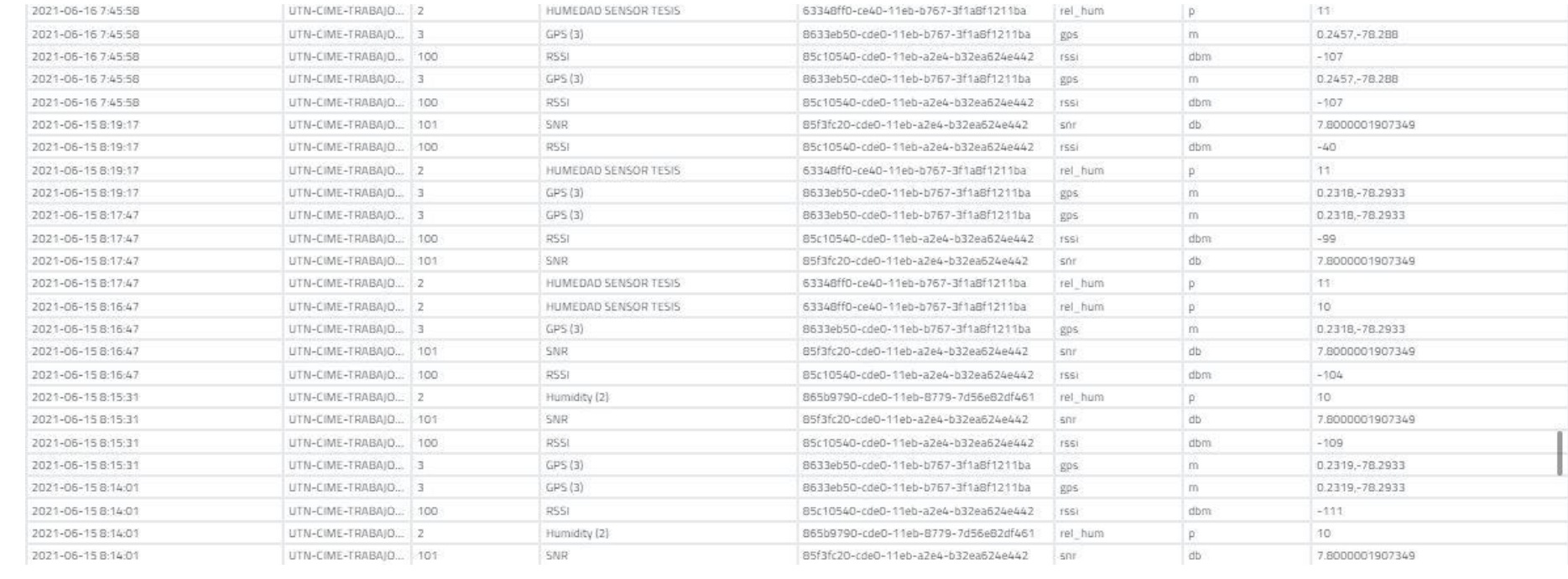

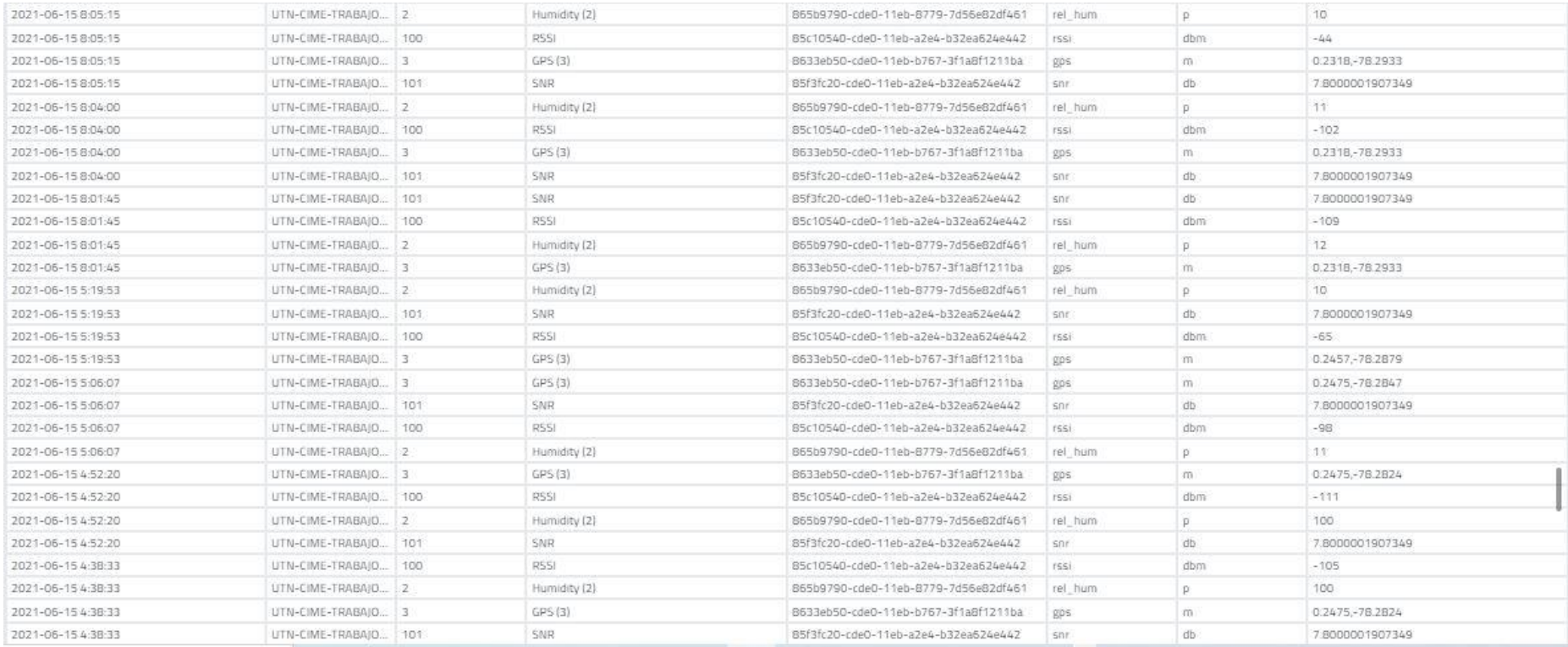

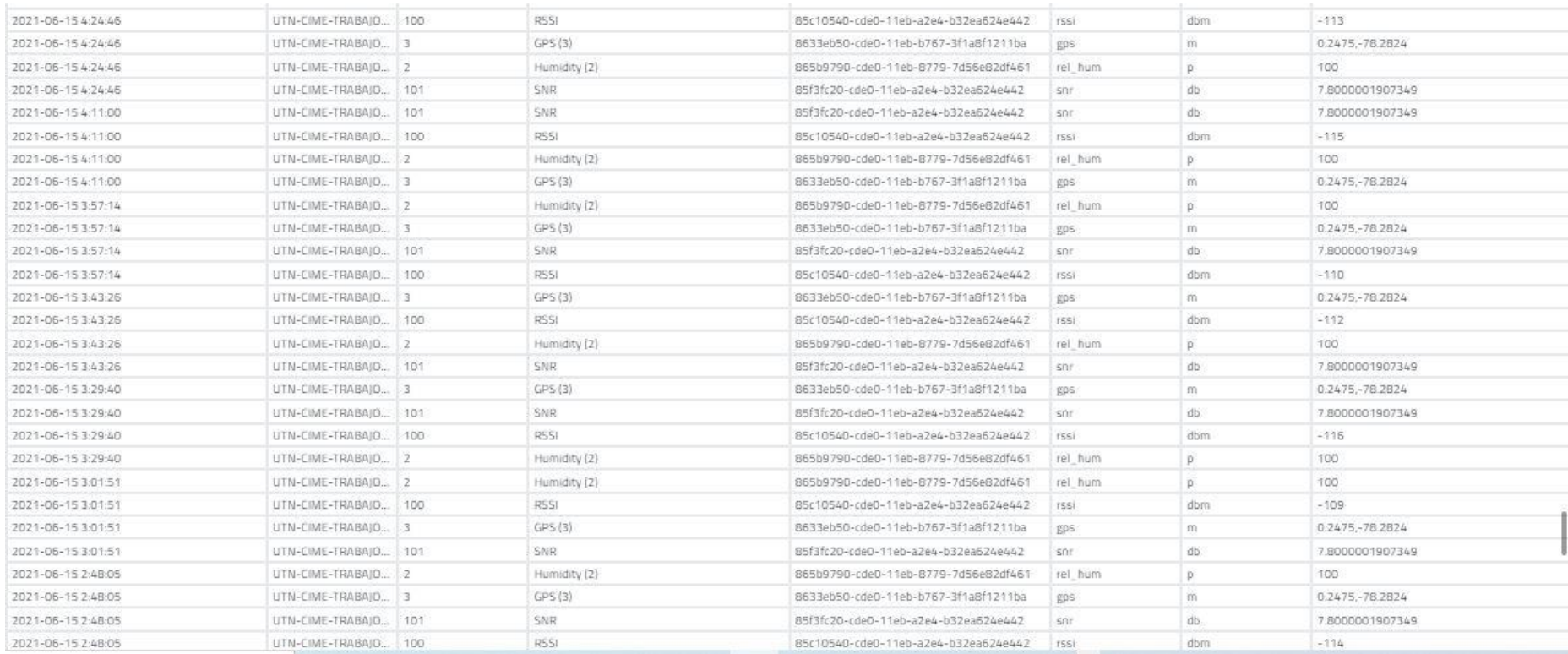

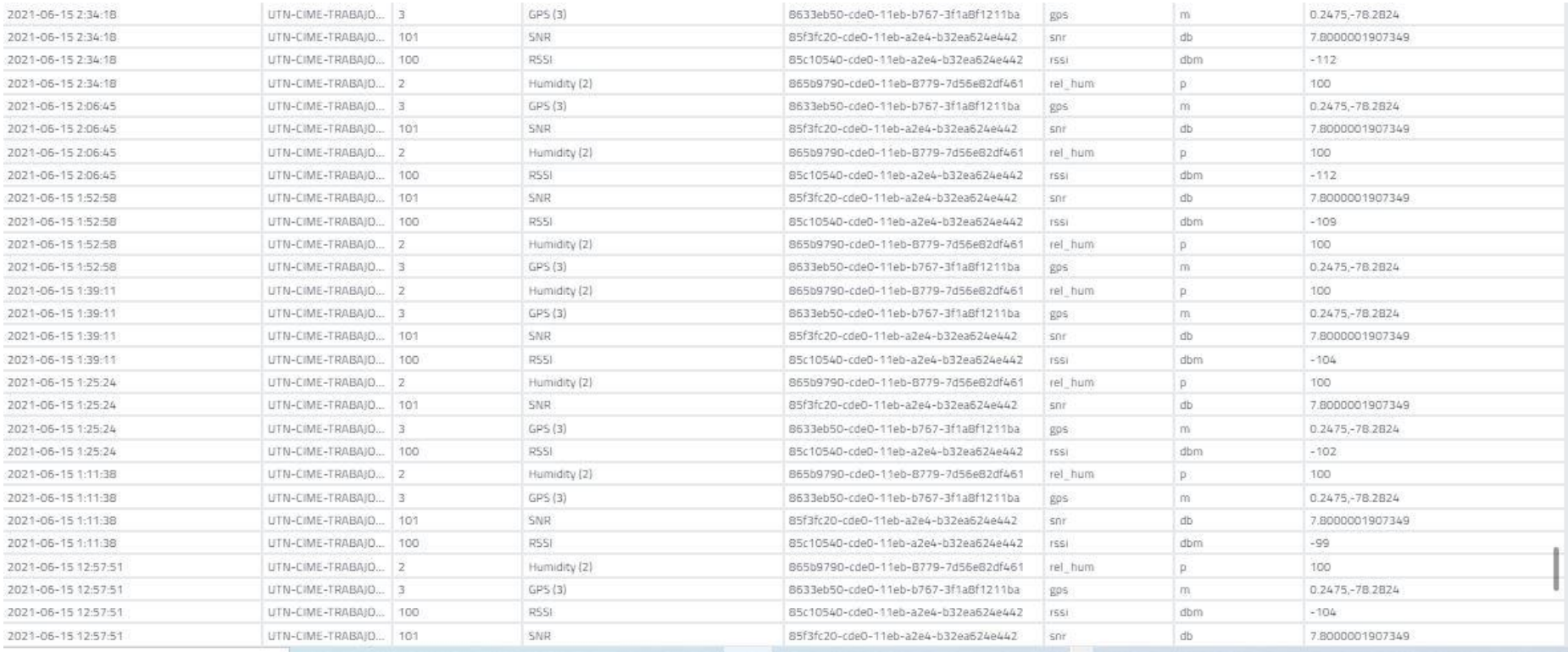

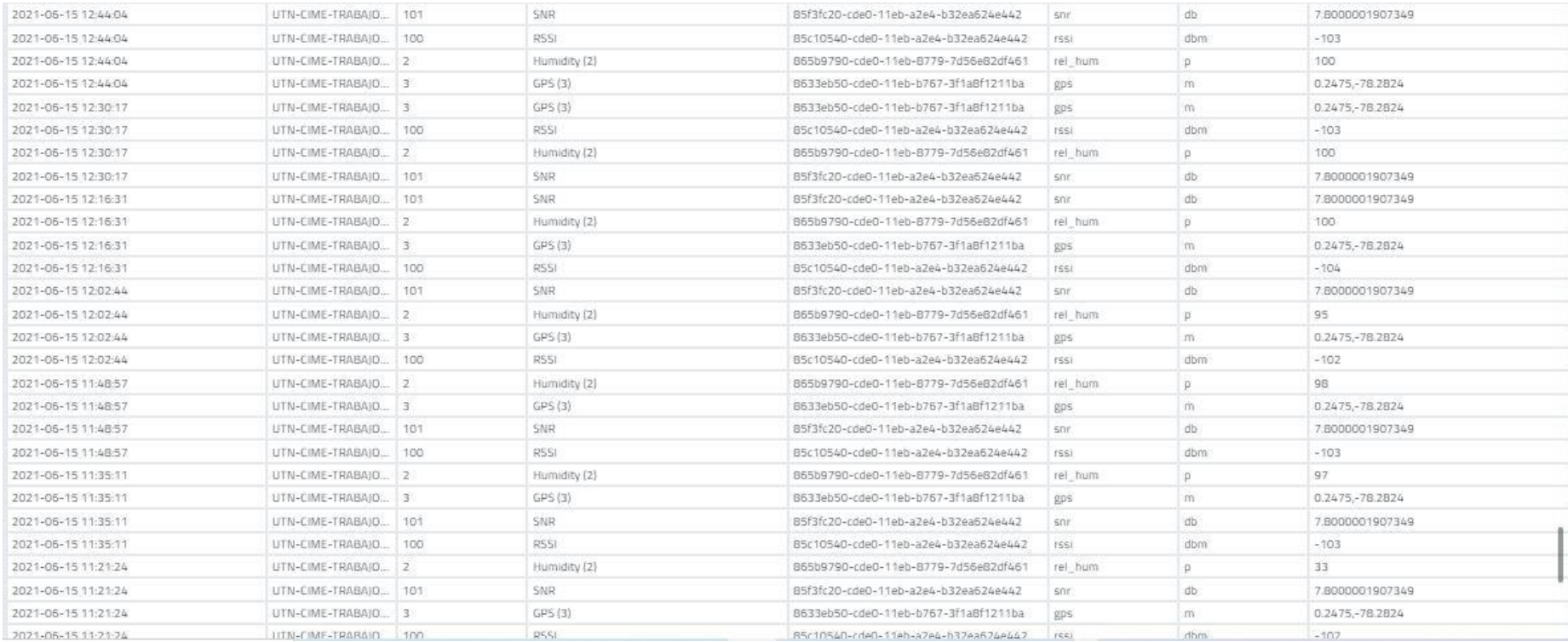

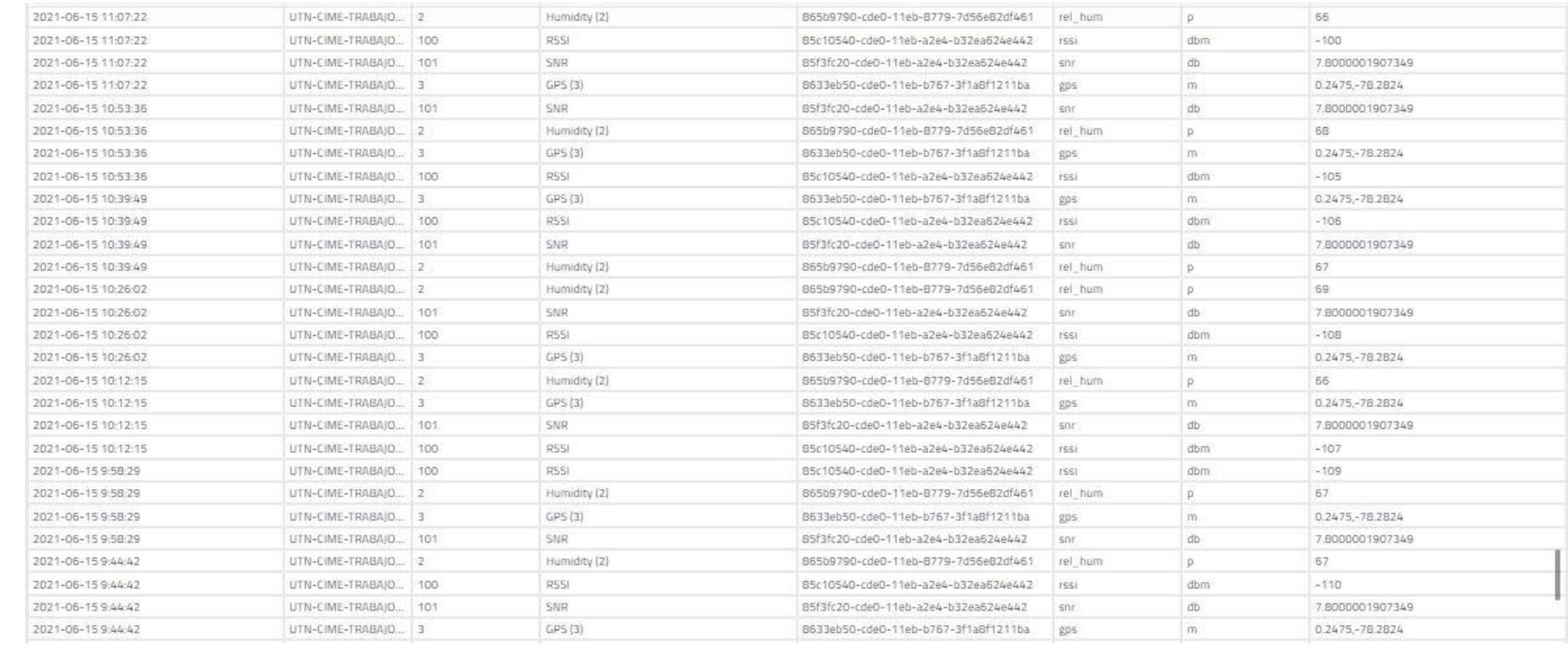

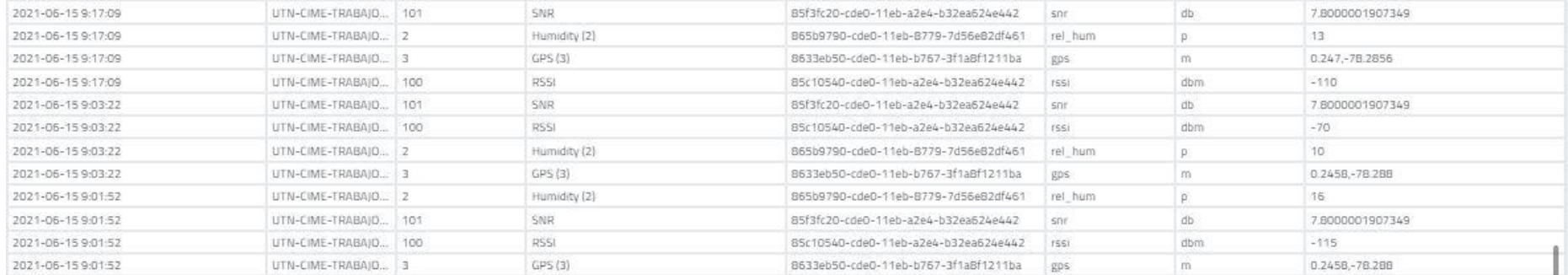